# 

**دليل التثبيت**

**اإلصدار 1.0 ينايـر 2018**

**المصمم nseoTeam@i**

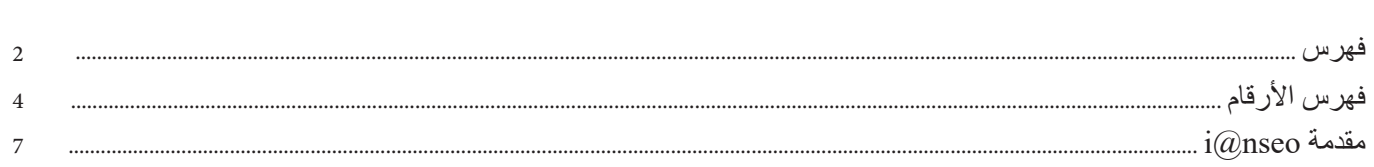

 $\mathbf{Y} = \begin{bmatrix} 1 & 0 & 0 \\ 0 & 0 & 0 \\ 0 & 0 & 0 \\ 0 & 0 & 0 \\ 0 & 0 & 0 \\ 0 & 0 & 0 \\ 0 & 0 & 0 \\ 0 & 0 & 0 \\ 0 & 0 & 0 & 0 \\ 0 & 0 & 0 & 0 \\ 0 & 0 & 0 & 0 \\ 0 & 0 & 0 & 0 & 0 \\ 0 & 0 & 0 & 0 & 0 \\ 0 & 0 & 0 & 0 & 0 \\ 0 & 0 & 0 & 0 & 0 & 0 \\ 0 & 0 & 0 & 0 & 0 & 0 \\ 0 & 0 & 0 & 0 & 0 & 0 &$ 

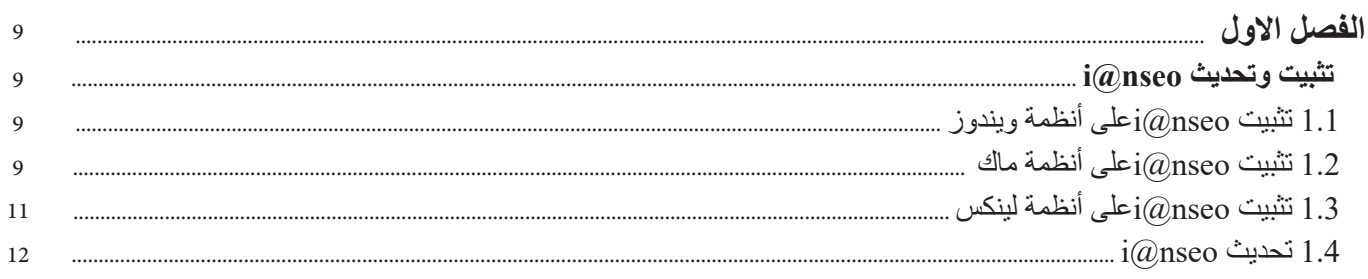

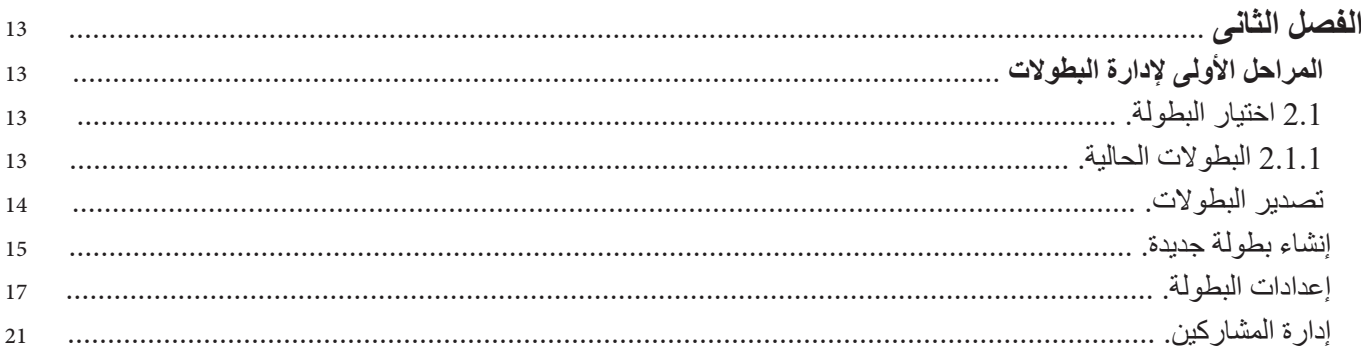

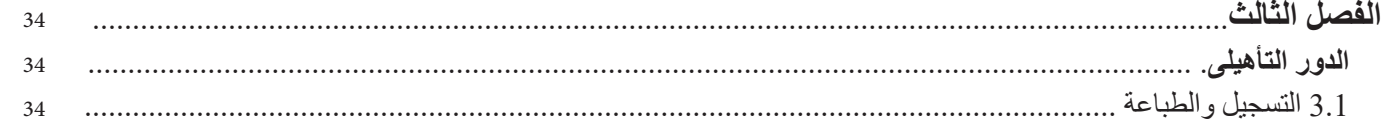

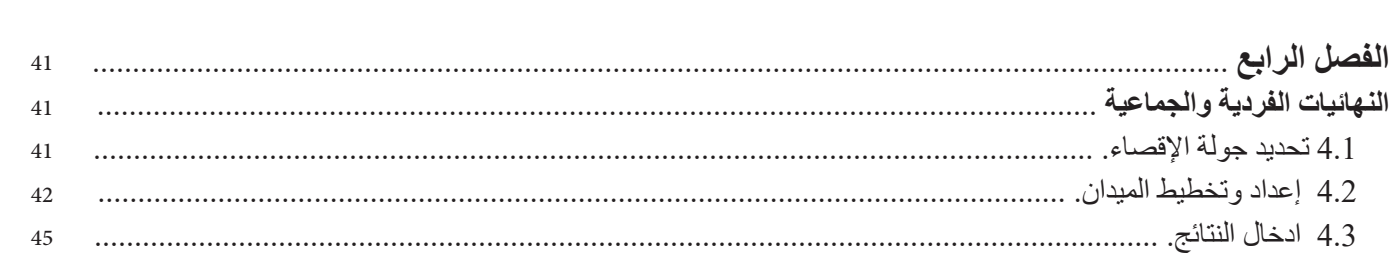

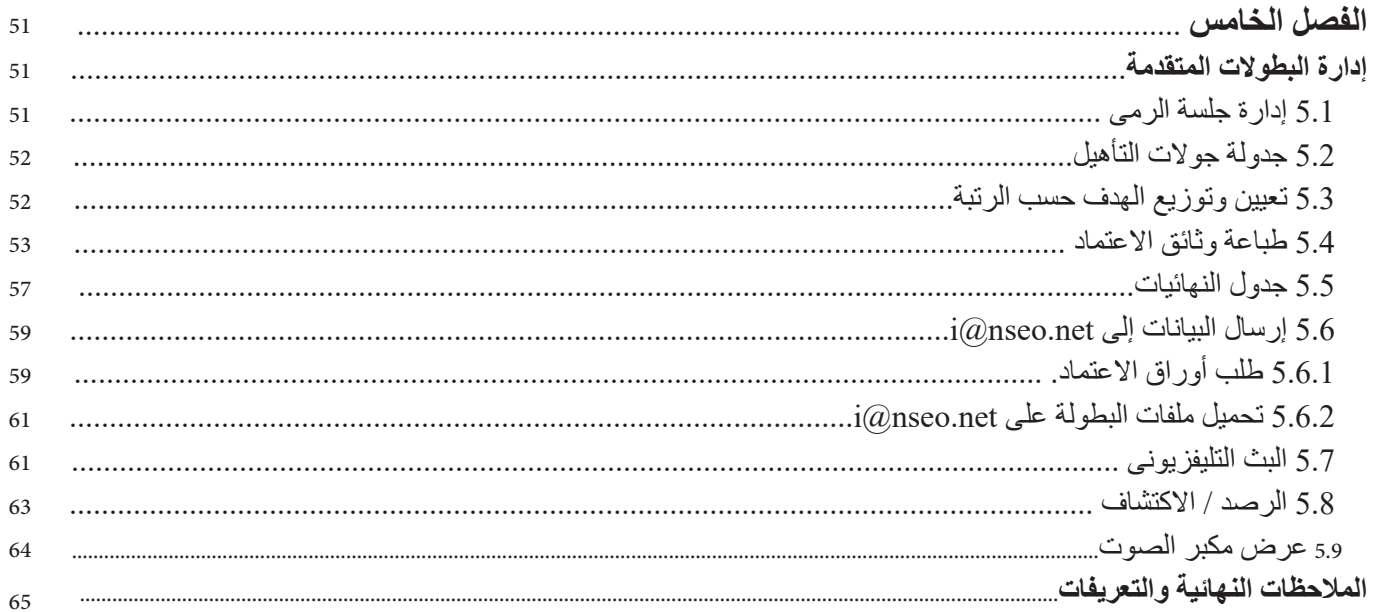

# جدول الاشكال

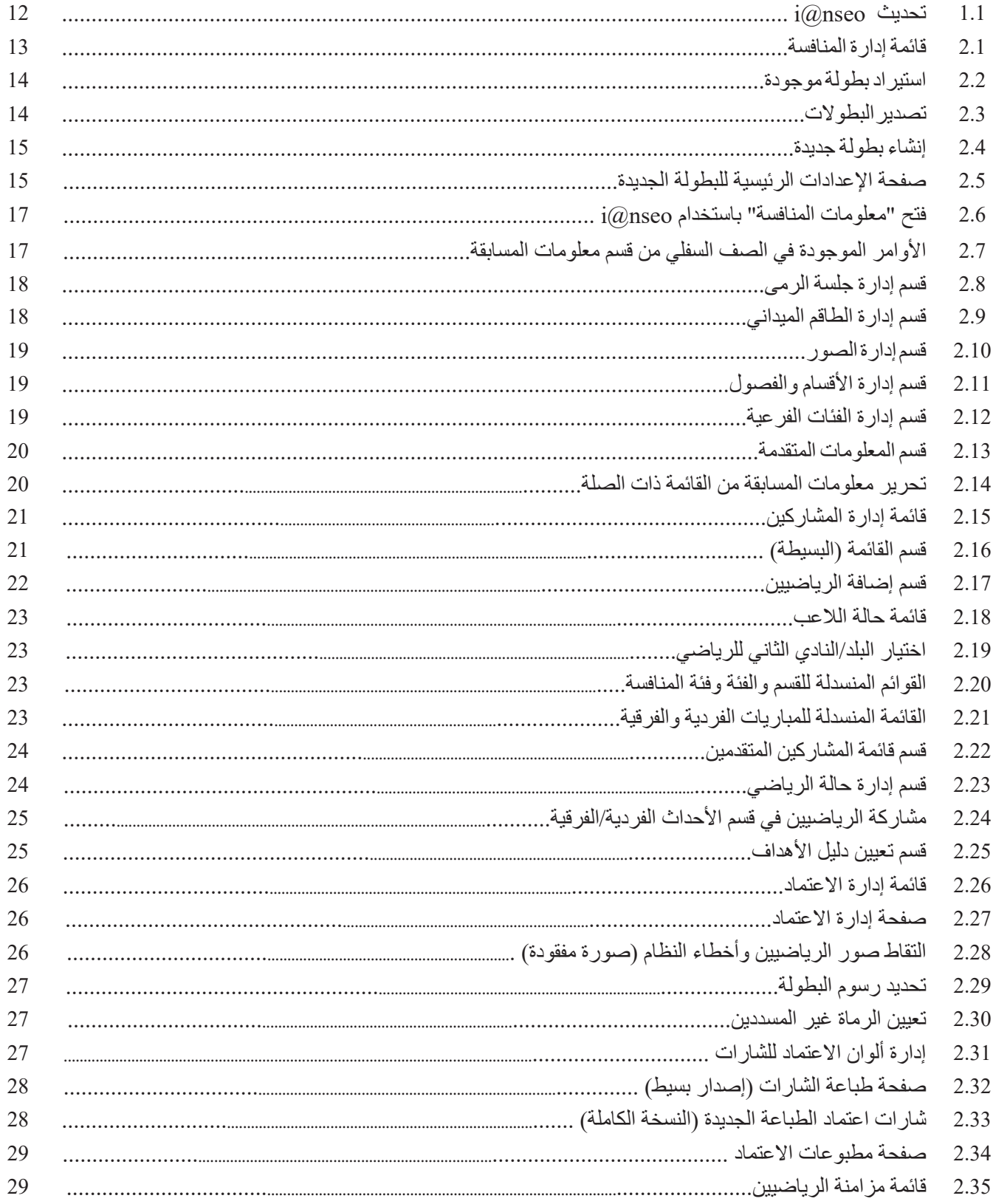

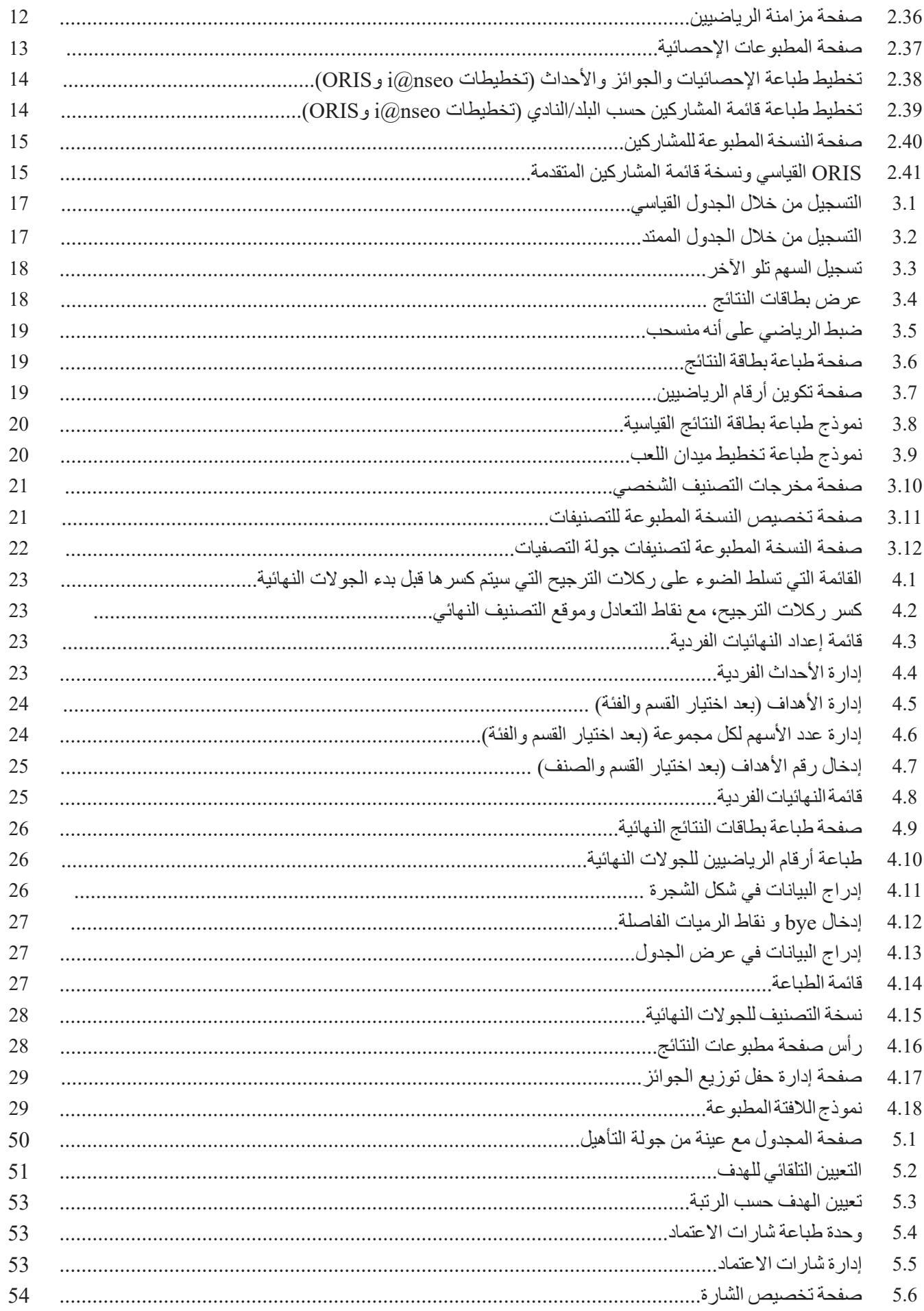

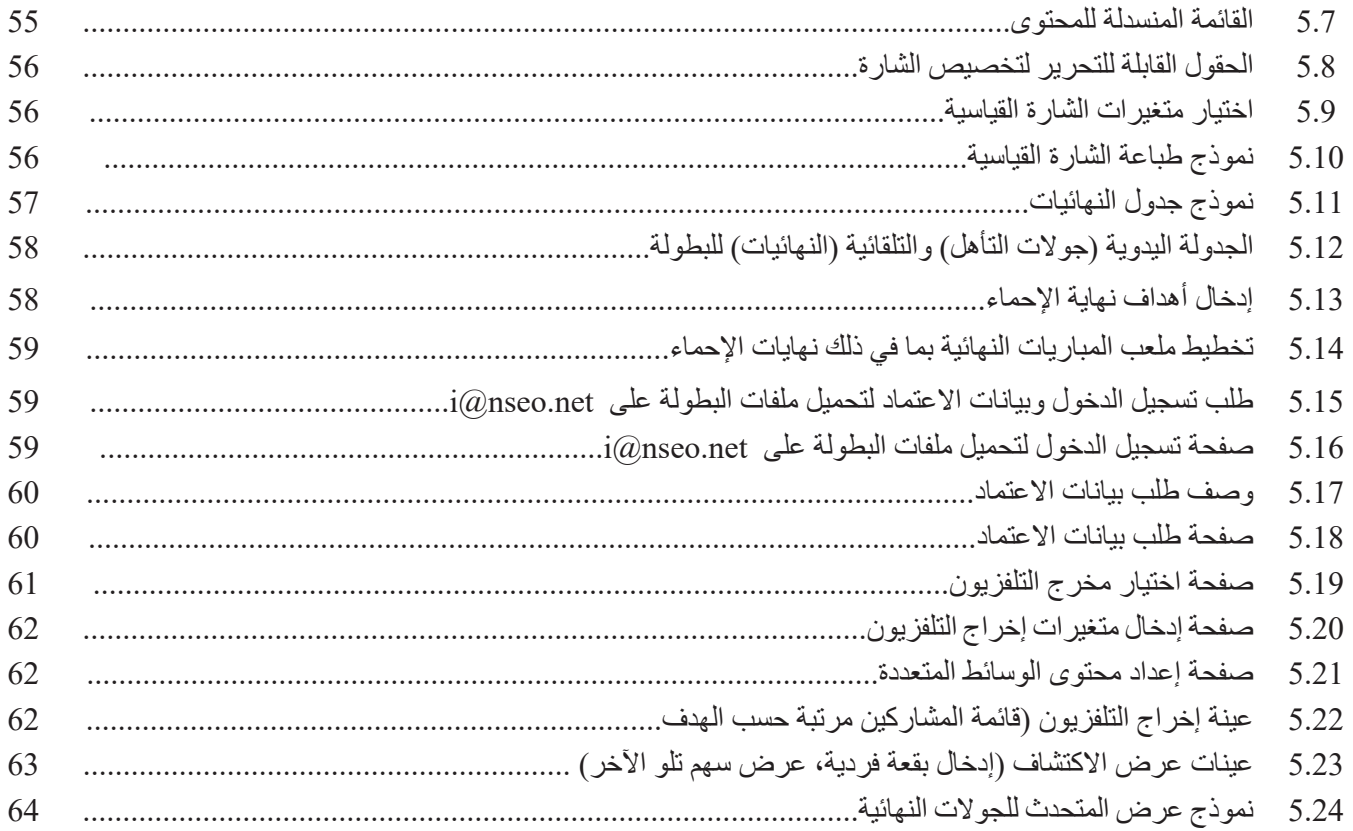

 $\frac{1}{\sqrt{2\pi}}$ 

### $i\textcircled{a}$ nseo مقدمة

ما هو ؟ : **nseo@i**

**nseo@i** هـو برنامـج إلدارة نتائـج بطـوالت القـوس والسـهم ، تـم إنشـاؤه كبرنامـج مفتـوح المصـدر، وذلـك بفضـل الدعـم المـادى مـن االتحـاد الإيطالـي للرمايـة (FITARCO). حيـث قـرر الاتحـاد الإيطالـي توزيعـه مجانًـا أولاً فـي جميـع أنحـاء أوروبـا، ثـم فـي جميـع أنحـاء العالـم بعـد ترجمتـه إلـى عـدة لغـات - أكثـر مـن 30 لغـة - علـى الرغـم مـن أن واجهـة المسـتخدم الخاصـة بالبرنامـج تـم إنشـاؤها فـي األصـل باللغـة اإليطاليـة، إال ان **nseo@i** اصبـح هـو البرنامـج األكثـر شـهرة فـي العالـم .

وهــو برنامــج حديــث إلدارة مســابقات القــوس والســهم، ويعــد البرنامــج الوحيــد الــذي يتضمــن جميــع قواعــد رياضــة القــوس والســهم علــى مسـتوى العالـم، كمـا إنــه يتطـور باسـتمرار، ليـس فقـط لتلبيــة متطلبــات WA وتحديثاتــه، ولكـن أيضـًــا لتلبيــة جميــع احتياجــات أصحــاب المصلحــة مــن الاتحــادات الأكثــر شــعبية ، إلــى المســتخدمين الـعادييــن.

بفضـل i@nseo، أصبـح بإمـكان أي شـخص إدارة مسـابقات القـوس والسـهم ، بـدءاً مـن الاعتمـادات وحتـى الانتهـاء بالمسـتندات المطبوعـة، ً دون أن ننسـى عـرض الفيديـو المباشـر للنتائـج )التلفزيـون، الشـبكة، يوتيـوب، ومـا إلـى ذلـك إلـخ..... ويرتبـط البرنامـج أيضـا بمجموعـة عمـل تُعـرف باسـم «Team i@nseo»، والتـي تفتخـر بأنهـا الأفضـل خبـرة فـي تنظيـم وإدارة بطـولات القـوس والسـهم علـى مسـتوى العالـم. بعـد عمليـة الاختبـار الأولـي (فـي التسـعينيات) أصبـح i@nseo هـو البرنامـج الرسـمي لإدارة البطـولات فـي عـام ٢٠٠٦. ومنـذ تلـك اللحظـة، اسـتخدمه الفنيـون لإدارة الأحـداث الأكثـر شـعبية فـي عالـم الرمايـة: الألعـاب الأولمبيـة و البطـولات اللميـة، البطـولات الأوروبيـة، جـولات الجائـزة الكبـرى، الألعـاب العالميـة، بطـولات الجامعـات، البطـولات والمهرجانـات العالميـة للقـوس والسـهم والعديـد مـن البطـولات الأخـرى التـي ال تقـل أهميـة كبطولـة كأس أوروبـا للناشـئين وجميـع البطـوالت الوطنيـة اإليطاليـة لجميـع التخصصـات والفئـات. i@nseo هـو أيضـًا البرنامـج الرسـمي للاتحـاد الإيطالـي للقـوس والسـهم Federazione Italiana Tiro con l'ARCO، FITARCO

واتحــاد القــوس والســهم فــي أوروبــا WAE ، المعــروف ســابقًا باسـم EMAU (اتحــاد الرمايــة الأوروبيــة والبحــر الأبيــض المتوســط) باالضافــة إلــى العديــد مــن فعاليــات القــوس والســهم العالميــة.

### **nseo@i: اسم مميز**

يأتي االختصار **»nseo@i »**من بعض الحروف المختارة من أسماء المؤسسين ، أو ما يسمى **nseo@i** المجموعة األساسية : **I** = ARDI (Ardingo Scarzella)

 **@**

**N** = ANDREA (Andrea Gabardi)

**S** = CRIS (Christian Deligant)

 $E = TEO (Matteo Pisani)$ 

### **O** = MARCO (Marco Carpignano)

فـي السـنوات الأخيـرة، انضـم بعـض الأعضـاء الجـدد لدعـم الفريـق الرئيسـي، وذلـك لمسـاعدة مجموعـة المبدعيـن خـلال إدارة وتنظيـم بعض الأحـداث الكبـرى، حيـث تكـون الدقـة والتنسـيق والتنظيـم مطلوبـة، وإنشـاء فريـق يقـدم المهـار ات الإدار يـة والخبـر ات التنظيميـة المضمونـة فـي جميـع أنحـاء العالـم.

تم تصميم هذا الدليل في الأصل لإعطاء أي شخص فرصة لاستكشاف البرنامج بكل تفاصيله ، ووظائفه وزيادة عدد مستخدميه.

**i**@nseo Team

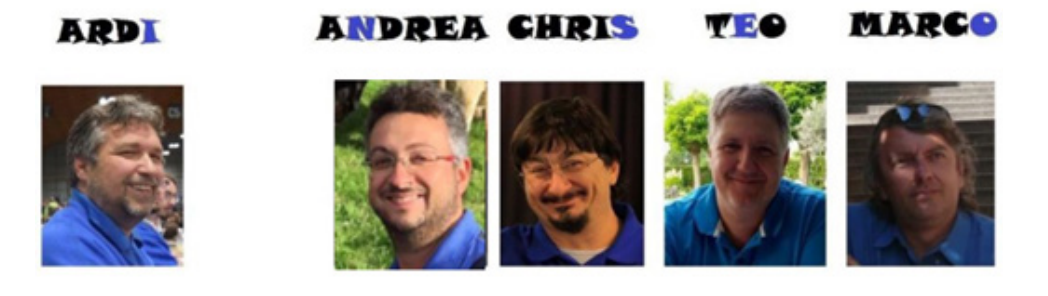

# i@nseo

### **Beta** testers:

- Gerrit Buitenhuis
- Pit Klein
- Alex Vecchio Passerini
- Ken Sentell

### **Supporting** team:

Fernando Suarez

Oghuzan Ulucan (Oz)

Malaysian Result Team

Chinese Taipei Result Team

# الفصل 1 **تثبيت وتحديث nseo@i**

 $N$ indows تثبيت i $@$ nseo تأبيت i $1.1$ لتثبيت i $@$ nseo على نظام التشغيل Windows، يجب على المستخدم الأتى: 1. قم بتنزيل البرنامج من القسم ذي الصلة على www.ianseo.net.

2. قـم باسـتخراج الملـف - فـك الضغـط - فـي المجلـد المطلـوب (علـي سـبيل المثـال: فـي حالـة اختيـار المسـتخدم لفـك ضغطـه فـي c:\، سـيقوم النظـام تلقائيًـا بإنشـاء مجلـد باسـم c:\ianseo). **ملحوظة**: يوصى بشدة بالعمل مباشرة من c: \وليس من سطح مكتب الكمبيوتر.

3. قـم بتشـغيل ملـف الإعـداد setup xampp ، المتوفـر فـي المجلـد. سـيقوم النظـام تلقائيًـا بفتـح نافـذة منسـدلة او نافـذة فرعيـة. يتـم عـرض سـؤالين تـم تجميعهمـا مسـبقًا: يحتـاج المسـتخدم فقـط إلـى الضغـط علـى «ENTER» لكليهمـا. مـرة واحـدة، تـم ضبـط XAMPP، ويجـب علـى المسـتخدم الضغـط علـى «ENTER»، ثـم الضغـط علـى التسلسـل «X → ENTER». هـذا سـوف إغـلاق النافـذة الطرفيـة تلقائيًـا

.4 بعـد إعـداد األرشـيفات، قـم بتفعيـل XAMPP مـن خـال النقـر علـى أيقونـة التحكـم control-Xampp ، ثـم فـي نافـذة جديـدة، انقـر فـوق »start »لكل مـن Apache وMySql **ملحوظـة**: يمكـن للمسـتخدم إغـاق تحكـم XAMPP بالنقـر فـوق »X». بمجـرد تصغيـره، سيسـتمر XAMPP يعمـل فـي الخلفيـة، دون أي مشـاكل.

.5 افتح متصفح اإلنترنت، واكتب localhost://http،/ ثم اضغط على »ENTER».

# **1.2 تثبيت nseo@i على أنظمة MacOS**

نتثبيت  $i\widehat{a}$ nseo على نظام تشغيل Mac، يلزم وجود حزمتين رئيسيتين:

.MAMP.1

 $.i@n$ seo.2

لتنزيل MAMP يجب فتح الصفحة التالية: https://www.mamp.info/en/downloads/ لبدء عملية التثبيت، يجب على المستخدم تحميل قرص البرنامج وتشغيل الملف المضمن. في نهاية المطاف بعد عملية التثبيت، سيقوم النظام بإنشاء المجلد الفرعي MAMP في مجلد Applications . بعد ذلك، يحتاج المستخدم إلى تنزيل حزمة i@nseo. قسم التنزيل في الموقع www.ianseo.net يتضمن الحزمة المضغوطة zip لنظامي التشغيل Linux وMacOS.

بعد التنزيل، إلكمال عملية التثبيت بنجاح، يجب على المستخدم: .1 افتح المجلد ˜/htdocs/mamp/Applications. 2. قم بإنشاء مجلد فر عي جديد (في هذا الدليل، سيتم تسميته ianseo لسهولة الرجوع إليه). .3 قم باستخراج محتوى الملف المضغوط الذي تم تنزيله للتو في المجلد الفرعي الجديد. .4 افتح المجلد ˜/common/ianseo/htdocs/mamp/Applications واحذف الملف php.inc.config. هذه الخطوة ضرورية إلكمال عملية التثبيت بنجاح.

5. قم بتشغيل التطبيق التالي: ``Applications/Utility/terminale/

6. اكتب الأمر التالي:

### cd/Applications/mamp/htdocs

سيتم فتح مجلد htdocs.

.7اكتب األمر التالي:

### Sudo chown -R nobody: admin ianseo

يجب استبدال ianseo باسم المجلد الفر عي الجديد، الذي تم إنشاؤه وفقًا للخطوة رقم 2. سيطلب النظام من المستخدم إدخال كلمة مرور المستخدم: قبل الضغط على »ENTER»، من المهم متابعة التعليمات، مع األخذ في االعتبار أن النظام لن يظهر أي شيء، وال حتى ملفات\*.

8. اكتب الأمر التالي:

### Sudo chmod -R 777 janseo

إذا طلب النظام من المستخدم إدخال كلمة مرور المستخدم، قبل الضغط على »ENTER»، فيجب اتباع التعليمات، مع األخذ في االعتبار أن النظام لن يظهر أي رمز مكتوب.

9. قم بتشغيل لوحة تحكم التطبيق Mamp (من المجلد ~/Applications/mamp/ وانقر فوق «ابدأ» لكل من Apache وMySQL.

10. افتح متصفح الإنترنت واكتب http://localhost/ianseo (بدلاً من ianseo، يجب على المستخدم استخدام اسم المجلد الفرعي ذي الصلة، الذي تم إنشاؤه وفقًا للخطوة رقم 2).

.11 اتبع التعليمات التي تظهر على الشاشة ، والتي يقدمها البرنامج.

**تحذيـر**: لـن يقـوم MAMP بتعييـن أي كلمـة مـرور جـذر بشـكل افتراضـي، عندمـا يطلـب المثبـت مـن المسـتخدم ضبطـه، فمـن المهـم تـرك ً الحقـل فارغـا.

ً ت**حذيـر**: الحقـول الأخـرى، التـي سـيطلب i@nseo مـن المسـتخدم تعبئتهـا، يمكـن تركهـا كمـا هـي، مـع الاحتفـاظ القيـم الافتراضيـة، نظـراً ألن عمليـة التثبيـت مخصصـة لالسـتخدام القياسـي للبرنامـج. لتثبيت nseo@i بشكل صحيح على أنظمة التشغيل Linux، يجب على المستخدم تنزيل الحزم التالية:

- apache<sub>2</sub>,
- mysql-server,
- mysql-client,
- $-$  php5,
- php5-mysql,
- $-php<sub>5-gd,</sub>$
- $-$  php5-curl,
- imagemagick -
- php5-imagick,
- .extract -

بعـد تنزيـل هـذه الحـزم وتثبيتهـا وتعييـن كلمـة مـرور الجـذر لــ MySQL، يجـب علـى المسـتخدم القيـام بذلـك قـم بتنزيـل اإلصـدار األخيـر مـن nseo@i، مـع تحديـد آخـر تحديـث لنظـام التشـغيل Linux المتوفـر علـى الرابـط التالـي

### www.ianseo.net/download

بعـد إنشـاء مجلـد فـي الصفحـة الرئيسـية، يمكـن للمسـتخدم حفـظ الملـف الـذي تـم تنزيلـه واسـتخراجه )فـي هـذا الدليـل، المجلـد سـيتم تسـميته ianseo لسـهولة الرجـوع إليـه (. بعـد اسـتخراجه، يجـب إزالـة الملـف php.inc.config، إذا تـم تضمينـه فـي المجلـد ˜/Common/ianseo/ (إذا كان اسـم المجلـد الفر عـي مختلفًـا عـن ianseo، تعديلـه إلـى المطلـوب). هـذه الخطـوة ضروريـة للتأكـد مـن أن البرنامـج سـيعمل بكفـاءة. إلنهـاء إعـداد النظـام، يجـب علـى المسـتخدم:

.1 افتح غالف المحطة الطرفية وقم بتحويل دليل nseo@i إلى دليل قابل للتحرير من جميع المستخدمين:

### chmod -R a+w ianseo

2. قم بإنشاء ملف لـ Apache، مع الانتباه لأي مسافات غير ضرورية، والأحرف الكبيرة ( من الواضح بالنسبة لاسم الدليل):

### **ccho** "Alias /ianseo/'pwd'/ianseo/" > ianseo.conf

تحذيـر: الأعـداد الأوليـة ليست فواصـل عليـا، ولكنهـا علامـات اقتبـاس عكسـية، يمكـن إضـافتهـا عـادةً باسـتخدام الاختصـار ALT + الفاصلـة العليا.

3. قم بتنشيط وضع المستخدم المتميز (root) وانقل الملف الجديد إلى دليل إعداد Apache، باستخدام الملف الأمر التالي:

### mv/home/USERNAME/ianseo.conf/etc/Apache2/conf.d

(من الواضح أنه بدلاً من USERNAME، يجب على المستخدم كتابة الاسم ذي الصلة).

.4 أعد تشغيل Apache، وافتح أي متصفح واكتب عنوان URL:

/http://localhost/ianseo

إلنهاء عملية تثبيت البرنامج.

11

# 1.4 Updating  $i(\omega)$ nseo

 $i(\omega)$ 1.4 تحديث  $1.4$ 

يعد تحديث البرنامج أمرًا حيويًا للتأكد من أنه سيعمل دائمًا بكفاءة. للتحقق من إصدار البرنامج، يمكن للمستخدم إلقاء نظرة على شريط العنوان، بعد فتح التطبيق في المتصفح المطلوب. يتم تمثيل اإلصدار بحلول تاريخ اإلصدار.

> يعد تحديث i $\left(\partial \right)$  إجراءً مباشرًا. بعد فتح التطبيق ومع وجود اتصال موثوق بالإنترنت، يجب أن يكون الأمر كالتالي:

 $MODULES \rightarrow Update$  Ianseo

سيقوم النظام تلقائيًا بتحديث i $@$ nseo إلى أحدث إصدار ثابت (انظر الشكل 1.1).

بالنسـبة لإصـدارات i@nseo المثبتـة قبـل إصـدار 2011-06-02، يجـب علـى المسـتخدم تنزيـل التحديـث يدويًـا مـن موقـع الويـب، ثـم يقـوم باسـتخراج المحتـوى الموجـود فـي مجلـد htdocs( علـى سـبيل المثـال: htdocs\ianseo\:c)\. إذا كان نظـام التشـغيل يتطلـب أي ترخيـص للكتابـة فـوق تلـك الملفـات، ينبغـي منـح النظـام مـا يلـزم مـن األذونـات.

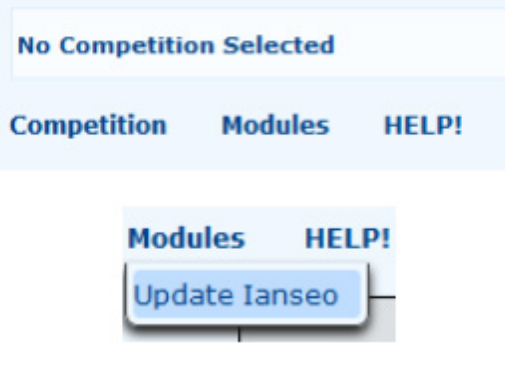

شكل 1.1 تحديث البرنامج

**الفصل 2 المراحل األولى إلدارة البطوالت**

# **اختيار البطولة Tournament a Selecting 2.1**

الخطوة األولى للتعرف على البرنامج هي استكشاف قائمته الرئيسية. بالنقر على Competition، سيتم عرض القائمة المنسدلة )انظر الشكل 2.1(. تتضمن قائمة األوامر ذات الصلة ما يلي:

يمكّن هذا الأمر المستخدم من إنشاء دورة جديدة (انظر الفقرة 2.2).

:**OPEN**

.

يمكّن هذا الخيار المستخدم من فتح بطولة تم إنشاؤها مسبقًا. لفتح بطولة موجود ة، يمكن للمستخدم الوصول إلى شاشة القائمة الرئيسية واختيار المنافسة المطلوبة، والنقر فوق رمز البطولة )انظر الفقرة 2.1.1(.

**IMPORT TOURNAMENT:** 

يمكّن هذا العنصر المستخدم من استيراد دورة محفوظة سابقاً (انظر الفقرة 2.1.2)؛

ّ يمكن هذا األمر المستخدم من تحديد اللغة المطلوبة : **LANGUAGE SELECT**

**شكل 2.2 قائمة إدارة المنافسة**

# **البطوالت الحالية Tournaments Existing 2.1.1**

ال يمكـن للمسـتخدم فتـح دورة حاليـة إذا كان هنـاك منافسـة أخـرى مفتوحـة بالفعـل. إلغـاق البطولـة وفتـح واحـدة أخـرى يحتـاج المسـتخدم فقـط إلـى تحديدهـا مـن القائمـة ذات الصلـة: Close → Competition . وعلـى العكـس مـن ذلـك، السـتيراد دورة، يمكـن اتبـاع هـذه الخطـوات البسيطة:

1( مــن القائمــة الرئيســية، يمكــن للمســتخدم تشــغيل األمــر Import → Competition بالضغــط عليــه، ســيفتح البرنامــج صفحــة يمكــن للمســتخدم مــن خاللهــا تحميــل الملــف المطلــوب )انظــر الشــكل 2.2(.

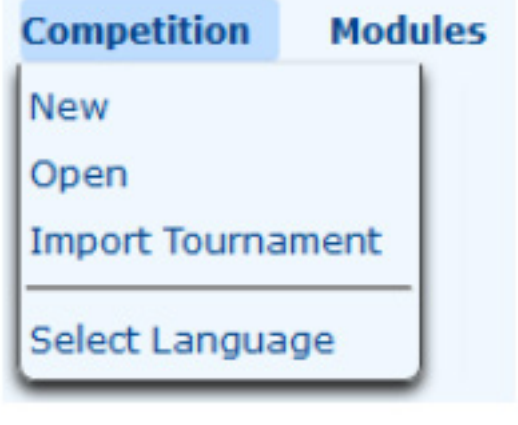

:**NEW**

2( في النافذة الجديدة، يمكن للمستخدم النقر فوق »Browse « للبحث عن الملف الذي سيتم استيراده إلى nseo@i. **ملحوظـة**: يجـب أن يكـون للملـف امتـداد. ianseo. سـيتم تسـمية الملـف الـذي سـيتم اسـتيراده باسـم البطولـة بعـد الرمـز )علـى سـبيل المثـال: سـيتم تسـمية الملـف الـذي سـيتم اسـتيراده كــ ianseo.Test بعـد رمـز البطولـة الخـاص بـه، »Test)».

3) يمكن تأكيد الخيار المطلوب من خلال النقر على زر Import . سوف يفتح التطبيق البطولة التي تم استيرادها للتو تلقائيًا.

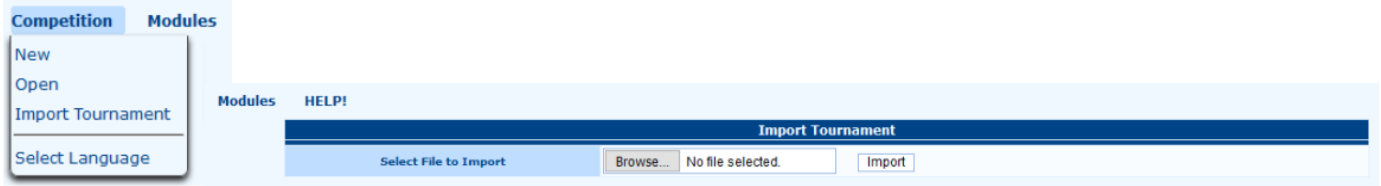

شكل 2.2 استيراد البطولة الموجودة

### **تصدير البطوالت Tournaments Exporting 2.1.2**

يمكـن لــ nseo@i تصديـر الـدورة المسـتخدمة لنقلهـا مـن كمبيوتـر إلـى كمبيوتـر آخـر، أو حتـى إلنشـاء النسـخ االحتياطيـة ببسـاطة. عنـد اكتمـال التفاصيـل ذات الصلـة، يوصـى بشـدة بإنشـاء النسـخ االحتياطيـة للمنافسـة مـن حيـن آلخـر، بحيـث، فـي حالـة حـدوث أخطـاء ال رجعـة فيهـا، يمكـن للمسـتخدم البـدء مـن نقطــة آمنــة، بـدلاً مـن كتابـة كافـة السلاسـل مـرة أخـري، أو إعـداد كافـة الحقـول التـي تـم الانتهـاء منهـا مسبقًا.

الستيراد دورة، يمكن اتباع هذه الخطوات البسيطة:

.1 بعد فتح البطولة المراد تصديرها، يجب تشغيل األمر التالي:

.(Competition  $\rightarrow$  Exports  $\rightarrow$  Export Tournament (see Figure 2.3).

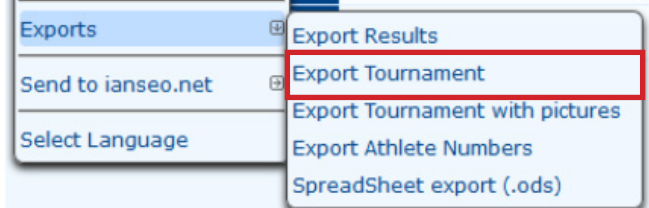

شكل 2.3 تصدير البطوالت

2 . سيفتح النظام نافذة جديدة: يمكن للمستخدم اختيار المجلد الذي سيتم حفظ الملف فيه، ثم انقر على »Save« .

### **إنشاء بطولة جديدة Tournament New a Creating 2.2**

إلنشاء بطولة جديدة، يمكن للمستخدم النقر فوق »New( « انظر الشكل 2.4(.

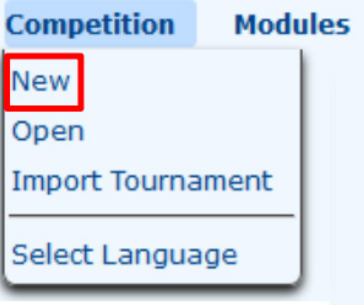

شكل 2.4 بطولة جديدة

سيتم عرض الصفحة التالية (انظر الشكل 2.5):

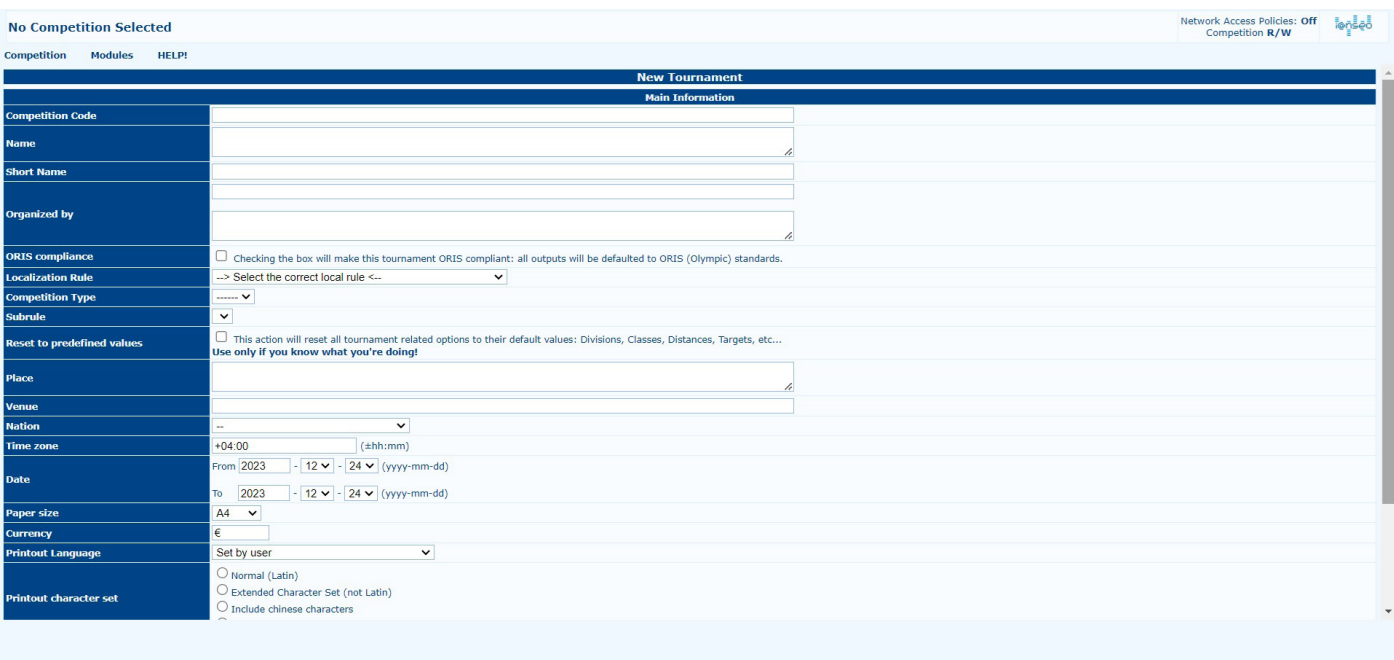

شكل 2.5 صفحة اإلعدادات الرئيسية للبطولة الجديدة.

سـتعرض الصفحـة بعـض الحقـول التـي يمكـن تسـجيل المعلومـات الرئيسـية للبطولـة فيهـا. الحقـول التـي تحمـل عالمـة **\*** هـي **إلزاميـة**، ألنـه بدونهـا ال يمكـن للمسـتخدم إنشـاء المنافسـة.

\*Competition Code : هذا هو الرمز المرجعي للمسابقة (عادةً ما يتم تخصيصه للبطولات المحلية). من قبل الاتحادات الوطنية).

\***Name** : هو المسمى الخاص بالبطولة.

\***by Organized** : يتكون هذا العنصر من حقلين. األول مخصص لرمز النادي، والمربع األكبر هو االسم الكامل للنادي المنظم.

ًـا للمعاييـر الدوليـة لتصنيـف النتائـج )ORIS). بالنسـبة \***compliance ORIS** : عنـد تحديـد المربـع، سـتتم طباعـة جميـع المخرجـات وفق للأحـداث القياسـية (المحليــة والوطنيــة ومــا إلــى ذلـك)، يوصــي بتجنــب مطبوعــات ORIS، حيـث سـتتم طباعــة مخرجــات التصنيـف والمعلومـات علـى العديـد مـن المنتجـات المختلفـة لـأوراق. ومـن ناحيـة أخـرى، تـم تبسـيط المطبوعـات الخاصـة بشـركة nseo@i لتوفيـر ً التخطيـط والمسـاحة وعـدد األوراق التـي سـيتم اسـتخدامها، علـى الرغـم مـن أنهـا ال تـزال قابلـة للقـراءة تمامـا.

\***Rule Localization** : مـن القائمـة المنسـدلة، يمكـن للمسـتخدم تحديـد قاعـدة البطولـة )علـى سـبيل المثـال عـن طريـق تحديـد واختيـار «قواعـد بطولـة الرمايـة العالميـة»، سيسـتخدم i@nseo القواعـد المحـددة لــ WA main مسـابقات).

\***Type Competition** : لـن يتمكـن المسـتخدم مـن تحديـد هـذه القيمـة إال بعـد اختيـار قاعـدة الرمـي المحليـة. بعـد ذلـك، سـتعرض القائمـة المنسـدلة جميـع أنـواع المسـابقات المتاحـة.

\***Subrule**: القاعـدة المنبثقـة مـن قائمـة اخـرى ، فقـط عنـد تحديـد نـوع المنافسـة؛ فإنـه المسـتخدم سـوف يتمكيـن مـن إدارة الفئـات المسـموح بهـا (علـى سـبيل المثـال، جميـع الفئـات، كبـار السـن فقط، أقـل مـن 21 عامًـا فقط).

\***values predefined to Reset** : عنـد تحديـد هـذا الخيـار، سـيتم إعــادة تعييـن جميـع القيـم إلـى **0** ، ممـا يـؤدي إلـى مسـح كافـة قيـم السـجلات التـي تـم إدخالهـا مسـبقًا. يوصـى بالحـذر الشـديد عنـد اسـتخدام هـذا الأمـر (كمـا ذكرنـا بواسـطة البرنامـج فـي الوصـف ذي الصلـة).

\***Place** : يتيح هذا العنصر للمستخدم الدخول إلى المدينة التي ستقام فيها المسابقة.

\***Date** : من خالل هذا الخيار يمكن للمستخدم إدخال تاريخ/تواريخ المسابقة.

\*Paper size : تتـم طباعـة المخرجـات عـادةً بتتسـيق A4، ولكـن يمكـن للمسـتخدم تحديـد معيـار آخـر ممكـن للتتسـيقات (مثـل «Letter» للبلـدان الناطقـة باللغـة الإنجليزيـة).

\***Currency** : يتيح هذا الخيار للمستخدم اختيار عملة الدولة المضيفة للبطولة.

\***Language Printout** : مـن خـال هـذه القائمـة المنسـدلة يمكـن للمسـتخدم االختيـار بيـن اللغـات المختلفـة والمطبوعـات المحتملـة، بمـا فـي ذلـك المعلومـات الرئيسـية عـن البطولـة (الأهـداف، البطولـة الجـدول الزمنـي والتصنيفـات ومـا إلـي ذلـك).

\*Printout character set : افتراضيًــا، يتــم تعييــن هــذا الحقــل علــى الأحــرف اللاتينيــة؛ للبطــولات فــي البلــدان باسـتخدام الأبجديــة الروسـية أو الأيديوجرامــات الأســيوية، يتعيــن علــى المســتخدم تحديــد الأحــرف الســيريلية أو الصينيــة.

\***System HTT Enable** : إذا كانـت البطولـة سـتدار باسـتخدام نظـام التسـجيل اإللكترونـي مـن خاللـه HTTs، يجـب علـى المسـتخدم تحديـد «Yes « مـن القائمـة المنسـدلة. او يمكـن الاحتفـاظ بخيـار «No «، والـذي يتـم تحديـده افتراضيًـا (انظـر الفصـل 6).

\*Enable Ianseo ScoreKeeper : العنصـران الأخيـران يمكّنـان المسـتخدم مـن تفعيـل نظـام التسـجيل الإلكترونـي مـن خـلال الأجهـزة اللوحيـة. يرتبـط الحقـل األول بعنـوان URL للخـادم، أو عنـوان IP، الخـاص بالجهـاز المسـتخدم بالنسـبة إلدارة البطولـة، مـن ناحيـة أخـرى، األمـر الثانـي، وكذلـك فـي قسـم HHT، تمكـن المسـتخدم مـن تفعيـل النظـام عـن طريـق اختيـار » Yes( « انظـر الفصـل 7(.

بمجـرد إدخـال كافـة الحقـول المطلوبـة، يمكـن للمسـتخدم حفـظ البطولـة. إذا كان هنـاك أي خطـأ، أو تفاصيـل غيـر متناسـقة، سـيتم تحديـده، فلـن يقـوم النظــام بحفظــه، مــع تمييــز أي حقـل غيــر متماسـك باللــون <mark>الأصـفـر</mark>.

# **إعدادات البطولة Settings Competition 2.3**

بمجـرد تخصيـص المعلومـات الموضحـة فـي الفقـرة السـابقة، فـإن الخطـوة التاليـة هـي تعييـن معلومـات العناصـر المتبقيـة، للتأكـد مـن أن البرنامـج وملـف البطولـة سـيعمالن بكفـاءة.

 $(Competition \rightarrow Edit Competition Info \rightarrow Competition Info (see Figure 2.6).$ 

سيؤدي الأمر إلى فتح ملف صفحة جديدة مصممة لإدارة تفاصيل البطولة.

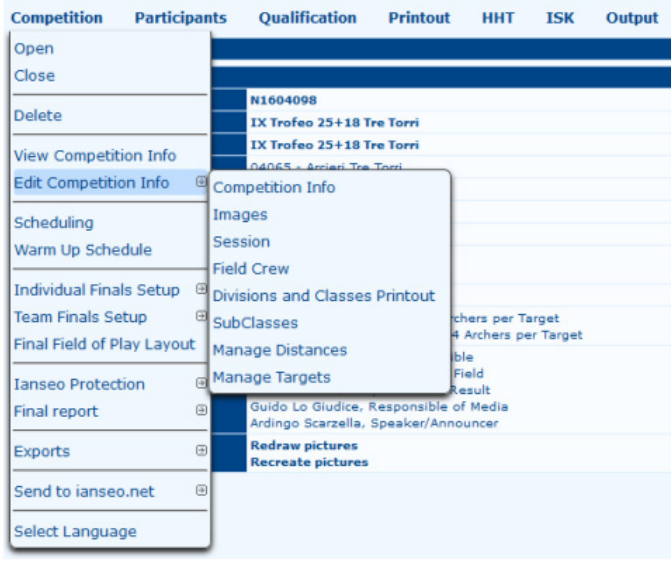

 $\alpha$ i $(\partial \rho)$  فتح «معلومات المنافسة» باستخدام i $\alpha$ nseo.

بالتمرير لأسفل الشاشة، يتم عرض الأوامر التي تفتح الأقسام المتاحة **بالخط العريض** (انظر الشكل 2.7).

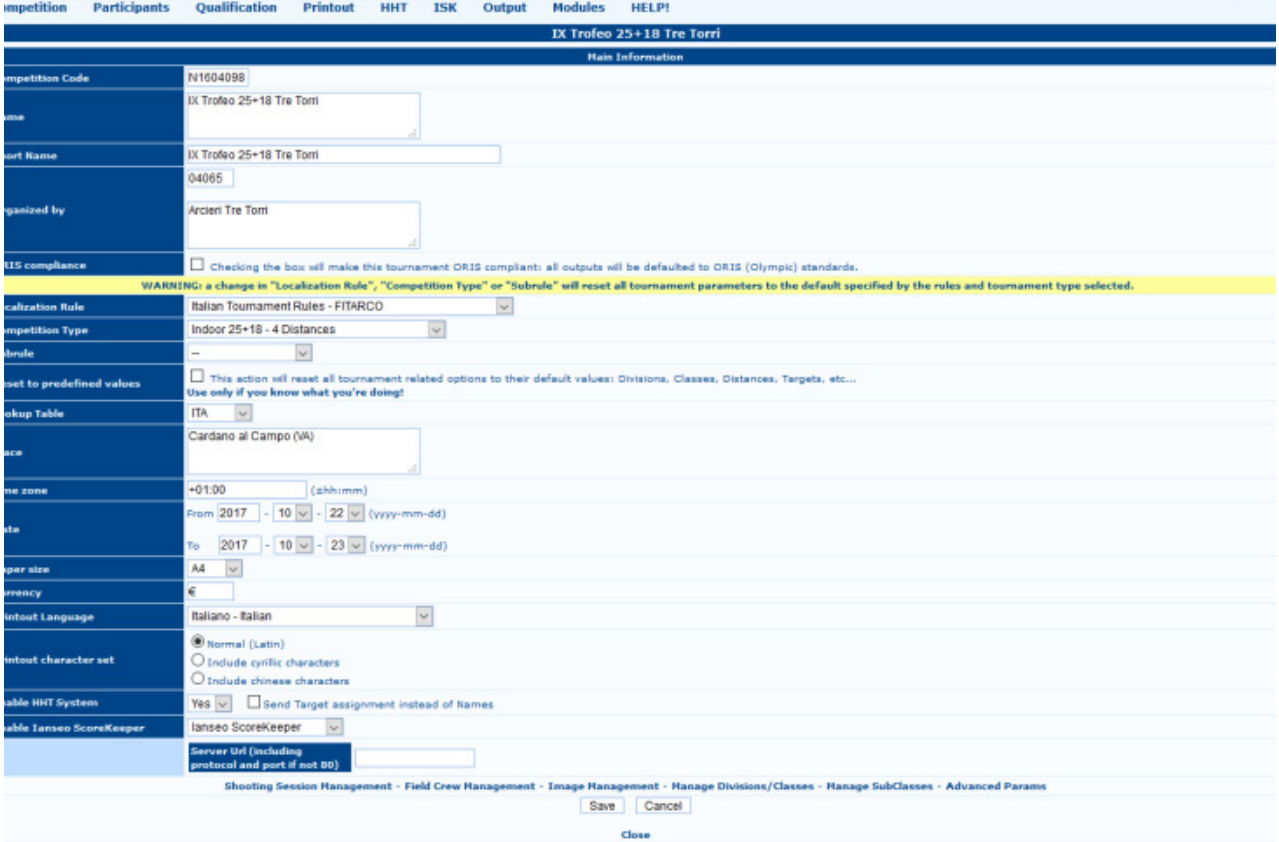

شكل 2.7 الأوامر الموجودة في الصف السفلي من قسم معلومات المسابقة

تتيح الأوامر الموجودة في الصف السفلي للمستخدم إدارة جميع التفاصيل المطلوبة المتعلقة بالبطولة.

### **Shooting Session Management:**

فى هذا القسـم (انظـر الشـكل 2.8)، يمكـن للمسـتخدم إدارة العديـد مـن جلسـات الرمـى ، الجلسـات (يمكـن تعديلهـا مـن القائمـة المنسـدلة) بالإضافـة إلـى عـدد الأهـداف لـكل جلسـة (مراجعـة عـدد الأهـداف فـي كل جلسـة) والرمـاة لـكل هـدف (تحديـد عـدد الرياضييـن علـى كل هـدف). بعـد تعييـن هـذه الحقـول، يجـب حفـظ التغييـر ات.

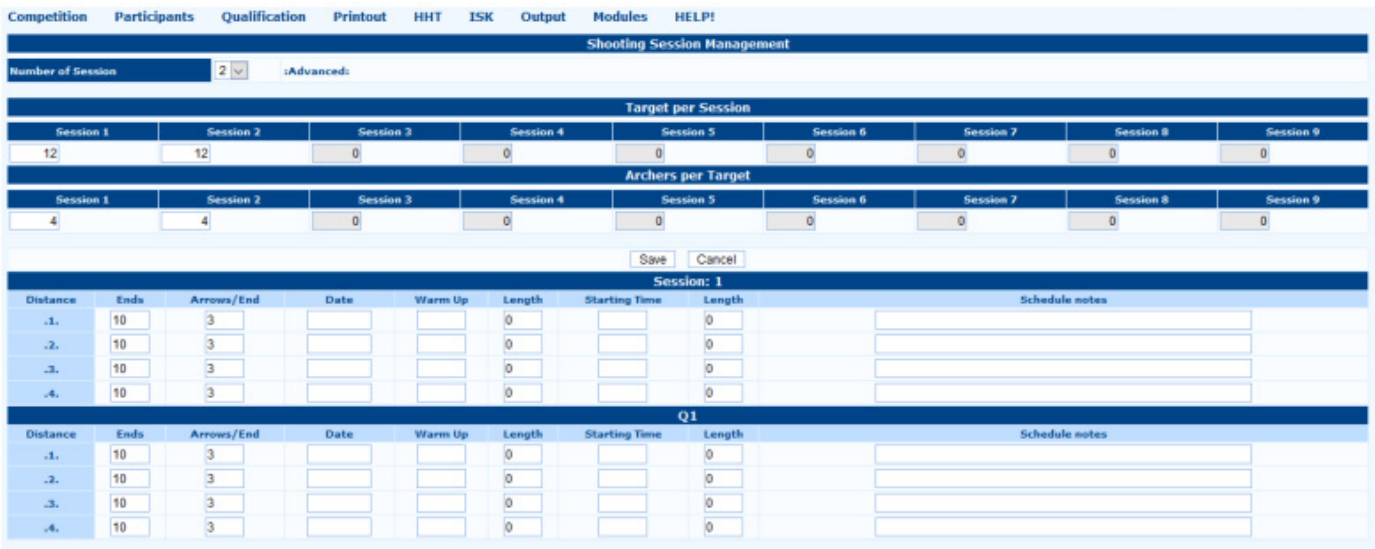

شكل 2.8 قسم إدارة جلسات الرمي.

سيتم وصف الحقول التالية في قسم الإدارة المتقدمة (انظر الفقرة 5.1).

### **Field Crew Management :**

 باسـتخدام هـذا الخيـار، يمكـن للمسـتخدم إدارة أسـماء األشـخاص الذيـن يسـاعدون فـي إدارة البطولـة )انظـر الشـكل 2.9(. الحقـل األول فـي هـذه الشاشـة يمكّـن المسـتخدم مـن إضـافـة أسـماء الأشـخاص المشـار كين فـي المسـابقة كموظفيـن منظميـن. يمكـن للمسـتخدم كتابـة إمـا رقـم BIB ً ، إذا كان الشــخص عضــو ً ا فــي اتحــاده الوطنــي، أو االســم الكامــل. ســتعرض الشاشــة أيضــا اختــاف أنــواع المهــام: القضــاة )رئيــس القضـاة، القاضـي)، توجيـه الرمايـة (مديـر الرمايـة، D.O.S. مسـاعد)، لجنـة تحكيـم الاسـتئناف (رئيـس لجنـة تحكيـم الاسـتئناف، هيئـة تحكيـم الاسـتئناف (البديـل)، عضــو لجنــة تحكيـم الاسـتئناف)، أو مندوبــي الأنديــة (المنــدوب الفنــي)، وموظفــي اللجنــة المنظمــة المحليــة (O.C. مسـؤول، مسـؤول ميدانـي، مسـؤول إعلامـي، مسـؤول تقديمـي رياضـي، المسـؤول عـن اللوجسـتيات، المسـؤول عـن النتيجـة). عـادة، فـي المنافسـة المحليـة، تكـون المهـام تـم تحريـره **بواسـطة القضـاة و S.O.D. ومسـؤول اللجنـة المنظمـة.**

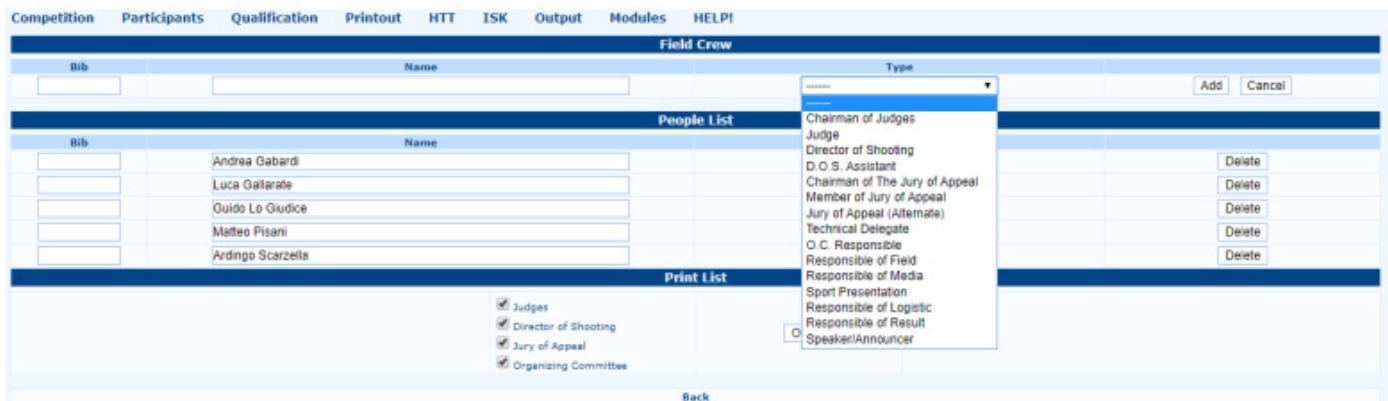

شكل 2.9 قسم إدارة الطاقم الميداني.

### **Image Management**

ّ يمكـن هـذا القسـم المسـتخدم مـن تحميـل الصـور ذات الصلـة بـإدارة المنافسـة )انظـر الشـكل 2.10(، مثـل شـعار النـادي المنظـم، أو شـارة الحـدث، الوطنـي شـعار الاتحـاد والعناصـر المطلـوب إظهار هـا فـي اللافتـة الإعلانيـة أسـفل كل منهـا وثيقـة مطبوعـة. يجـب أن تكـون الصـور ملفـات بتنسـيق .jpg أو png. الحـد األقصـى لحجـم الصـور المقبولـة مـن قبـل حجـم البرنامـج 64 كيلـو بايـت. لـن يقـوم البرنامـج بتحميـل أي ملـف أكبـر.

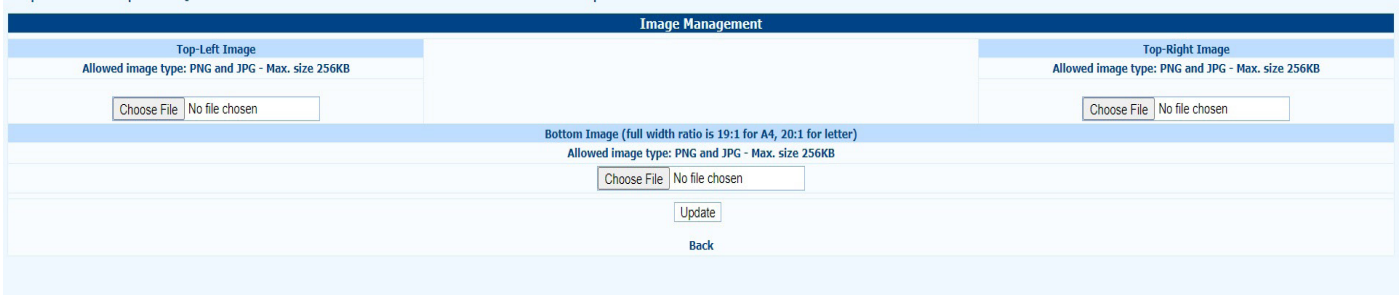

شكل 2.10 قسم إدارة الصور

### **Manage Divisions/Classes:**

Competition Participants Qualification Individual Finals Team-Finals Printout TSK Qutnut Modules HELPI

مـن خـال هـذا القسـم )انظـر الشـكل 2.11( يمكـن للمسـتخدم إدارة األقسـام والفئـات. فعندمـا يقـوم المسـتخدم بإعـداد بطولـة جديـدة، يقـوم البرنامــج تلقائيًــا بتجميــع هـذا القســم بنــاء علــى قواعــد الاتحــاد الوطنــي. باسـتثناء بعـص الحــالات الخاصــة، لا ينصــح بتعديـل أي قيمــة افتراضيــة فــي هــذه الصفحــة.

|                  |          |                    | <b>Manage Divisions/Classes</b> |                  |                         |                  |                |                       |                                     |      |
|------------------|----------|--------------------|---------------------------------|------------------|-------------------------|------------------|----------------|-----------------------|-------------------------------------|------|
|                  |          |                    | <b>Divisions</b>                |                  |                         |                  |                |                       |                                     |      |
| <b>Division</b>  |          | <b>Description</b> | Para/IPC                        |                  | Athlete                 |                  | Order          |                       |                                     |      |
| R                | Recurve  |                    | $No \vee$                       |                  | Yes v                   |                  | $\mathbf{1}$   |                       | X                                   |      |
| $\mathbf{C}$     | Compound |                    | No v                            |                  | Yes v                   |                  | $\overline{2}$ |                       | X                                   |      |
| B                | Barebow  |                    | No v                            |                  | Yes $\vee$              |                  | 3              |                       | X                                   |      |
|                  |          |                    | No v                            |                  | $No$ $\vee$             |                  |                |                       | Save                                |      |
|                  |          |                    |                                 |                  |                         |                  |                |                       |                                     |      |
| <b>Age Class</b> | Gender   | <b>Description</b> | <b>Classes</b><br>Para/IPC      | <b>Athlete</b>   | Order                   | <b>From Year</b> | <b>To Year</b> | Assignable<br>Classes | Alllowed Div.<br>(empty for<br>all) |      |
| M                | $M \vee$ | Men                | No v                            | Yes v            | $\vert$ 1               | 21               | 49             | M                     |                                     | X    |
| W                | Wv       | Women              | No v                            | Yes <sub>v</sub> | $\overline{2}$          | 21               | 49             | W                     |                                     | X    |
| <b>U21M</b>      | $M \vee$ | Under 21 Men       | No v                            | Yes v            | $\overline{\mathbf{3}}$ | 18               | 20             | U21M.M                |                                     | x    |
| <b>U21W</b>      | $W -$    | Under 21 Women     | No v                            | Yes v            | $\overline{4}$          | 18               | 20             | U21W.W                |                                     | X    |
| <b>U18M</b>      | $M \vee$ | Under 18 Men       | No v                            | Yes v            | $\overline{\mathbf{5}}$ | l1               | 17             | U18M, U21M, N         |                                     | x    |
| <b>U18W</b>      | Wv       | Under 18 Women     | No v                            | Yes v            | 6                       | l1               | 17             | U18W.U21W.V           |                                     | X    |
| <b>50M</b>       | $M \vee$ | 50+ Men            | No v                            | Yes v            | $\overline{7}$          | 50               | 100            | <b>50M.M</b>          |                                     | ×    |
| <b>50W</b>       | Wv       | 50+ Women          | No v                            | Yes v            | $\overline{\mathbf{8}}$ | 50               | 100            | 50W.W                 |                                     | X    |
| <b>U15M</b>      | $M \vee$ | Under 15 Men       | $No$ $\vee$                     | Yes v            | $\overline{9}$          | l1               | 14             | U15M, U18M, L         |                                     | X    |
| <b>U15W</b>      | Wv       | Under 15 Women     | No v                            | Yes v            | 10                      | l1               | 14             | U15W,U18W,L           |                                     | X    |
|                  | $M \vee$ |                    | No v                            | No v             |                         |                  |                |                       |                                     | Save |

شكل 2.11 قسم إدارة األقسام/الفصول.

راجع قسم إدارة األقسام/الفئات )انظر الشكل 2.12 ) **Subclasses Manage**

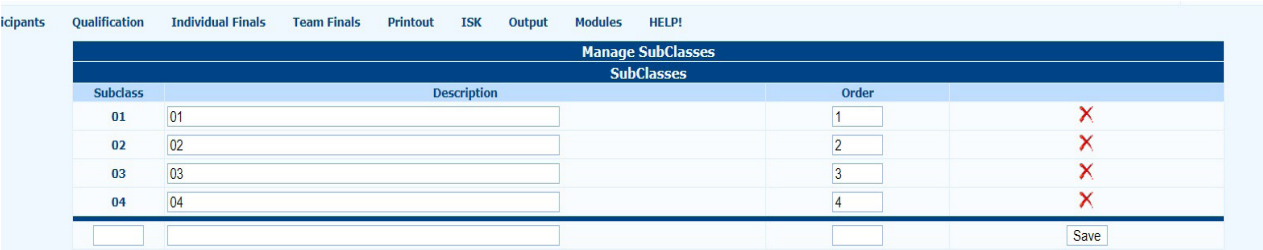

### شكل 2.12 قسم إدارة الفئات الفرعية.

### **Advanced Parameters:**

يمكّـن هـذا القسـم المســتخدم مــن إدارـة قواعــد المنافســة (انظــر الشــكل 2.13). لا **يوصــى** بتعديـل أي قيمــة افتراضيــة تــم تجميعهــا تلقائيًــا بواســطة البرنامــج، عندمــا يقــوم المســتخدم بتحديــد Type Competition .

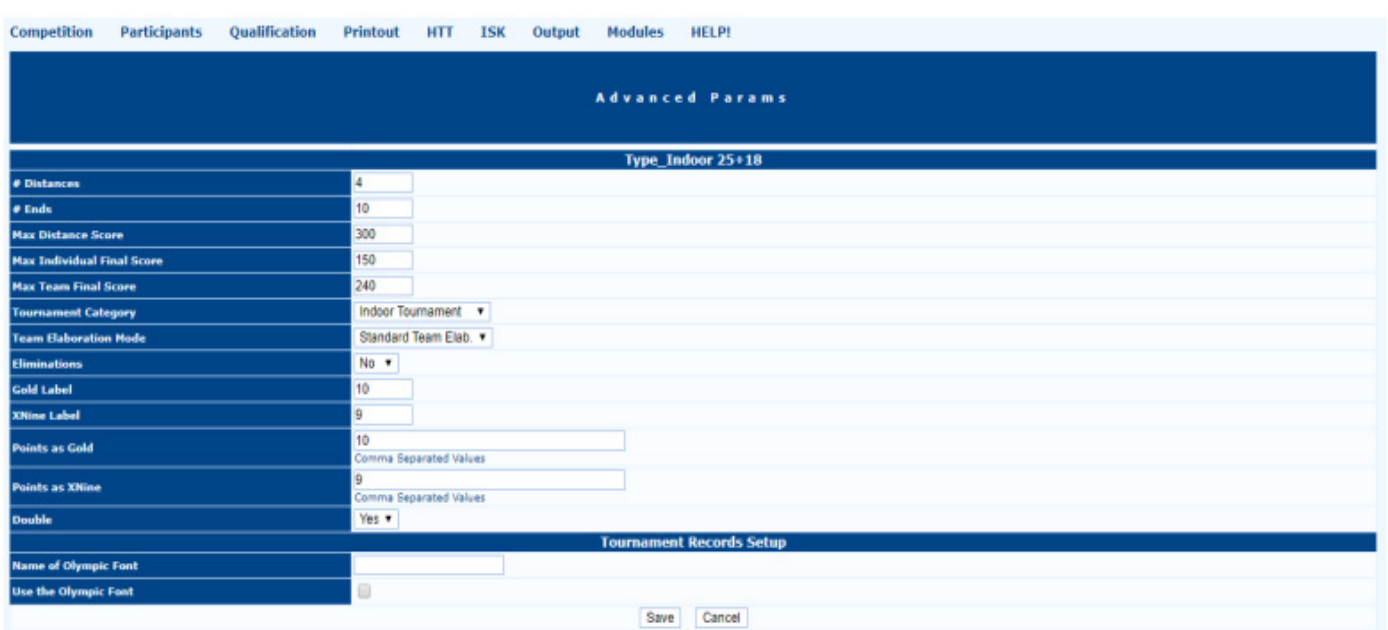

### شكل 2.13 قسم المعلومات المتقدمة.

ويمكـن للمسـتخدم تعديـل جميـع القيـم الموضحـة فـي الفقـرات السـابقة مباشـرة، حتـى بـدون فتـح قسـم معلومـات المسـابقة. مـن خـال فتـح قائمــة Edit Competition Info ، يمكـن للمسـتخدم اختيــار فتـح الأقســام التاليــة مباشــرة: الصــور والجلســة والطاقـم الميدانــي والأقســام والفئــات والنســخة القابلــة للطباعــة والفئــات الفرعيــة )انظــر الشــكل 2.14(

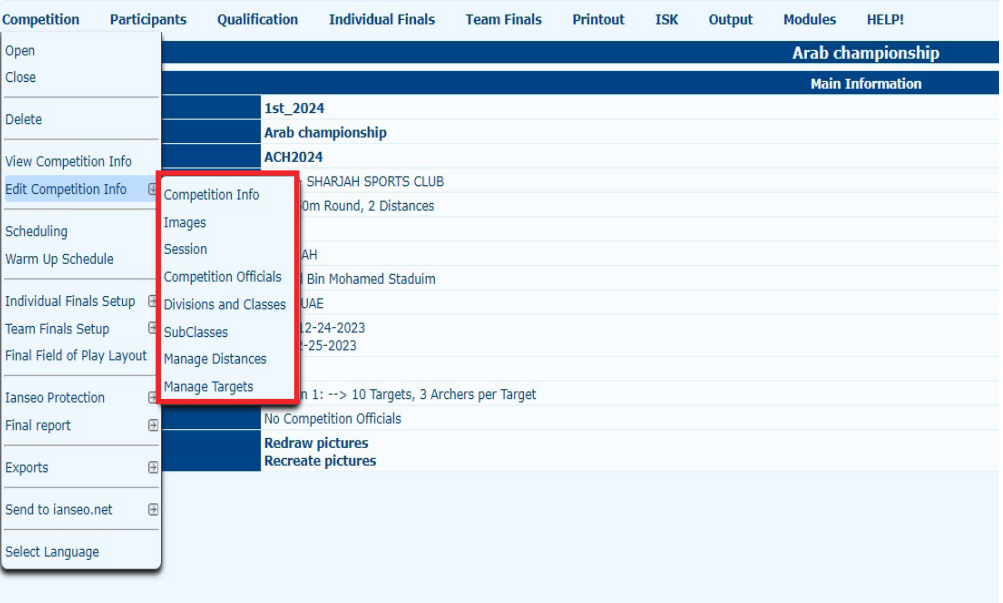

شكل 2.14 تحرير معلومات المسابقة من القائمة ذات الصلة

يجـب استكشــاف أوامــر إدارة المســافات وإدارة الأهـداف بشــكل منفصــل والتــي يتــم تجميعهـا تلقائيًــا بواســطة البرنـامــج، باسـتخدام قواعــد الاتحـاد الوطنـي، وبنـاءً علـى ذلـك، فـلا ينصـح بتعديـل أي قيمـة افتراضيـة. خيـارات Scheduling and Warm Up Schedule ، سـيتم وصفهــا فــي فصــل Management Tournaments Advanced( انظــر الفقــرة 5.2 والفقــرة 5.5(.

### **2.4 Participants Management**

الخطـوة الثانيـة فـي إدارة المسـابقة هـي إدخـال معلومـات المشـاركين فـي القوائـم ذات الصلـة. العنصـر الثانـي الموجـود فـي القائمـة الرئيسـية ً للبطولــة مصمــم خصيصــا إلدارة المشــاركين. تتضمــن هــذه القائمــة جميــع األوامــر التــي يحتاجهــا المســتخدمون إلدخــال قوائــم المشــاركين وإدارتهـا وطباعتهـا لأي شـخص فـي المنافسـة (انظـر الشكل 2.15).

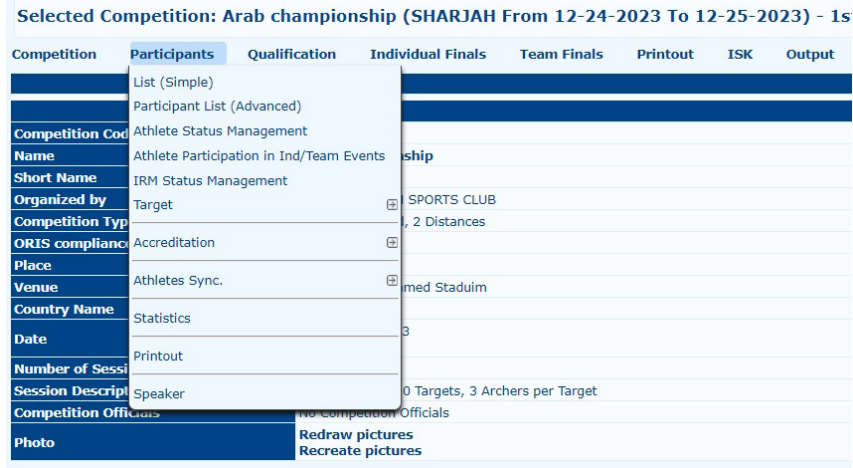

شكل 2.15: قائمة إدار ة المشار كين

تم شرح العناصر المتعلقة بإدارة المشاركين في الصفحات التالية.

**Simple (list** : هــي أول عنصــر فــي القائمــة وأهمهــا )انظــر الشــكل 2.16(. يمكــن هــذا األمــر المســتخدم مــن تعبئــة قوائــم الرياضييــن للبطولـة بطريقـة بسـيطة وسـريعة. لبطولـة جديـدة، أو بعـد إنشـاء واحـدة جديـدة، سـتعرض الشاشـة األمـر: Add انقـر عليـه، سـيفتح البرنامـج نافـذة جديـدة، حيـث يمكـن للمسـتخدم إضافـة أي رياضـي يرغـب فيـه.

Printout ISK Output Modules  $\Box$  All Target Cantion | Date of Birth | Gender | Country or State Code Wheel Chair Roive Age CL Research Target Type

شكل 2.16: قسم القائمة (البسيطة).

ســتعرض هــذه النافــذة الجديــدة عناصــر مختلفــة، تتعلــق بالرمــاة، والتــي يمكــن للمســتخدم تجميعهــا )انظــر الشــكل 2.17(. مــن هــذه النافــذة يســتطيع المســتخدم:

### **l.** Manually populate the list

 **تعبئــة القائمــة يدويــاً :** يمكــن للمســتخدم إكمــال قوائــم المشــاركين عــن طريــق كتابــة كافــة المعلومــات المتعلقــة بالرمــاة. إلكمــال هــذا اإلجــراء بشــكل صحيـح، يجـب علـى المسـتخدم كتابـة رقـم BIB لـكل رامـي، اسـم العائلـة، االسـم، الجنـس، النـادي، االسـم المختصـر، القسـم، الفئـة العمريـة، المنافسـة الفئـة ونـوع الهـدف. بمجرد إنشـاء ملـف تعريـف اللاعـب، يمكن للمستخدم النقـر فـوق «Save « (إذا يرغـب المستخدم فـي إغـلاق النافـذة بعـد الحفـظ)، أو علـى »Continue & Save( « إذا كان المسـتخدم يرغـب فـي ابقـاء النافـذة مفتوحـة بعـد الحفـظ إلضافـة رياضـي آخـر(.

### **2. Automatically populate the list**

 **تعبئــة القائمــة تلقائيــاً :** باســتخدام قاعــدة بيانــات موجــودة )بالنســبة لتلــك االتحادات/الجمعيــات الوطنيــة التــي تشــارك فــي مشــروع nseo@i)، يمكــن للمسـتخدم إضافــة ســجل بطريقــة بسـيطة وطريقــة سـريعة. فــي أسـفل نافـذة إدارة تفاصيـل الرياضــي، سـيظهر البرنامـج عـرض صـف فـارغ يحتـوي علـى بعـض العناصـر ، مثـل رقـم BIB، الرياضـي، البلـد، القسـم، الفئـة البطولـة والفئـة. الـزر الأخيـر هـو «بحـث». فـي الأسـاس، معرفـة أي نـوع مـن المعلومـات التـي يتطلبهـا البرنامـج، يمكـن للمسـتخدم البحـث فـي أي شـيء مـدرج فـي قاعـدة البيانـات. إذا كان البرنامـج سـيجد سـجلأ مطابقًـا للتفاصيـل التـي تـم البحـث عنهـا، وسـيظهر الرياضـي المقابـل فـي الصـف أدنـاه واجهـة البحـث. إلضافـة أي سـجل فـي الجـدول أعـاه، يمكـن للمسـتخدم ببسـاطة النقـر علـى BIB الرقـم وسـيقوم البرنامـج تلقائيًـا بعـرض المعلومـات المطلوبـة فـي القسـم الرئيسـي.

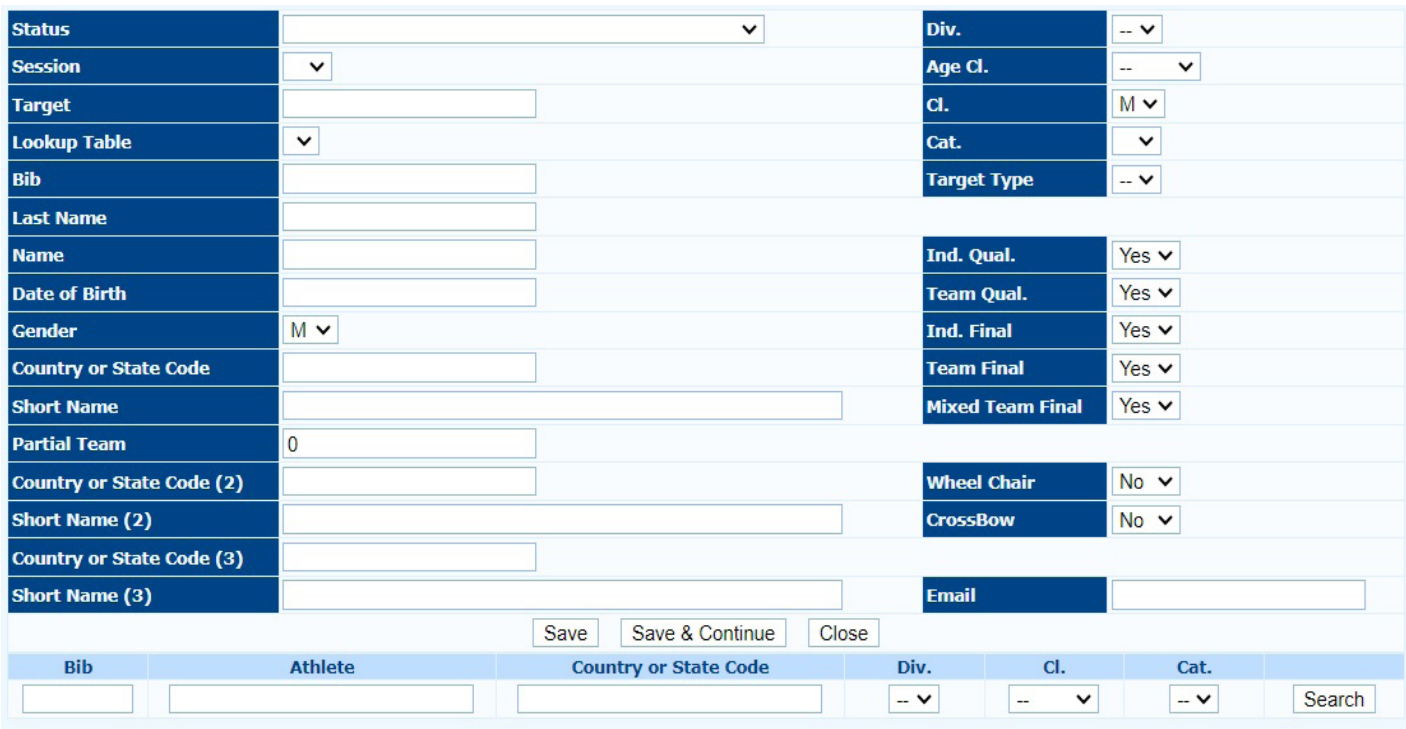

شكل 2.17 قسم إضافة الالعبين

**مالحظـة**: فـي الجـزء التالـي، يتـم تسـليط الضـوء علـى بعـض النصائـح المفيـدة إلضافـة الرياضييـن المعنييـن بشـكل صحيـح )بعـد القواعـد الدوليـة).

### **: Status 1.**

 يتـم اسـتدعاء المسـتخدم إلدارة حالـة الرياضـي، إذا لـم يتمكـن الرامـي مـن المشـاركة فـي المسـابقة. فـي معظـم الحـاالت، عندمـا يجـد البرنامـج خطـأ مـا، فإنـه يعـرض أحـد الخيـارات التاليـة:

ال يمكـن المشـاركة - الوثائـق غيـر مكتملـة، أو الحالـة غيـر معروفـة بحلـول تاريـخ البطولـة )انظـر الشـكل 2.18 (. وهـذا يعنـي أن وثائـق الرياضــي غيــر مكتملــة وال يحــق لــه المشــاركة فــى المنافســة، ســيتعين علــى الالعــب إضافــة أو اســتبدال المســتندات المذكــورة فــي قاعــدة بيانـات االتحـاد. خـاف ذلـك، **ال يمكـن** للرياضـي المشـاركة فـي البطولـة.

> Can Participate - Allowed after documentation check Unknown status by the date of the tournament No Show Cannot Participate - Incomplete documentation Cannot Participate

> > شكل 2.18 قائمة حالة الرياضي

# 2- Country  $(2/3)$  and Short Name  $(2/3)$

2. الدولــة (3/2) والاسـم المختصــر (3/2) : يجـب علــى المسـتخدم كتابــة الدولة/النــادي الثانــي الخــاص بـــالرياضـي، بحيـث يمكـن ضــم اللاعـب إلــى الفـرق ذات الصلــة (للرياضييــن المشــاركين باسـم أكثــر مــن بلد/نــادي؛ انظــر الشـكل 2.19).

| <b>Bib</b>  | <b>Athlete</b>  | <b>Country or State Code</b> | Div.                               | CI.           | Cat.             |        |
|-------------|-----------------|------------------------------|------------------------------------|---------------|------------------|--------|
|             | Gabardi         |                              | $\vee$<br>$\overline{\phantom{a}}$ | $\vee$<br>$-$ | $\vee$<br>$\sim$ | Search |
| 15713 (ITA) | Gabardi Andrea  | 04065 - Arcieri Tre Torri    | OL                                 | <b>SM</b>     | 00               |        |
| 16638 (ITA) | Gabardi Claudio | 04065 - Arcieri Tre Torri    | OL                                 | MM            | 00               |        |
| 15712 (ITA) | Gabardi Elena   | 04065 - Arcieri Tre Torri    | co                                 |               | 00               |        |

شكل 2.19 أختيار البلد / النادى الثانى لالعب

3- Division, Category, Competition Class and Target Type:

3. القسـم والفئـة وفئـة المنافسـة ونـوع الهـدف: إذا أراد الرياضـي المشـاركة فـي قسـم أو فئـة أو فئـة مختلفـة عـن التصنيـف الافتراضـي فـي قاعـدة البيانـات، المسـتخدم يمكـن ببسـاطة فتـح القائمـة المنسـدلة المقابلـة واختيـار العنصـر المطلـوب )انظـر الشـكل 2.20(. بنفـس الطريقـة، يمكـن للمسـتخدم تحديـد نـوع الهـدف، علـى سـبيل المثـال. للمسـابقات الداخليـة، التـي يمكـن فيهـا الرياضـي الرمـي فـي قسـم Recurve علـى الوجـوه العاديـة أو علـى الوجـوه الثالثيـة.

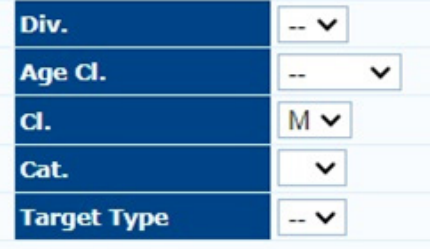

شكل 2.20 القائمة المنسدلة لألقسام والمجموعات وفئات المنافسة

4. العناصـر الخمسـة الموجـودة أسـفل نـوع الهـدف تتعلـق بـإدارة الرياضييـن للمباريـات النهائيـة (انظـر الشـكل 2.21). هـذا الأمـر مفيـد جـدًا، إذا لـم يتمكـن أي رياضـي مـن المشـاركة فـي المباريـات الفرديـة، ولكـن يمكنـه التسـديد فـي مباريـات الفريـق، أو العكـس. فـي هـذه الحالـة، يمكـن للمسـتخدم ببسـاطـة الاختيـار «نعـم» أو «لا» فـي القائمـة المنسـدلة للعنصـر المطلـوب. نفـس الشـيء بالنسـبة للرمـاة أصـحـاب الهمـم ، أو الرمـاة crossbow .

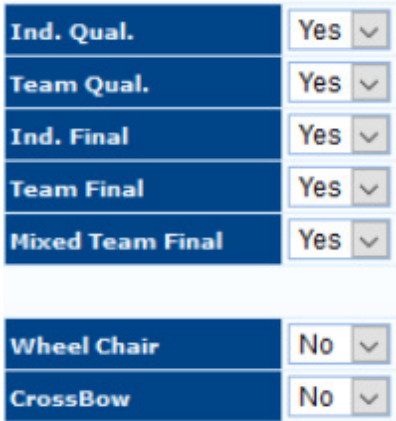

شكل 2.21 القائمة المنسدلة للمسابقات الفردية والفرق

المقابلة.

### **Participant List (Advanced)**

قائمـة المشـار كين (المتقدمـة): سـتعر ض قائمـة المشـار كين المتقدمـة طريقـة عـر ض مختلفـة لــ قوائـم المشـار كين الأساسـية، وهـذا لا يفتـح أي نافـذة جديـدة لإضـافـة السـجلات (انظـر الشـكل 2.22). بالإضـافـة إلـى أن وظائـف هـذا القسـم مفيـدة جـدا. علـى وجـه التحديـد، بعـد إضـافـة السـجل إلـى القائمـة، الصـف يعـرض جميـع تفاصيـل المشـارك، بمـا فـي ذلـك مـا إذا كان الرياضـي يمكنـه المشـاركة فـي البطولـة، صـورة اللاعب ، وجميـع المعلومـات الأخـرى المتوفـرة فـي القائمـة الأساسـية. شـريط البحـث السـريع مفيـد جـداً، لأنــه يمكّـن المسـتخدم مـن البحـث ً عـن سـجل بنـاء علـى قيمـة واحـدة أو أكثـر، يحددهـا المسـتخدم.

|     |           |      |                |        |              |           |                       |            |               |              | <b>Competition Participants</b> |                |                          |            |                  |           |           |           |      |   |
|-----|-----------|------|----------------|--------|--------------|-----------|-----------------------|------------|---------------|--------------|---------------------------------|----------------|--------------------------|------------|------------------|-----------|-----------|-----------|------|---|
| Add | Search    |      | Don't fill row |        | Hide Group I | Hde Group | Hide Group Hide Group |            |               |              |                                 |                |                          |            |                  |           |           |           |      |   |
| st. | Ar.       | Ph.  | $-$ Ev.        | Se.    | T.           | <b>Bb</b> | <b>Last Name</b>      | Name       | Date of Birth | Gender       | Country or                      | Short Name     | <b>Partial Team</b>      | Country or | <b>Short Nam</b> | Div.      | Age CL    | α         | Cat. |   |
|     | <b>IN</b> |      |                |        |              |           |                       |            |               | $\sim$       |                                 |                |                          |            |                  |           |           |           |      | ٠ |
| ٥   | Yes       | 道    | ۶              |        | $\circ$ .    | 13468     | Boero                 | Cristina   | 03-18-1983    | W            | 01066                           | kryenila       |                          |            |                  | OL        | SF        | SF        | 04   | × |
| ø   | Yes       | 道    | h              | $\sim$ |              | 6060      | Bortot                | Andrea     | 09-01-1979    | м            | 06000                           |                |                          |            |                  | co        | <b>SM</b> | SM        |      | × |
| ۵   | Yes       | xă   |                |        | $\circ$ .    | 6770      | Carpignano            | Marco      | 05-19-1961    | M            | 01012                           | Oscar Ole.     | ø                        |            |                  | OL.       | MM        | MM        | 04   | × |
| Δ   | Yes       | 道    | ř              |        | Ō.,          | 75084     | <b>Dalpiaz</b>        | Chiara     | 08-29-1993    | W            | 05005                           | Arc. Kapp      | $\overline{\phantom{a}}$ |            |                  | <b>OL</b> | SF        | SF        | 04   | × |
| Δ   | Yes       | 道    | H              |        | $\circ$ .    | 3665      | Deligant              | Christian  | 09-21-1960    | $\mathbf{u}$ | 04019                           | Arcieri Sta.   |                          |            |                  | OL        | MM        | MM        |      | × |
| ٨   | Yes       | 道    | ×              |        | 0            | 15713     | Gabardi               | Andrea     | 03-25-1982    | $\mathbf{u}$ | 04065                           | Arcieri Tre    | $\overline{\phantom{a}}$ |            |                  | OL.       | <b>SM</b> | SM        |      | × |
| ٨   | Yes       | 道    | Ħ              |        | $\circ$ .    | 16217     | Gallarate             | Luca       | 11-24-1985    | M            | 01012                           | Oscar Ole.     | ٠                        |            |                  | <b>OL</b> | <b>SM</b> | <b>SM</b> | 04   | × |
| ٠   | Yes       | all. | ۶              |        | $\circ$ .    | 7170      | Glovine               | Gabriele   | 02-25-1986    | м            | 01066                           | kivenila       |                          |            |                  | <b>OL</b> | SM        | SM        |      | × |
| Δ   | Yes       | 道    |                |        | 0            | 69424     | Pandolfi              | Alessandra | 05-13-1982    | W            | 04065                           | Arcieri Tre.   | e                        |            |                  | OL        | SF        | SF        |      | × |
| ٨   | Yes       | si   | ۶              |        | 0.           | 3785      | Pisani                | Matteo     | 05-04-1975    | M            | 01066                           | kivenilia      |                          |            |                  | α         | <b>SM</b> | SM        |      | × |
| ۰   | Yes       | ză   |                |        | $\circ$ .    | 67610     | Rabozzi               | Rebecca    | 04-03-1986    | W            | 04016                           | Comp Arci.     | ٥                        |            |                  | <b>OL</b> | SF        | SF        | 03   | × |
| o   | Yes       | d    | ۶              |        | 0            | 57535     | Ruggiero              | Gianluca   | 06-30-1993    | M            | 01066                           | kivenilla      | ٥                        |            |                  | co        | <b>SM</b> | SM        | 01   |   |
| Φ   | Yes       | ۱ŭ   |                |        | 0.           | 13488     | Scarzella             | Ardingo    | 02-27-1973    | м            | 01066                           | kivenila       |                          |            |                  | <b>OL</b> | <b>SM</b> | SM        |      | × |
| Δ   | Yes       | all. | я              |        | 0            | 49973     | Tosatto               | Andrea     | 08-23-1990    | M            | 01005                           | A.S.D. Arc., 0 |                          |            |                  | $\alpha$  | SM        | SM        |      | × |

شكل 2.22 قائمة المشاركين المتقدمة

### **Athlete Status Management**

إدارة حالـة الرياضييـن: هـذا القسـم مـن البرنامـج مفيـد جـدًا لعـرض الرياضييـن علـى الفـور اللذيـن لا يمكنهـم المشـاركة فـي البطولـة (انظـر الشـكل 2.23(. لعمـل أي تغييـر، عندمـا ال يكـون ذلـك ممكنـا تحديـث قاعـدة البيانـات مـن موقـع الويـب ذي الصلـة، ويمكـن للمسـتخدم تعديـل السـجل يدويَـا، وبعنايــة دائمًــا النظـر فــي أثــار أي تعديـل.

|                   | <b>Network Access Policies:</b><br>قمقصا<br>Selected Competition: IX Trofeo 25+18 Tre Torri (Cardano al Campo (VA) From 10-22-2017 To 10-23-2017)<br>Participants R/W |                  |           |      |            |        |                |                                                          |                         |                                                       |                               |                                                             |  |  |
|-------------------|----------------------------------------------------------------------------------------------------|------------------|-----------|------|------------|--------|----------------|----------------------------------------------------------|-------------------------|-------------------------------------------------------|-------------------------------|-------------------------------------------------------------|--|--|
| Competition       | <b>Participants</b>                                                                                                    | Qualification    | Printout  | HHT  | <b>ISK</b> | Output | <b>Modules</b> | <b>HELP!</b>                                             |                         |                                                       |                               |                                                             |  |  |
|                   |                                                                                                    |                  |           |      |            |        |                | <b>Athletes Status Management</b>                        |                         |                                                       |                               |                                                             |  |  |
| Disable Auto Save |                                                                                                    |                  |           |      |            |        |                |                                                          |                         |                                                       |                               |                                                             |  |  |
| Bib               |                                                                                                    | <b>Last Name</b> |           |      |            |        | Name           |                                                          | <b>Cender</b>           | <b>Country</b><br>or State<br>Code                    | <b>Short Name</b>             | <b>Status</b>                                               |  |  |
| 6770              | Carpignano                                                                                                    |                  |           |      | Marco      |        |                |                                                          | M.                      | 01012                                                 | Oscar Oleggio<br>Bellinzago   | Can Participate - Allowed after documentation check v       |  |  |
| 75084             | Dalpiaz                                                                                                    |                  |           |      | Chiara     |        |                |                                                          |                         | 05005                                                 | Arc. Kappa Kosmos<br>Royereto | Cannot Participate - Incomplete documentation<br>$\sim$     |  |  |
| 3665              | Deligant                                                                                                    |                  | Christian |      |            |        | M              | 04019                                                    | Arcieri Stadium Besozzo | Can Participate - Allowed after documentation check ~ |                               |                                                             |  |  |
| 15713             | Gabardi                                                                                                    |                  |           |      |            |        |                |                                                          | M                       | 04065                                                 | Arclari Tre Tomi              | Can Participate - Allowed after documentation check v       |  |  |
| 16217             | Gallarate                                                                                                    |                  |           | Luca |            |        |                |                                                          | M                       | 01012                                                 | Oscar Oleggio<br>Bellinzago   | Can Participate - Allowed after documentation check         |  |  |
| 7170              | Giovine                                                                                                    |                  |           |      | Gabriele   |        |                |                                                          | M                       | 01066                                                 | Iuvenilia                     | Unknown status by the date of the tournament<br>$\sim$      |  |  |
| 69424             | Pandolfi                                                                                                    |                  |           |      | Alessandra |        |                |                                                          |                         | 04065                                                 | Arcieri Tre Torri             | Can Participate - Allowed after documentation check ~       |  |  |
| 3785              | Pisani                                                                                                    |                  |           |      | Matteo     |        |                |                                                          | M.                      | 01066                                                 | Iuvenilia                     | Can Participate - Allowed after documentation check ~       |  |  |
| 67610             | Raborni                                                                                                    |                  |           |      | Rebecca    |        |                |                                                          |                         | 04016                                                 | Comp.Arcieri Novegro<br>ASO   | Unknown status by the date of the tournament<br>$\check{~}$ |  |  |
| 13488             | Scarzella                                                                                                    |                  |           |      | Ardingo    |        |                |                                                          | M                       | 01066                                                 | Iuvenilia                     | Can Participate - Allowed after documentation check  v      |  |  |
| 49973             | <b>Tosatto</b>                                                                                                    |                  |           |      | Andrea     |        |                |                                                          | M                       | 01005                                                 | A.S.D. Arcieri Del Guño       | Cannot Participate - Incomplete documentation<br>$\backsim$ |  |  |
|                   |                                                                                                    |                  |           |      |            |        |                | Athletes Status Legend - Participation at the competiton |                         |                                                       |                               |                                                             |  |  |
|                   | Can Participate - Allowed after documentation check<br>Unknown status by the date of the tournament                                                                   |                  |           |      |            |        |                |                                                          |                         |                                                       |                               |                                                             |  |  |
|                   | <b>Connect Destinioners</b> - Recognization demonstrations                                                                                                    |                  |           |      |            |        |                |                                                          |                         |                                                       |                               |                                                             |  |  |

شكل :2.23 قسم إدارة حالة الرياضي.

### **Athlete Participation in Individual/Team Events**

مشـار كة الرياضييـن فـي الأحـداث الفر دية/الفر قيـه : يمكّنـك هـذا القسـم مـن تحديـد مـا إذا كان يمكـن للر ياضـي المشـار كة فـي الأحـداث الفر ديـة أو الجماعيـة المقررة فـي البطولـة، سـواء بالنسـبة للبطولـة أو جولـة التصفيـات، أو فـي الجـولات النهائيـة للمسـابقة (انظـر الشـكل 2.24). كمـا نـم توضيحـه سـابقاً لإضـافـة سـجل، بمجـرد العثـور علـى الرياضـي المطلـوب، يمكـن للمسـتخدم اختيـار «نعم» أو «لا» فـي القائمـة المنسـدلة

 $Y_{\epsilon}$ 

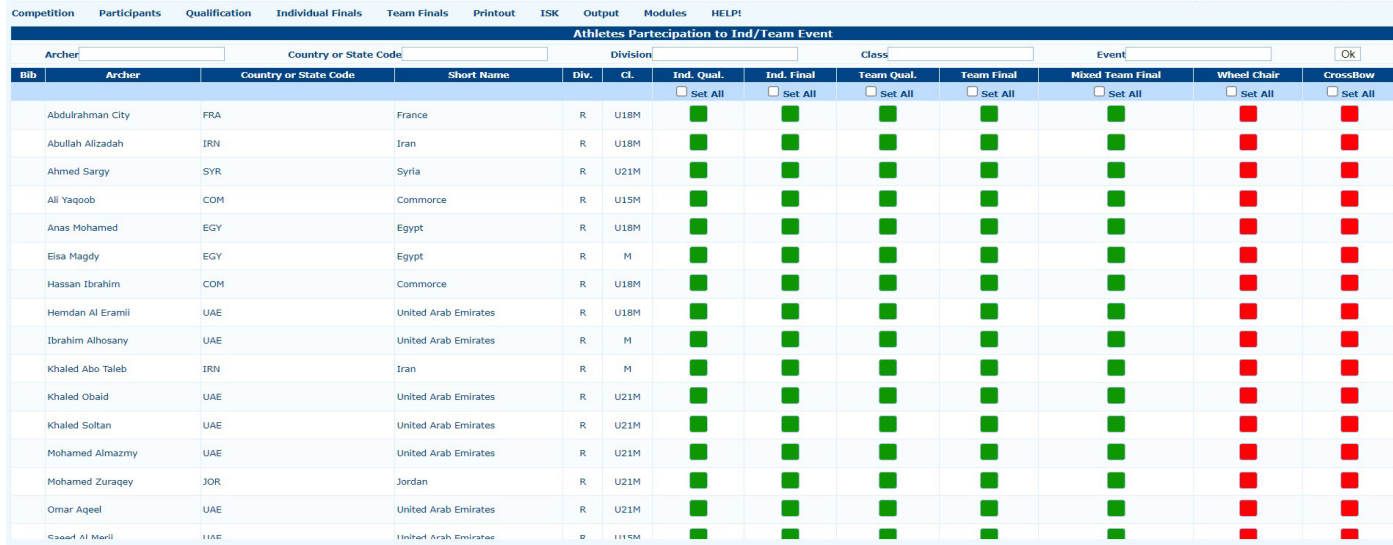

شكل 2.24 مشاركة الرياضيين في قسم األحداث الفردية/ الجماعية

### **: Target**

يعـد تعييـن الهـدف مهمـة أساسـية فـي المراحـل الأولـى مـن إدارة المنافسـة. يقدم البرنامـج ثـلاث طـرق مختلفـة لتعييـن الأهـداف للرياضييـن: التعييـن اليـدوي الموضـح فـي هـذا الجـزء مـن الدليـل، سـيتم تحديـد the Draw Assignment, and Target Assignment by **Rank** عـن طريـق القرعـة وتعييـن الهـدف حسـب الرتبـة كالهمـا موضـح فـي فصـل إدارة البطـوالت المتقدمـة )انظـر الفقـرة 5.3(. Manual Assignment أداة التعيين اليـدوي سـهلة الاسـتخدام، لأنهـا بديهيـة حقًّـا (انظـر الشـكل 2.25). النقـر علـى الأمـر المقابـل، يفتـح البرنامـج شاشـة تحتـوي علـى جميـع السـجالت المضافـة حتـى ذلـك الحيـن. يمكـن للمسـتخدم بتحريـر حقليـن فقـط: **Session** ، التـي ال ينبغـي تغيير هـا، إذا تـم تعييـن Status مسـبقًا، و Target . لتعديـل الهـدف، يمكـن للمسـتخدم ببسـاطـة كتابـة الرقـم والحـرف المقابـل إلـي أي مـكان الرياضيين. إذا كان رقم/حـرف الهـدف غيـر صحيـح فسـيتم الإبـلاغ عـن خطـأ، (علـى سـبيل المثـال، إذا كان الحقـل يحتـوي علـى 20 هدفًـا وأضـاف المسـتخدم رياضيًـا عنـد الهـدف رقـم 21)، أو إذا تـم تعييـن انثنيـن مـن الرياضييـن لنفس الهـدف، فسـيتم تشـغيل البرنامـج مـع الإبـلاغ عـن خطـأ، مـع تحديـد مربـع الهـدف المقابـل باللـون <mark>الأحمـر</mark>، حتـى يتمكـن المسـتخدم مـن تحديـد أي خطـأ علـى الفـور<sub>.</sub>

|                                 |             |              |                          | <b>Manual Target Assignment</b> |                                  |                           |          |                |
|---------------------------------|-------------|--------------|--------------------------|---------------------------------|----------------------------------|---------------------------|----------|----------------|
| <b>Salesh Seastern 1-3 [AB]</b> |             |              |                          |                                 |                                  | Filter on Division/Class: |          | Ok.            |
| Disable Aato Save               |             |              |                          |                                 |                                  |                           |          |                |
| Session                         | Target      | 84           | <b>Athletic</b>          |                                 | Country or State Code            | <b>Wheel Chair</b>        | Division | Class          |
| m<br>$\overline{\phantom{a}}$   |             | 6060         | <b>Bortot Andrea</b>     | 06000                           |                                  |                           | 00       | \$84           |
| 1<br><b>M</b>                   | 001A        | 3700         | <b>Finant Matteur</b>    |                                 | 01046 Summits                    |                           | GL       | <b>IM</b>      |
| $\sim$                          | para        | 3668         | Dallgard Christian       |                                 | 04019 Antari Badium Basners      |                           | OL.      | <b>MAI</b>     |
|                                 | <b>DOTC</b> | 6776         | Carpignano Marto         |                                 | 01912 Geost Oleggio Bellinzago   |                           | o.       | <b>MM</b>      |
| 21 01                           | 001D        | 13418        | <b>Biarawila Andropa</b> |                                 | 01006 Surveilla                  |                           | $\sigma$ | 3M             |
| $\mathbf{1}$<br> M              | 00:24       | 18713        | <b>Dahard Andrea</b>     |                                 | OBD63 Antigri Tra Tarri          |                           | $\alpha$ | <b>BM</b>      |
| T<br><b>SAT</b>                 | 中国語         | 16217        | Callanto Lice            |                                 | 01012 Oscar Oleggia Bellinzago   |                           | OL.      | 594            |
| п<br><b>SAF</b>                 | <b>DO2C</b> | 45424        | Pandolfi Alessandra      |                                 | 04065 Arcieri Tre Ton's          |                           | o.       | 58             |
| H<br>$\mathcal{P}$              | 0034        | 37 333       | <b>Raggiero Gianhoa</b>  |                                 | 01046 Iumenilla                  |                           | œ        | <b>EM</b>      |
| п<br> m                         | 0039        | 7170         | Sievina Gabriala         |                                 | O1066 Smanilla                   |                           | $\alpha$ | 534            |
| $\omega$<br>п                   | <b>RG3C</b> | <b>ASST3</b> | <b>Toesto Andres</b>     |                                 | 01905 A.S.D. Arclan Dal Sufo     |                           | Öť.      | <b>Site</b>    |
| $\vert$<br>$\sim$               | <b>DOAA</b> | 73084        | Dargeau Chiana           |                                 | 03003 Art. Kappa Kosmos Koverelo |                           | OL.      | 3P             |
| н<br>$\sim$                     | 0049        | 47610        | <b>Rationed Rationna</b> |                                 | 04016 Comp.Arried Nevages ASD    |                           | OL.      | $\mathbb{R}^n$ |
| $\overline{\mathbf{v}}$<br>п    | pour:       | 17455        | Rowan Cristing           |                                 | dealed houseins.                 |                           | OL.      | 48             |

شكل 2.25 قسم تحديد الأهداف يدويًا

### $Accreditation$ :

الاعتمـاد : هذه العمليـة مهمـة حقَّا لـلإدارة الاقتصاديـة للمنافسـة. مـن هذا القسـم، يمكـن للمسـتخدم إدارة ليـس فقـط الأسـعار والعمـلات، ولكـن ً أيضـا حالـة المشـاركة الفعليـة للرياضيـون المسـجلون فـي البطولـة، ويتـم التعـرف علـى الفـور علـى المشـاركين الذيـن يحضـرون البطولـة المنافسـة أم لا (أي الرياضييـن الذيـن تـم اعتمادهـم بالفعـل أم لا؛ انظـر الشـكل 2.26)

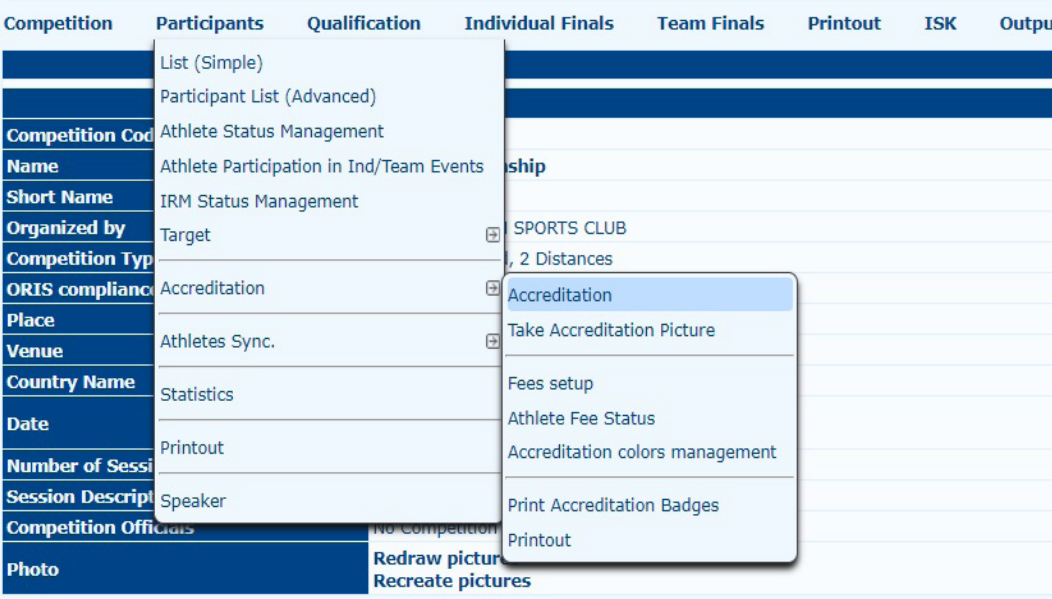

في قائمة إدارة االعتماد سيجد المستخدم العناصر التالية:

### **:Accreditation**

الاعتماد: يفتح هذا العنصر الصفحة الرئيسية في عملية الاعتماد. بناءً على الجلسة المحددة، حيث تمكن المستخدم من التقاط صورة لكل مشارك، أو متابعة عملية اعتماد الرياضيين الإدارة وفي إجراء فحص المعدات (انظر الشكل 2.27).

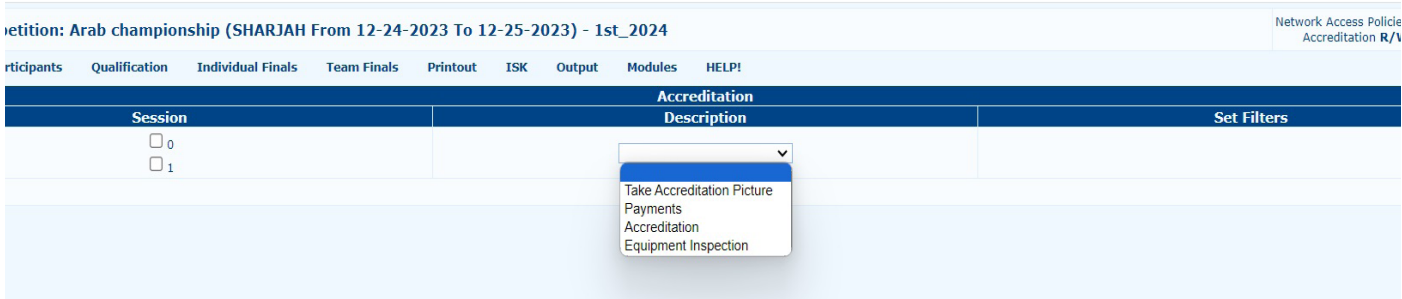

### شكل 2.27 خيارات إدارة االعتماد

عنـد الضغـط علـى »**Accreditation** « يفتـح البرنامـج صفحـة يظهـر فيهـا جميـع الرياضييـن المسـجلين فـي برنامـج المسـابقة. أوال وقبـل كل شـيء، للتأكـد مـن أن هـذا الخيـار سـيعمل بشـكل صحيـح، يجـب علـى المسـتخدم النقـر فـوق فتـح فاتـورة مـن الصفحـة الرئيسـية لالعتمـاد، لتعييـن عـداد إيـرادات البطولـة إلـى .**0** اآلن، النظـام سـتضيف إلـى القيمـة األوليـة الرسـوم المقابلـة لـكل رياضـي أكمـل االعتمـاد اإلجـراء (لتحديـد الأسـعار ، راجـع الخطـوات التاليـة). لاسـتكمال إجـراءات الاعتمـاد لأي رياضـي، يمكـن للمسـتخدم ببسـاطة البحـث عنـه (يدويًـا أو باسـتخدام شـريط البحـث)، ثـم النقـر فـوق رقـم BIB، فتـح نافـذة جديـدة. بالنقـر علـى «موافـق»، سـيتم إغـلاق النافـذة تلقائيًـا، وسـيتم بعـد ذلـك اسـتكمال إجـراءات االعتمـاد. إذا كان النظـام سـيرجع أي خطـأ، المسـتخدم يمكـن البحـث عـن الرياضـي وإلغـاء اعتمـاده باسـتخدام الـزر المقابـل متـاح مـن قبـل النظـام مباشـرة تحـت اسـم الالعـب.

### : **Picture Accreditation Take**

مـن خـال هـذا الخيـار، يمكـن للمسـتخدم إدارة المعلومـات الالزمـة إللتقـاط صـور للرياضييـن الذيـن ليـس لديهـم واحـدة فـي قاعـدة البيانـات الرسـمية )انظـر الشـكل 2.28(. إذا كان الرياضـي ليـس لديـه صـورة فـي النظـام، يقـوم البرنامـج بإرجـاع خطـأ، مـع تسـليط الضـوء علـى القائمـة المقابلـة كمـا هـو موضـح فـي الصـورة التاليـة.

شكل 2.26 قائمة إدارة االعتماد

|                                               | <b>Take Accreditation Picture</b> |                                                                                                    |                                                        |
|-----------------------------------------------|-----------------------------------|----------------------------------------------------------------------------------------------------|--------------------------------------------------------|
| <b>Options</b>                                |                                   | <b>Filter</b>                                                                                                    |                                                        |
| Camera $\vert \vee \vert$<br>Show Janseo Menu |                                   | Country or State Code M Athlete<br>Show ONLY those without photo<br>□ Session 0 □ Session 1 □ Session 2 □ No Printout |                                                        |
| Camera                                        | <b>Photo</b>                      |                                                                                                    | <b>Participant List 14</b>                             |
|                                               |                                   | <b>Athlete</b>                                                                                                    | Category<br><b>Country or State Code</b>               |
|                                               |                                   | <b>BOERO</b> Cristina                                                                                                 | OL-SF<br>Iuvenilia (01066)                             |
|                                               |                                   | <b>BORTOT Andrea</b>                                                                                                  | CO-SM<br>(06000)                                       |
|                                               |                                   | CARPIGNANO Marco OL-MM                                                                                                | Oscar Oleggio Bellinzago (01012)                       |
|                                               |                                   | DALPIAZ Chiara                                                                                                    | Arc. Kappa Kosmos Rovereto<br>OL-SF<br>(05005)         |
|                                               |                                   | DELIGANT Christian                                                                                                    | Arcieri Stadium Besozzo (04019)<br>OL-MM               |
|                                               |                                   | GABARDI Andrea                                                                                                    | Arcieri Tre Torri (04065)<br>OL-SM                     |
|                                               |                                   | GALLARATE Luca                                                                                                    | Oscar Oleggio Bellinzago (01012)<br>OL-SM              |
|                                               |                                   | GIOVINE Gabriele                                                                                                    | OL-SM<br>Iuvenilia (01066)                             |
|                                               |                                   | PANDOLFI<br>Alessandra                                                                                                | Arcieri Tre Torri (04065)<br>OL-SF                     |
|                                               |                                   | PISANI Matteo                                                                                                    | OL-SM<br>Iuvenilia (01066)                             |
|                                               |                                   | RABOZZI Rebecca                                                                                                    | OL-SF<br>Comp.Arcieri Novegro ASD (04016)              |
|                                               |                                   | RUGGIERO Gianluca CO-SM                                                                                               | Iuvenilia (01066)                                      |
|                                               |                                   | SCARZELLA Ardingo OL-SM                                                                                               | Iuvenilia (01066)                                      |
|                                               |                                   |                                                                                                    | X TOSATTO Andrea OL-SM A.S.D. Arcieri Del Gufo (01005) |

شكل 2.28: التقاط صور الرياضيين وأخطاء النظام (صورة مفقودة)

### **Fees** setup:

تعرض صفحة الدفع قائمتين منسدلتين فقط ومربعًا، حيث يمكن للمستخدم كتابة رسوم البطولة لكل مجموعة قسم وفئة (انظر الشكل 2.29). أما بالنسبة للشاشات السابقة بالضغط مع االستمرار على CTRL، يمكن للمستخدم تحديد المزيد من العناصر في نفس الوقت. بمجرد االختيار بعد االنتهاء، يمكن للمستخدم تحميل الرسوم إلى النظام من خالل النقر على زر »Save« .

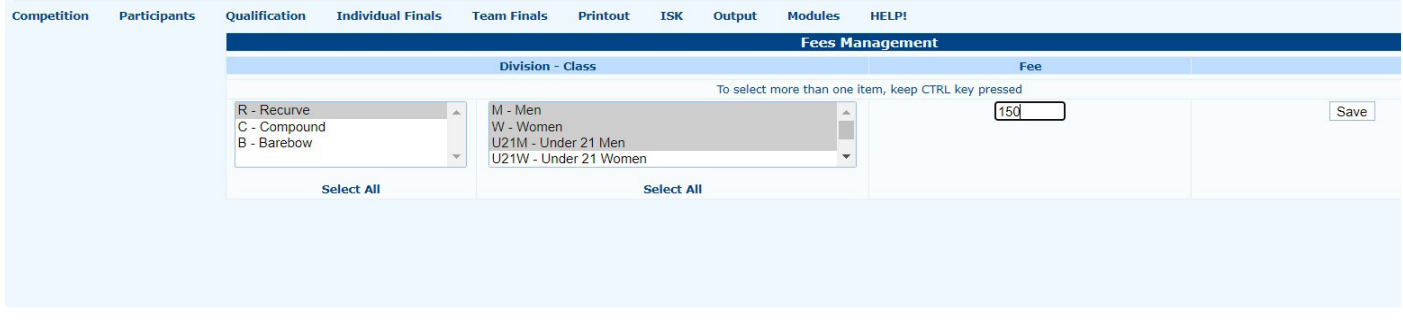

شكل 2.29 تحديد رسوم البطولة

### **Nonpaying Archers:**

 الرمـاة غيـر المسـددين : مـن خـال هـذا الخيـار، يمكـن للمسـتخدم إدارة هـؤالء الرياضييـن ، لعـدة أسـباب، لـن تضطـر إلـى الدفـع مقابـل المشـاركة فـي البطولـة ، كل مـا عليـك البحـث واختيـار هـؤالء الرياضييـن مـن القائمـة المنسـدلة، فـي صفحـة الدفـع، يمكـن للمسـتخدم اختيـار مـا إذا كان أي رامـي سـهام سـيحظـي بدفـع رسـوم البطولـة (‹نعـم›)، أو لا (‹لا›؛ انظـر الشـكل 2.30). إذا لـم يضطـر أي لاعـب إلـى دفـع هـذه الأمـوال او الرسـوم، سـيتمكن المسـتخدم مـن تعديـل تفاصيـل الرمـاة كأي تفاصيـل أخـرى، أثنـاء إجـراءات الاعتمـاد، مـع الاختـلاف الوحيـد وهـو أن إيـرادات البطولـة لـن تتغيـر وفقًـا لذلك.

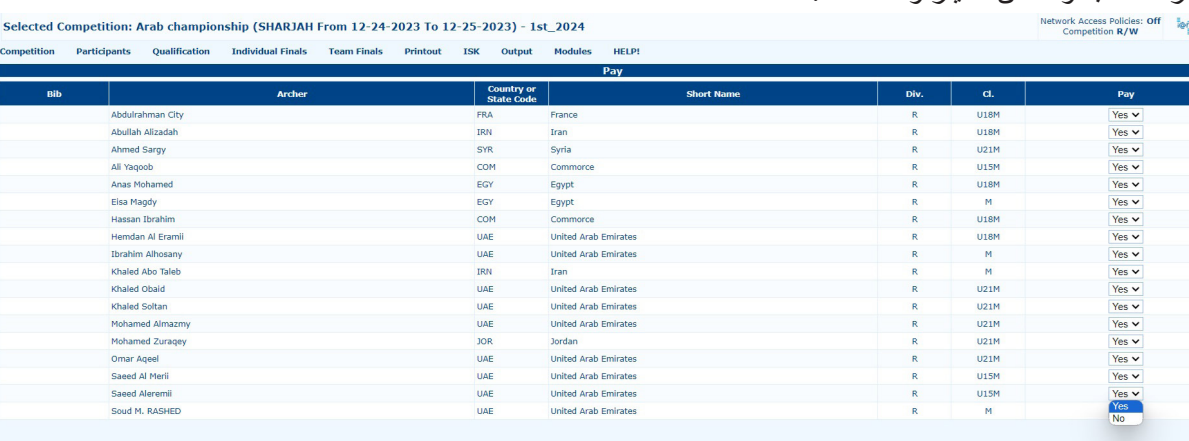

شكل :2.30 إعداد الرماة غير المسددين

### **إدارة ألوان االعتماد management colors Accreditation**

تتيح هذه الوظيفة للمستخدم إدارة الألوان الخاصة باعتماد الشارات، إستناداً إلى حقوق الوصول الممنوحة لفئات المشاركين المختلفة (انظر الشكل 2.31(.

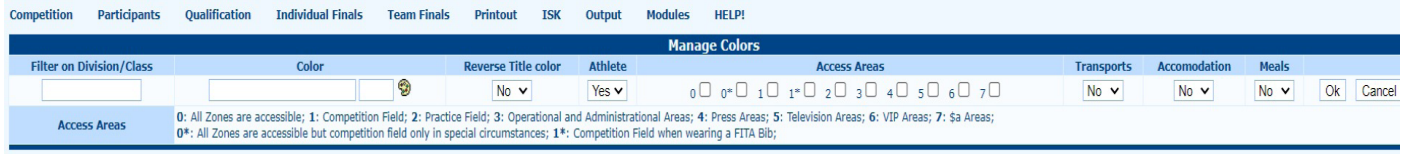

### شكل :2.31 إدارة ألوان االعتماد للشارات.

# **طباعة شارات االعتماد Badges Accreditation Print**

تتيح هذه الصفحة للمستخدم إمكانية طباعة شارات االعتماد. الوحدة يتضمن العديد من الخيارات المختلفة، ولهذا السبب، تم تحسينه، مما يجعل العناصر قابلة للطباعة موضع قابل للتحرير من المستخدمين )انظر الشكل 2.32(.

| <b>Competition</b>                                                                                                    | <b>Participants</b>                                                                                                    | Qualification | Printout | HHT | <b>ISK</b>                | Output                                                   | Modules                                                                                                    | <b>HELP!</b>               |                 |                                     |                                            |  |  |  |
|----------------------------------------------------------------------------------------------------|----------------------------------------------------------------------------------------------------|---------------|----------|-----|---------------------------|----------------------------------------------------------|----------------------------------------------------------------------------------------------------|----------------------------|-----------------|-------------------------------------|--------------------------------------------|--|--|--|
|                                                                                                    |                                                                                                    |               |          |     |                           |                                                          |                                                                                                    | <b>Accreditation badge</b> |                 |                                     |                                            |  |  |  |
| <b>Badge type</b>                                                                                                    | 4 Badges per page $  \vee  $<br>O Standard Badge (1/4 of A4/Letter)<br>O Small Badge (1/6 of A4/Letter)<br><b>Badge Custom</b><br><b>Badge Printouts</b> |               |          |     |                           |                                                          |                                                                                                    |                            |                 |                                     |                                            |  |  |  |
|                                                                                                    |                                                                                                    |               |          |     |                           |                                                          |                                                                                                    |                            |                 |                                     |                                            |  |  |  |
|                                                                                                    | <b>Options</b>                                                                                                    |               |          |     |                           |                                                          | <b>Country or State Code ()</b>                                                                                                    |                            | <b>Division</b> | <b>Class</b>                        | Full Name (Not printed first) $(0: 0 + 0)$ |  |  |  |
| <b>Sessions</b><br>$\Box$ Session 1<br>Sort By Target<br><b>Options</b><br>Include Photos in Badge?<br>ONLY Badges with Photo? | Session Q1 (Qualification Round 2)<br>ONLY Badges of accredited participants?<br>ONLY Badges not already printed?                                        |               |          |     | 01066-luvenilia<br>06000- | 01005-A.S.D. Arcieri Del Gufo<br>04065-Arcieri Tre Torri | 01012-Oscar Oleggio Bellinzago<br>04016-Comp.Arcieri Novegro ASD<br>04019-Arcieri Stadium Besozzo<br>05005-Arc. Kappa Kosmos Rovereto |                            | <b>CO</b><br>OL | <b>MM</b><br><b>SF</b><br><b>SM</b> |                                            |  |  |  |
|                                                                                                    |                                                                                                    |               |          |     |                           |                                                          |                                                                                                    | Print                      |                 |                                     |                                            |  |  |  |

شكل 2.32: صفحة طباعة الشارات (إصدار بسيط).

### طباعة شارات الاعتماد الجديدة : New Print Accreditation Badges **:**

هذه الوحدة الجديدة لإنشاء مستندات الاعتماد وطباعتها تكون أكثر اكتمالا (انظر الشكل 2.33). للحصول على وصف لاستخدام هذه الوحدة،

راجع الفقرة . 5.4.

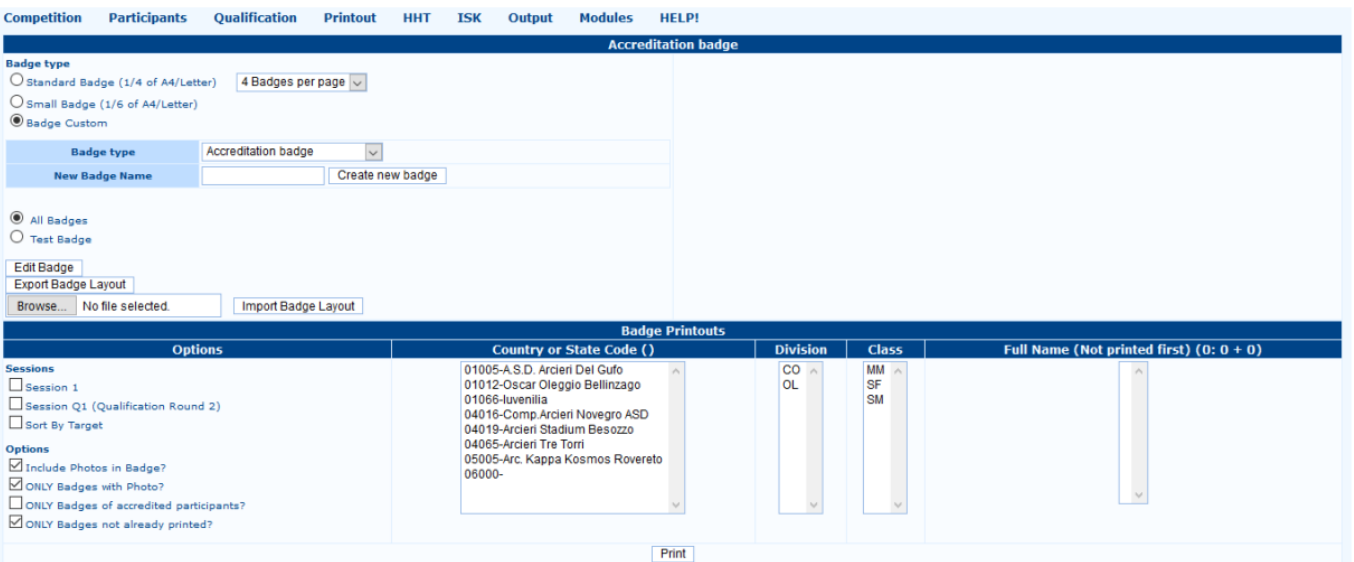

شكل 2.33: شارات اعتماد الطباعة الجديدة (النسخة الكاملة).

 $\mathsf{Y}\Lambda$ 

### **النسخة المطبوعة Printout**

يعـر ض هـذا القسـم مسـتندات الطباعـة المختلفـة (انظـر الشـكل 2.34). فـي الصفـوف الثلاثـة الأولـى المعتـادة يتـم عـر ض المطبو عـات مـع القوالـب المفيـدة الأخـرى (قائمـة المشـاركين مرتبـة حسـب الأهـداف، المجموعـة ، حسـب البلـد ، وبالترتيـب الأبجـدي) سـواء فيمـا يتعلـق باالعتمـاد أو المعـدات او مراحـل فحـص األدوات. يعـرض الصـف الرابـع مطبوعـات االعتمـاد، أو قوالـب البطاقـات والملصقـات، باإلضافـة إلـى الرمـوز الشـريطية « الباركـود « ، التـي يعينهـا البرنامـج تلقائيًـا للرياضييـن (والتـي تكـون مفيـدة عندمـا يحتـاج المسـتخدم بالبحـث عـن اللاعب فـي بطولـة بهـا عـدد كبيـر مـن المشـاركين، أو لسـحب أي جوائـز). وبـدلاً مـن ذلـك، يمكّـن الصـف الأخيـر المسـتخدم مـن طباعـة فواتيـر دفعـات االعتمـاد وإجمالـي الفاتـورة ، وتقريـر بالمدفوعـات التـي تـم إجراؤهـا حتـى ذلـك الحيـن، مقسـمة حسـب الجلسـة وفئـات التكلفـة. ّ بعـد المطبوعـات القياسـية، يعـرض النظـام قسـم التحديـد المتقـدم، الـذي يمكـن المسـتخدم لطباعـة المسـتندات بمعطيـات محـددة. علـى سـبيل المثـال وهـذا مفيـد جـدًا عندمـا يحتـاج المسـتخدم إلـى طباعـة الفواتيـر لبلد/نــادي واحـد، بـدلاً مـن المسـتند الـذي يتضمـن جميـع البلدان/الأنديـة المشـاركة فـي البطولـة.

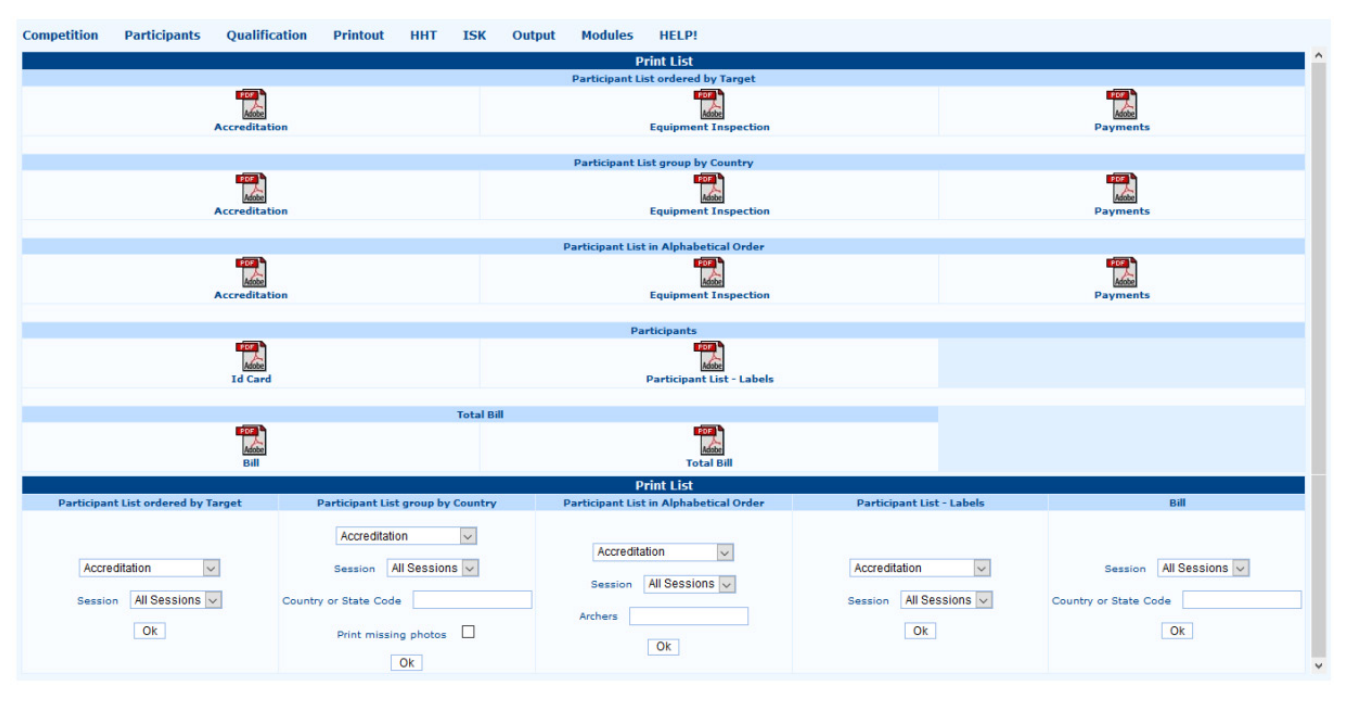

شكل :2.34 صفحة مطبوعات االعتماد.

### **Syncing Athletes** ً مزامنة الرياضيين: العنصر األكثر استخداما واألهم في هذه القائمة هو العنصر األول )انظر الشكل 2.35(.

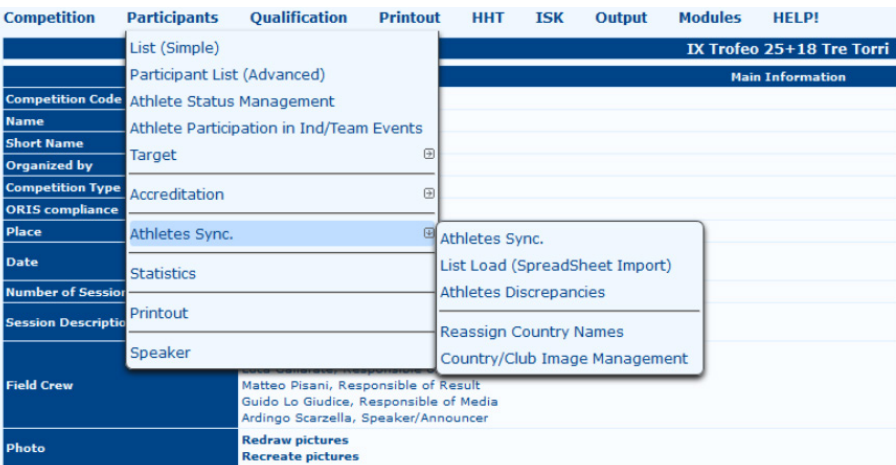

شكل 2.35: قائمة مز امنة الر باضبين.

ّ يمكن خيار **Syncing Athletes** المستخدم من تنزيل أو تحديث تفاصيل الرماة في ملف البرنامج، عن طريق تنزيلها من قاعدة بيانات االتحاد الوطني ذا الصلة، أو باستخدام ملف يتضمن بيانات الرياضيين )انظر الشكل 2.36(.

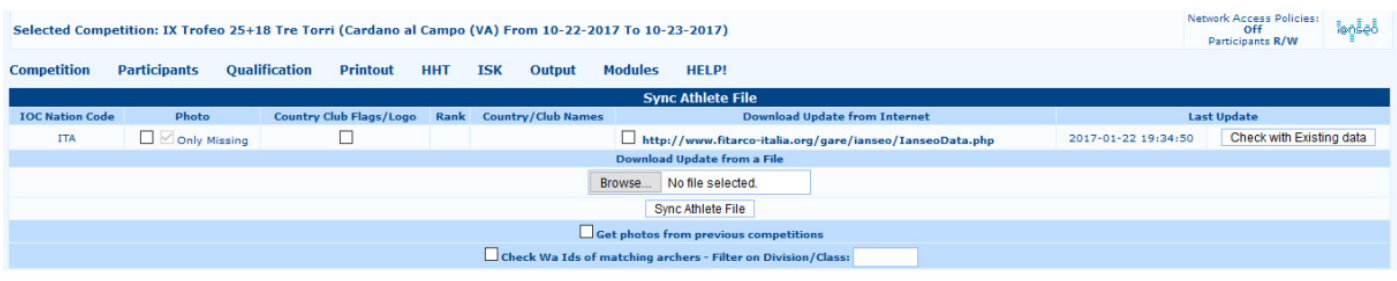

شكل 2.36: صفحة مز امنة الر ياضيين.

العنصر الثاني، المسمى «تحميل القائمة (استيراد جداول البيانات)»، سيتم استخدامه بشكل أساسي عند كافة السجلات تم حفظها بالفعل في ملف Excel (جدول البيانات).

**Statistics** اإلحصائيات: سيفتح البرنامج صفحة تعرض جميع المطبوعات المفيدة للتقارير العامة و أنشطة تحليل المنافسة، سواء بطريقة مرئية أو رقمية (انظر الشكل 2.37).

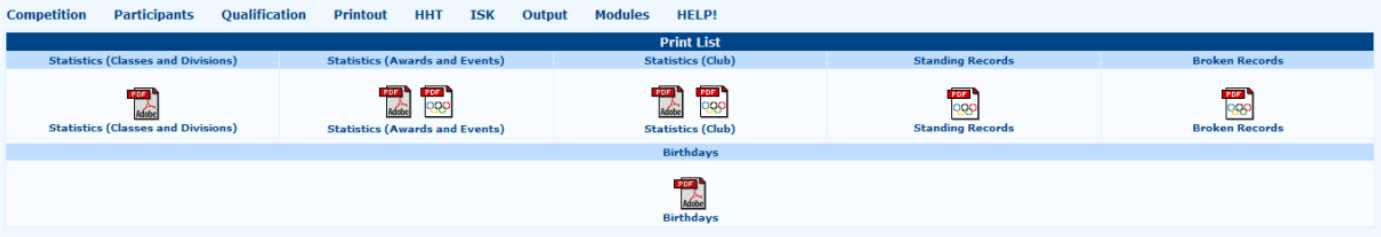

شكل :2.37 صفحة المطبوعات اإلحصائية.

ينقسـم الصـف األول إلـى خمسـة أجـزاء: الجـزء األول يتعلـق **Classes and Divisions for Statistics** بإحصائيـات األقسـام وتعرض الفئـات واألقسـام والفئـات ذات الصلـة لـكل جلسـة، وإجمالـي األقسـام والفصـول. الجـزء الثالـث، المسـمى **Participants of Statistics Club by** إحصائيـات المشـاركين حسـب النـادي )انظـر الشـكل 2.39(، يسـرد قائمـة عـدد الرمـاة لجميـع البلدان/األنديـة، مقسـم إلـى أقسـام وفئـات، بالإضافـة إلـى الإجمالـي. الثانـي، **Statistics (Awards and Events) تعـد الإحصـائيـات (الجوائـز والأحـداث) أكثـر تركيبًـا** مـن الإحصـائيـات السـابقة (انظـر الشـكل 2.38).

يعرض نظـرة عامـة علـى الأقسـام والفئـات، وتعرض الورقـة أيضًـا عـدد الأقسـام المشـاركون فـي الجـولات النهائيـة، سـواء فـي الأحـداث الفرديـة أو الجماعيـة (للجولـة الأولمبيـة البطـولات). مـن المفيـد جـدًا لأي لجنــة تنظيميـة التحقـق مـن عـدد الجوائـز ونوعهـا. وبـدلاً مـن ذلـك، يسـلط الصـف الثانـي الضـوء علـى مـا إذا كانـت هنـاك فرصـة لالحتفـال بعيـد ميـاد أي رياضـي خـال البطولـة.

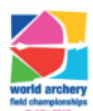

### **World Archery Field Championships**

World Archery (16WAFC)

Dublin (IRL), From 27-09-2016 to 02-10-2016

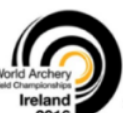

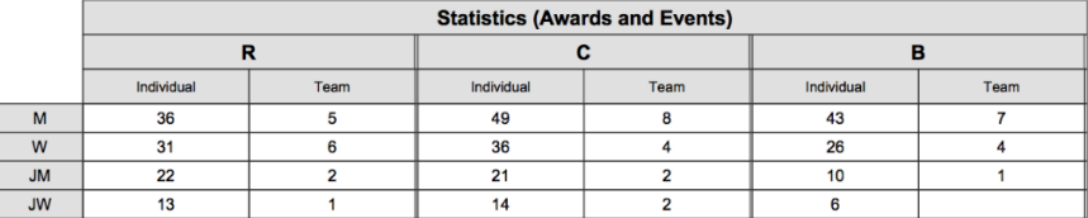

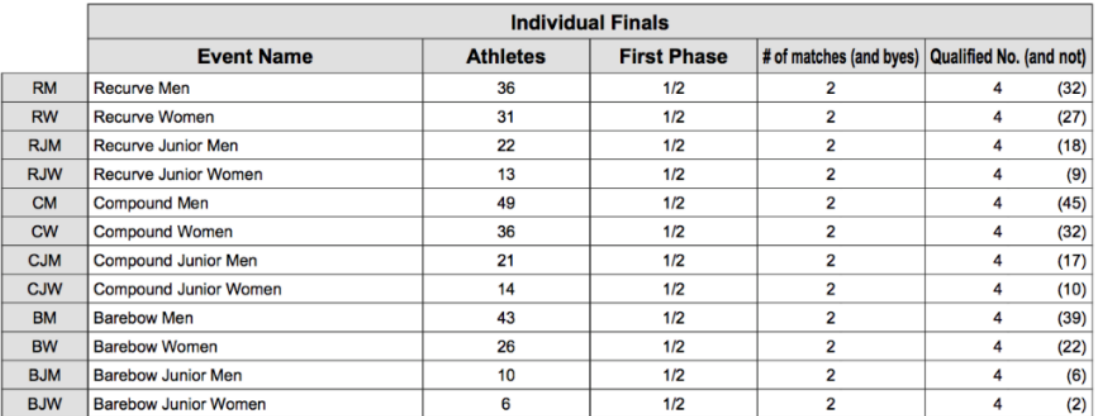

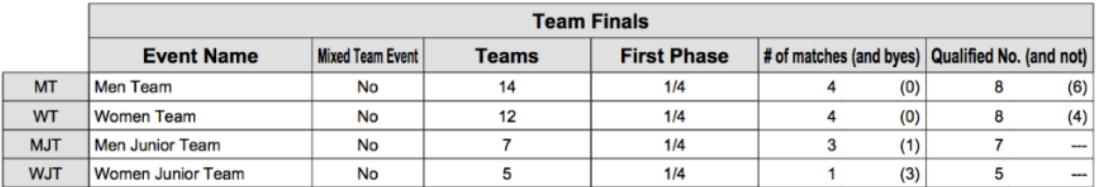

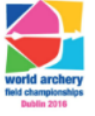

Dublin (IRL)

**World Archery Field Championships** 

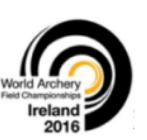

27 Sep - 2 Oct 2016

### **NUMBER OF ENTRIES BY EVENT**

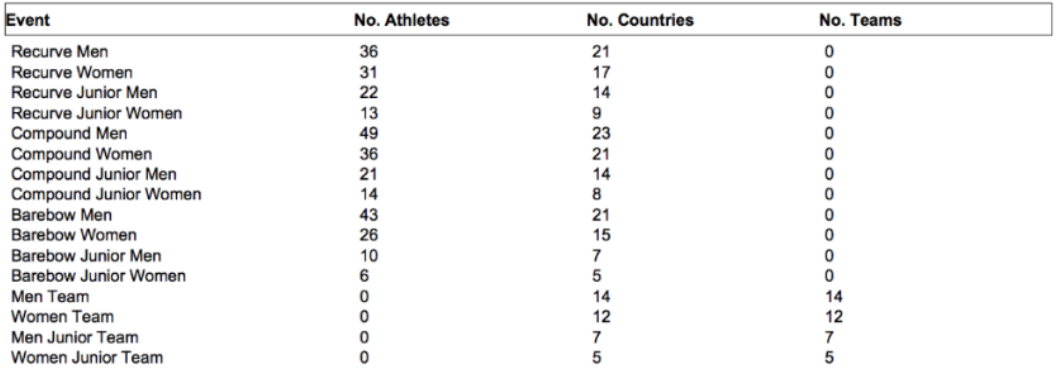

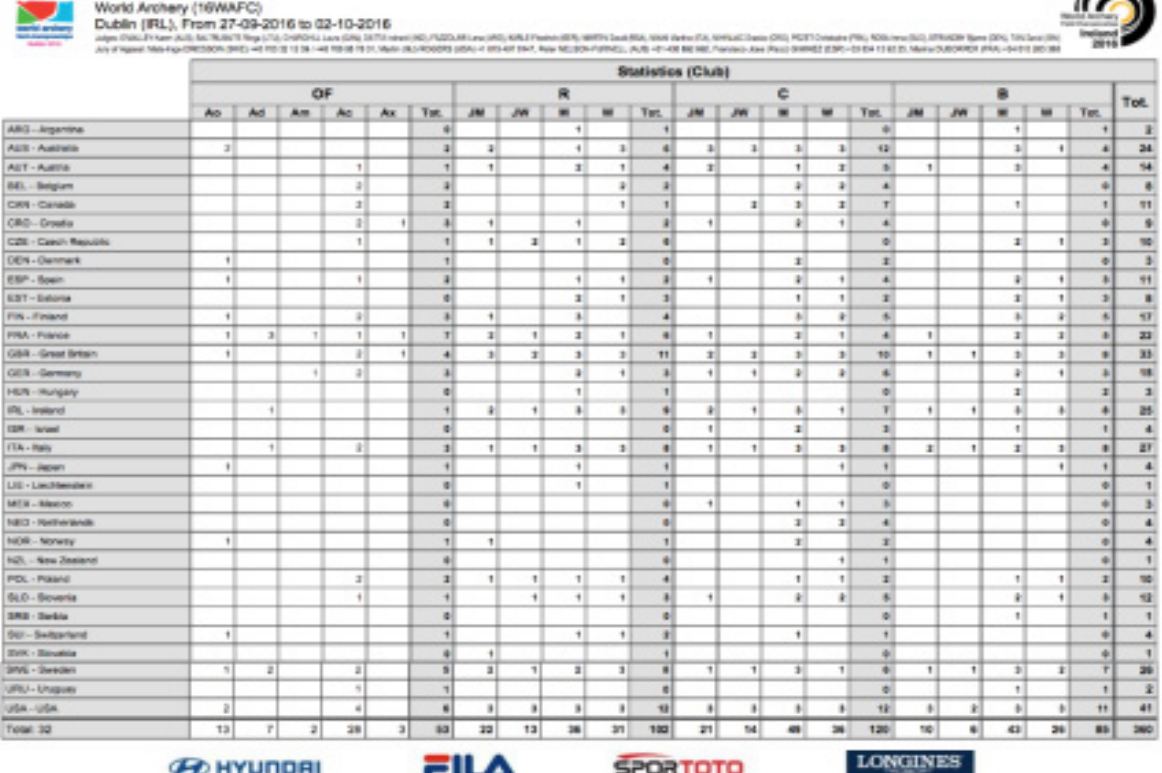

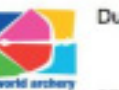

Dublin (IRL) World Archery Field Championships

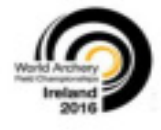

 $\triangleright$ 

### 27 Sep - 2 Oct 2016

World Archery Field Championships

### **NUMBER OF ENTRIES BY COUNTRY**

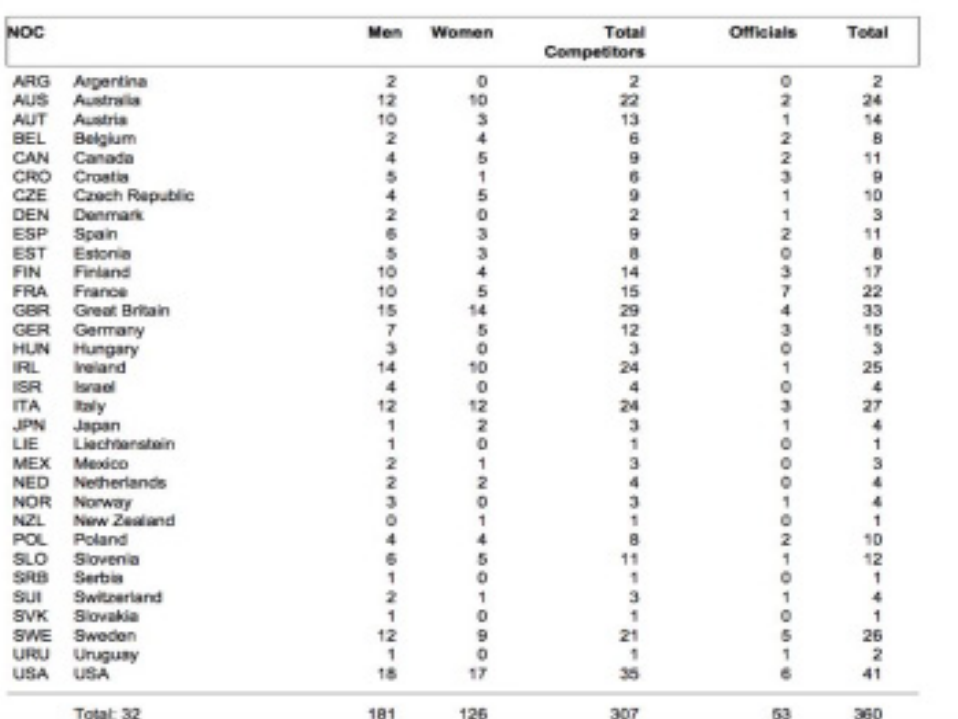

### **طباعة قوائم المشاركين Printout Participants**

على غرار قسم النسخة المطبو عة لإجراءات الاعتماد، تعرض صفحة النسخة المطبو عة للمشار كين خيار ات مختلفة ، لطباعة قوائم المشار كين المحددة (انظر الشكل 2.40).

تشير العناصر الثلاثة الأولى إلى القوائم ذات الطلبات الثلاثة المعتادة، أو قائمة المشاركين الأفضل مرتبة حسب الهدف، وقائمة المشاركين مرتبة حسب البلد/النادي، وقائمة المشاركين مرتبة أبجديًا طلب. بعد ذلك، سيقوم النظام بعرض النسخة المطبوعة لقائمة المشاركين مجمعة حسب الفئة وأي تحذير حول حالة الرياضيين مع رمز التعريف الخاص بهم.

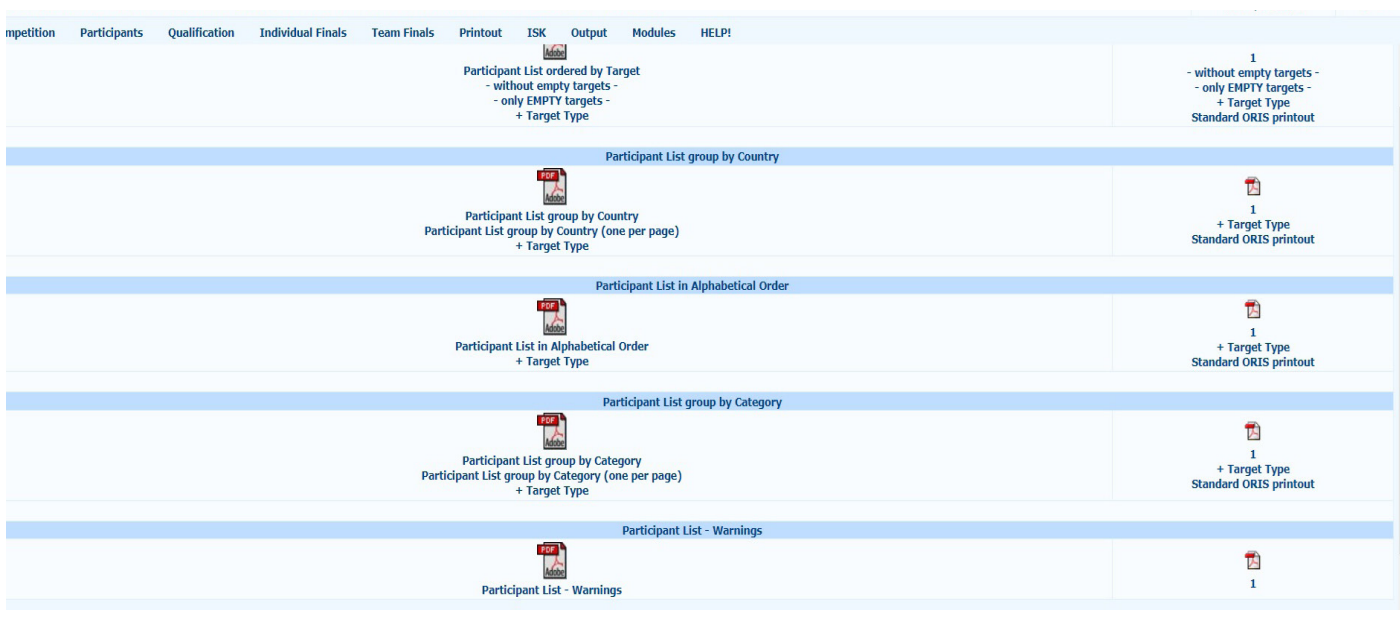

شكل 2.40: صفحة النسخة المطبوعة للمشاركين.

ضمــن هــذا القســم األول، ســتعرض الصفحــة خيــارات طباعــة ORIS القياســية لنفــس القوائــم كمــا هــو موضــح أعــاه )هــذه التخطيطــات المطبوعـة مخصصـة للمسـابقات الدوليـة للرمايـة العالميـة، WRE والبطـولات الأولمبيـة). بعـد ذلـك، كمـا هـو الحـال بالنسـبة لجميـع صفحـات ً المطبوعـات الموجـودة فـي البرنامـج، سـيعرض النظـام بعضـا منهـا حقـول قابلـة للتحريـر، والتـي يمكـن للمسـتخدم تخصيصهـا لطباعـة بعـض ً المعلومـات المحـددة فقـط، بنـاء علـى معلومـات محـددة االحتياجـات )انظـر الشـكل 2.41(.

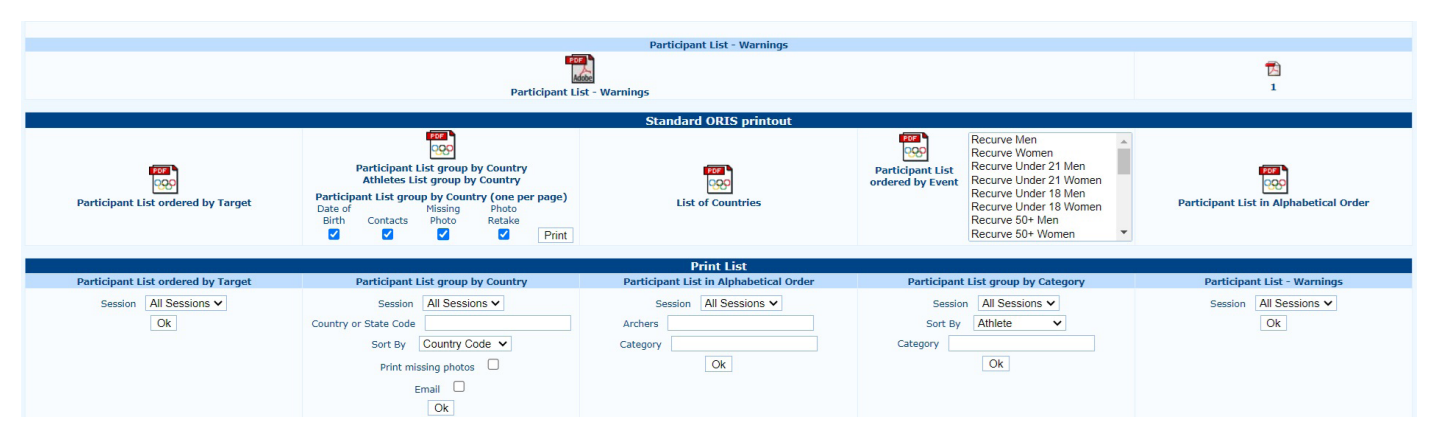

شكل :2.41 ORIS القياسي ونسخة قائمة المشاركين المتقدمة.

# الفصل الثالث **جوالت التأهيل**

### **Qualification Rounds**

تعتبـر جولـة التصفيـات مرحلـة أساسـية فـي كل بطولـة، بـدءًا مـن البطـولات المحليـة ووصـولاً إلـى أهـم المسـابقات فـي الرمايـة. بالنسـبة إلـى nseo@i، فـإن كل مـا يتعلـق بالتسـجيل وبطاقـات النتائـج والمطبوعـات موجـود متوفـر فـي عنصـر Qualification فـي القائمـة الرئيسـية.

### **تسجيل النتائج والمطبوعات Printouts and Scoring 3.1**

يتضمن عنصر **Qualification** في القائمة الرئيسية للبرنامج الوظائف التالية:

### **Input Score**

إدخـال النقـاط: وتعـد هـذه الميـزة الرئيسـية فـي إدارة النتائـج. عنـد تحديـد هـذا الخيـار، سـيفتح البرنامـج قائمـة فرعيـة منسـدلة تحتـوي علـى بعـض العناصــر الأخـرى، المرتبطــة بالإجـراءات المختلفــة التــي يمكـن مــن خلالهــا للمسـتخدمين إدخــال الدرجــات فــي i@nseo ، يمكـن للمسـتخدمين إدخـال النتائـج فـي النظـام بأربـع طـرق منفصلـة

### **الجدول القياسي Table Standard) 1**

 بعـد تحديـد الجلسـة واألهـداف والمسـافة المطلوبـة، انقـر فـوق OK ، سـيتم عـرض شاشـة بهـا تخطيـط جـدول بيانـات: هنـا يمكـن للمسـتخدم إدخـال النتائـج فـي ملـف بطريقـة بسـيطة وسـريعة )انظـر الشـكل 3.1(. عنـد تحديـد المربـع X/G، يمكـن للمسـتخدم إدارة العشـرات وXs )أو s9 فـي البطـوالت الداخليـة( التـي سـيحصل عليهـا كل رياضـي. بشـكل عـام، هـذا نشـاط مطلـوب خـال المسـابقات. يمكـن تخطيـه عندمـا يحتـاج المسـتخدم إلـى إدارة بعـض أجـزاء فقـط مـن بطاقـات التسـجيل والميداليـات الذهبيـة ليسـت ذات صلـة )علـى سـبيل المثـال للتسـجيل مـن نصـف المسـافة).

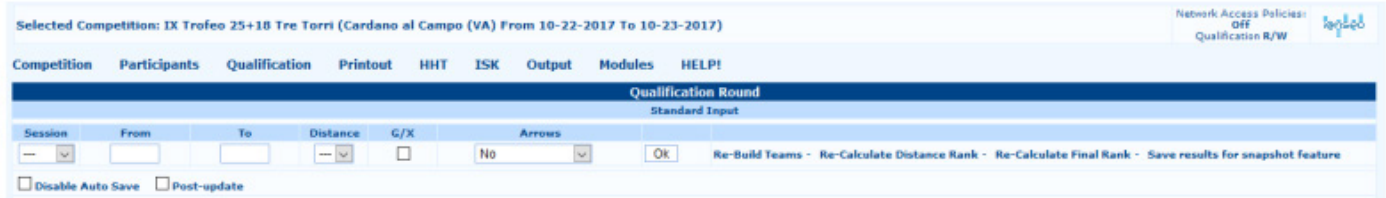

### شكل :3.1 التسجيل من خالل الجدول القياسي.

بمجـرد إدخـال نتائـج جميـع الرمـاة، يتعيـن علـى المسـتخدم النقـر فـوق **Teams Build-Re**« إعـادة بنـاء الفـرق« أعـد حسـاب تصنيـف المسـافة **Rank Distance Calculate-Re** ، ثـم أعـد حسـاب الترتيـب النهائـي **Rank Final Calculate-Re** البرنامـج سـوف يفتـح 3 نوافـذ منبثقـة مختلفـة: انقـر دائمًـا علـى «موافـق». سـيقوم البرنامـج بعـد ذلـك بإنشـاء الترتيب النهائـي للبطولـة. ويمكـن للمسـتخدم أيضًـا ًـا، مـا النقـر علـى **feature snapshot for results Save** ، إلنشـاء بيانـات لعـرض الرتـب فـي الوقـت الفعلـي، لكـن ذلـك ليـس ضروري لـم يكـن هنـاك أجهـزة إلكترونيـة مرئيـة (تلفزيـون أو أنظمـة مماثلـة) قيـد الاسـتخدام، لأنهـا تحتـاج إلـى إدارتهـا فـي الوقـت الحقيقـي الـذي رتـب فيـه الرياضيـون أو مناصبهـم فـي المنافسـة بأكملهـا. بالإضافـة إلـى ذلك، بـدون اسـتخدام HTTs، هـذا الأمـر فعـال جزئيًـا، حيـث سـيتم ترتيب النتائـج وعرضهـا فقط مـع الأخـذ فـي الاعتبـار الجلسـات والمسـافات فـي البطولـة.

### **الجدول الممتد Table Extended 2-**

ً يعمـل تمامـا مثـل الجـدول القياسـي. ويختلـف فقـط بالنسـبة لإلخـراج، الـذي يظهـر، باإلضافـة إلـى الدرجـات التـي سـيتم إدخالهـا، درجـات النهايـة السـابقة (بعد الأولـى)، أو المجمـوع مـن درجـات النهايـات السـابقة (انظـر الشـكل 3.2). ومـن المفيـد التحقـق مـن أن العشـرات، التـي تـم إدخالهـا مسـبقًا، تـم إدخالهـا بـدون أخطـاء.

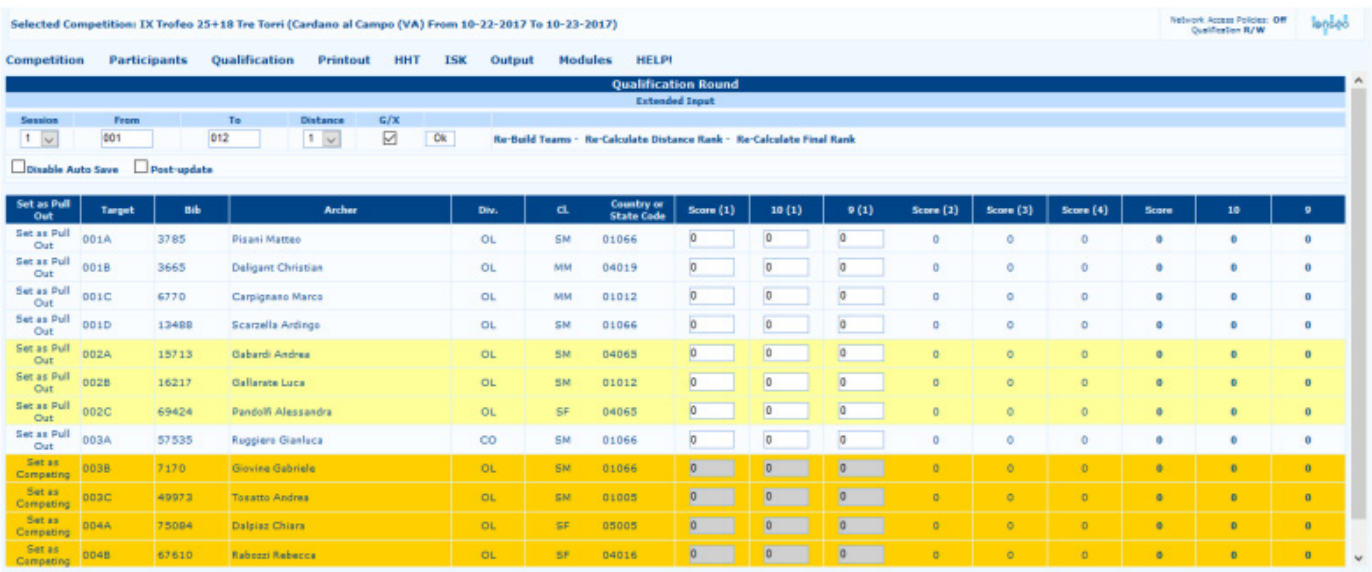

شكل :3.2 التسجيل من خالل الجدول الموسع

### **سهم تلو اآلخر )المستخدمون المتقدمون ) (users Advanced (Arrow by Arrow 3-**

تمكن هذه الوظيفة المستخدم من إدارة درجة كل سهم نهاية كل مجموعة لكل لاعب (انظر الشكل 3.3). يجب ألا تستخدم طريقة التسجيل هذه عند التسجيل بالأجهزة الإلكترونية، حيث يمكن للمستخدم ادخال فقط مجموع الدرجات لكل نهاية في البرنامج، وليس درجة كل سهم.

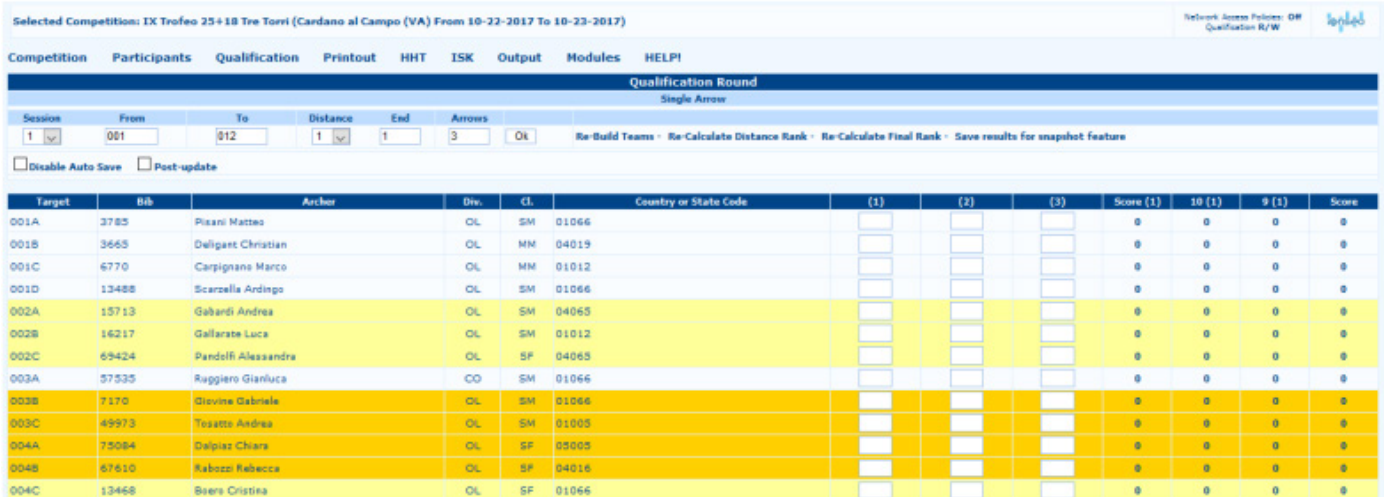

شكل :3.3 تسجيل السهم تلو السهم

### **(سهم تلو اآلخر )عرض بطاقات النتائج ) (View Scorecards (Arrow by Arrow- 4**

نعمل هذه الوظيفـة تمامـأ مثـل الطريقـة السـابقة، ولكـن فـي طريقـة عـرض مختلفـة، تعـرض مخططـأ يشـبه بطاقـة الأداء المطبوعـة القياسـية )راجـع الشـكل 3.4(.

|                    | Selected Competition: IX Trofeo 25+18 Tre Torri (Cardano al Campo (VA) From 10-22-2017 To 10-23-2017) |               |                                                                       |                    |            |            |                |                            |                |  |  | Nebuork Access Policies: Off<br>Qualification R/W | لمارها     |
|--------------------|----------------------------------------------------------------------------------------------------|---------------|-----------------------------------------------------------------------|--------------------|------------|------------|----------------|----------------------------|----------------|--|--|---------------------------------------------------|------------|
| <b>Competition</b> | Participants                                                                                          | Qualification | Printout                                                              | HHT                | <b>ISK</b> | Output     | <b>Modules</b> | <b>HELP!</b>               |                |  |  |                                                   |            |
|                    |                                                                                                    |               |                                                                       |                    |            |            |                | <b>Qualification Round</b> |                |  |  |                                                   |            |
|                    |                                                                                                    |               |                                                                       |                    |            |            |                | <b>Single Arrow</b>        |                |  |  |                                                   |            |
| Session            | Distance<br>Target                                                                                    |               |                                                                       |                    |            |            |                |                            |                |  |  |                                                   |            |
| $1 - \omega$       | $1 - \omega$<br>0018                                                                                  | Qk            | Re-Build Teams - Re-Calculate Distance Rank - Re-Calculate Final Rank |                    |            |            |                |                            |                |  |  |                                                   |            |
|                    | Disable Auto Save Post-update                                                                         |               |                                                                       |                    |            |            |                |                            |                |  |  |                                                   |            |
|                    |                                                                                                    |               |                                                                       |                    |            |            |                |                            |                |  |  |                                                   |            |
|                    | Target                                                                                                |               |                                                                       | 0018               |            | <b>Bib</b> | 3665           |                            |                |  |  | Sunt                                              | Tot.       |
|                    | <b>Archer</b>                                                                                         |               |                                                                       | Deligant Christian |            |            |                |                            |                |  |  | $\theta$                                          | a          |
|                    | <b>Country or State Code</b><br>Div.                                                                  |               |                                                                       | 04019              |            | CL         | MM             |                            | $\mathbf{z}$   |  |  | ۰                                                 | $\sigma$   |
|                    |                                                                                                    |               |                                                                       | OL.                |            |            |                |                            |                |  |  |                                                   | a          |
|                    | <b>Distance</b>                                                                                       |               |                                                                       |                    | Score      | 10         | $\circ$        | ۰                          | $\rightarrow$  |  |  | $\alpha$                                          | ٠          |
|                    |                                                                                                    |               |                                                                       |                    |            |            | $\circ$        | ۰                          |                |  |  |                                                   |            |
|                    |                                                                                                    |               |                                                                       |                    |            |            | $\circ$        | ۰                          | 5              |  |  | $\Omega$                                          | a.         |
|                    |                                                                                                    |               |                                                                       |                    |            |            | $\circ$        | ö.                         | ٠              |  |  | $\circ$                                           | $\sigma$   |
|                    | Total                                                                                                 |               |                                                                       |                    |            | ٠          | $\circ$        | $\circ$                    | $\overline{ }$ |  |  | $\circ$                                           | a          |
|                    |                                                                                                    |               |                                                                       |                    |            |            |                |                            | $\blacksquare$ |  |  | $\circ$                                           | $^{\circ}$ |
|                    |                                                                                                    |               |                                                                       |                    |            |            |                |                            |                |  |  |                                                   |            |
|                    |                                                                                                    |               |                                                                       |                    |            |            |                |                            | $\bullet$      |  |  |                                                   |            |
|                    |                                                                                                    |               |                                                                       |                    |            |            |                |                            | 10             |  |  |                                                   |            |
|                    |                                                                                                    |               |                                                                       |                    |            |            |                |                            |                |  |  | Total                                             | ۰          |

شكل 3.4: عرض بطاقات النتائج والتسجيل.

ضمن نفس القائمة (إدخال النقاط)، يمكن للمستخدم أيضًا العثور على:

### **التحقق من تحديث البيانات Update Data Check**

 $\Gamma$ 

يمكّن هـذا الأمـر المسـتخدم مـن التحقـق مـن تحديثـات البيانـات الخاصــة بالنتائـج، عندمـا تتـم إدار ة المنافسـة باسـتخدام أجهـز ة كمبيوتـر مختلفـة متصلة بالشــبكة.

إذا قــرر أحــد الرياضييــن الخــروج مــن المنافســة، أو تــم اســتبعاده، فيمكــن للمســتخدم ضبــط حالــة الالعــب علــى أنــه »منســحب«. ســيظل الرياضـي مدرجًـا فـي إحصـائيـات البطولـة (المدفوعـات، وقائمـة الأهـداف، ومـا إلـى ذلـك)، ولكـن البرنامـج لـن يسـمح للمسـتخدم بإدخـال أي نتائـج. لتعييـن الالعـب غيـر مؤهـل ، ليـس علـى المسـتخدم سـوى النقـر علـى الخياريـن الموجوديـن علـى يسـار اسـم الرياضـي لوحـة التسـجيل: قـم بتعيينهـا علـى أنهـا منسـحبة أو قـم بتعيينهـا علـى أنهـا DSQ. سـيتم تحويـل الصـف إلـى اللـون الأحمـر <mark>ا</mark>لرياضييـن التـي تـم تعيينهـا علـى أنهـا غيـر مؤهلـة، <mark>والأصفـر</mark>، للرمـاة الذيـن تـم تعيينهـم علـى أنهـم منسـحبون، وسـيتم حـذف أي مـن درجاتهم التـي تـم إدخالهـا مسبقًا (انظـر الشـكل 3.5).

|                                              |                     |               | Selected Competition: IX Trofeo 25+18 Tre Torri (Cardano al Campo (VA) From 10-22-2017 To 10-23-2017) |               |            |                     |                         |           |                            |                                        |                |                |           |                                                                                                    |                     | <b>Network Americ Policies: Off</b><br>Qualification R/W | لملوما       |
|----------------------------------------------|---------------------|---------------|----------------------------------------------------------------------------------------------------|---------------|------------|---------------------|-------------------------|-----------|----------------------------|----------------------------------------|----------------|----------------|-----------|----------------------------------------------------------------------------------------------------|---------------------|----------------------------------------------------------|--------------|
| <b>Competition</b>                           | <b>Participants</b> | Qualification | <b>Printout</b>                                                                                       | HHT           | <b>ISK</b> | Output              | <b>Modules</b>          |           | HELPS                      |                                        |                |                |           |                                                                                                    |                     |                                                          |              |
|                                              |                     |               |                                                                                                    |               |            |                     |                         |           | <b>Qualification Round</b> |                                        |                |                |           |                                                                                                    |                     |                                                          |              |
|                                              |                     |               | Distance                                                                                              |               |            |                     |                         |           | <b>Standard Input</b>      |                                        |                |                |           |                                                                                                    |                     |                                                          |              |
| Section<br>$\mathbf{1}$<br>$\omega$          | From<br>001         | Ta-<br>012    | $1 - \omega$                                                                                          | G/X<br>☑      |            | <b>Arrows</b><br>No | $\overline{\mathbf{v}}$ | Ok        |                            |                                        |                |                |           | Re-Build Teams - Re-Calculate Distance Rank - Re-Calculate Final Rank - Save results for snapshot feature |                     |                                                          |              |
| Disable Auto Save                            | Post-update         |               |                                                                                                    |               |            |                     |                         |           |                            |                                        |                |                |           |                                                                                                    |                     |                                                          |              |
|                                              |                     |               |                                                                                                    |               |            |                     |                         |           |                            |                                        |                |                |           |                                                                                                    |                     |                                                          |              |
| <b>Set as Pull Out</b>                       | <b>Target</b>       | Bib           |                                                                                                    | <b>Archer</b> |            |                     |                         | Div.      | d                          | <b>Country or</b><br><b>State Code</b> | Score $(1)$    | 10(1)          | 9(1)      | Arrows (1)                                                                                                | <b>Score</b>        | 10                                                       | ٠            |
| Set as Pull Out<br>Set as DSQ                | 001A                | 3785          | <b>Pisani Matteo</b>                                                                                  |               |            |                     |                         | <b>OL</b> | SM                         | 01066                                  | o              | $\mathbf{0}$   | o         | o                                                                                                    | ō                   | ۰                                                        | o            |
| Set as Pull Out<br>Set as DSQ                | 0018                | 3665          | Deligant Christian                                                                                    |               |            |                     |                         | OL.       | MM                         | 04019                                  | $\circ$        | $\overline{0}$ | o         | o                                                                                                    | ō                   | ø                                                        | b.           |
| Set as Pull Out<br>Set as DSQ                | 001C                | 6770          | Carpignano Marco                                                                                      |               |            |                     |                         | OL.       | MM                         | 01012                                  | $\circ$        | $\overline{0}$ | o         | $\circ$                                                                                                   | o                   | $\bullet$                                                | ۰            |
| Set as Pull Out<br>Set as DSQ                | 0010                | 13488         | Scarzella Ardingo                                                                                     |               |            |                     |                         | OL.       | SM                         | 01066                                  | O.             | O              | o         | $\circ$                                                                                                   | o                   | ٥                                                        | Ð            |
| Set as Pull Out<br>Set as DSO                | 002A                | 15713         | Gabardi Andrea                                                                                        |               |            |                     |                         | <b>OL</b> | <b>SM</b>                  | 04065                                  | o              | O              | o         | $\circ$                                                                                                   | $\ddot{\mathbf{0}}$ | $\bullet$                                                | $\circ$      |
|                                              | occa.               | 16217         | Gallerate Luca                                                                                        |               |            |                     |                         | OL.       | <b>SM</b>                  | 01012                                  | o              | o              |           |                                                                                                    | ö                   | ö                                                        | $\mathbf{0}$ |
| Set as Pull Ost<br>Set as DSO                | 002C                | 69424         | Pandolfi Alessandra                                                                                   |               |            |                     |                         | OL.       | SF                         | 04065                                  | IO.            | o              | o         | $\circ$                                                                                                   | $\alpha$            | $\circ$                                                  | $\circ$      |
| Set as Pull Out<br>Set as DSQ                | 003A                | 57535         | Ruggiero Gianluca                                                                                     |               |            |                     |                         | co        | <b>SM</b>                  | 01066                                  | 0              | O              | o         | ۰                                                                                                    | o                   | ۰                                                        | $\bullet$    |
| Set as Competing<br>Set as DSQ               | 0038                | 7170          | <b>Glovine Gabriele</b>                                                                               |               |            |                     |                         | OL.       | <b>SM</b>                  | 01066                                  | $\overline{0}$ | $\circ$        | $\bullet$ | $\circ$                                                                                                   | $\overline{0}$      | ٠                                                        | $\theta$     |
| <b>Set as Competing</b><br><b>Set as DSQ</b> | 0030                | 49973         | <b>Tasatto Andrea</b>                                                                                 |               |            |                     |                         | OL.       | SM                         | 01005                                  | $\overline{0}$ | $\overline{0}$ | $\bullet$ | o                                                                                                    | ō                   | ٠                                                        | $\alpha$     |
| Set as Competing<br><b>Set as DSQ</b>        | 004A                | 75094         | Dalpiaz Chiara                                                                                        |               |            |                     |                         | <b>OL</b> | SF                         | 05005                                  | $\mathfrak{g}$ | $\mathfrak{g}$ | $\bullet$ | $\circ$                                                                                                   | ø                   | ٠                                                        | $\Omega$     |
| Set as Campeting 0048<br>Set as DSQ          |                     | 67610         | Rabozzi Rebecca                                                                                       |               |            |                     |                         | <b>OL</b> | 58                         | 04016                                  | $\circ$        | $\circ$        | $\bullet$ | $\circ$                                                                                                   | $\alpha$            | ٠                                                        | $\mathbf{0}$ |
| Set as Pull Out<br>Set as DSQ                | <b>OD4C</b>         | 13468         | <b>Boero Cristina</b>                                                                                 |               |            |                     |                         | <b>OL</b> | SP                         | 01066                                  | $\circ$        | D              | o         | $\circ$                                                                                                   | $\sigma$            | $\circ$                                                  | $\circ$      |

شكل :3.5 تصنيف الرياضي على أنه منسحب أو DSQ.

### **تصدير ملف نصي file text Export**

أما بالنسبة لاسم العنصر ، فهذه الوظيفة تمكن المستخدم من حفظ ملف نصي (.txt) بجميع محتويات النتائج التي تم إدخالها في البطولة.

### **طباعة بطاقة النتائج Printout Scorecard**

تــم تحسـين هــذه الوظيفــة مؤخــرًا لتكــون قابلــة للضبــط قــدر الإمــكان ، يتــم تقسـيم الجــز ء الأول إلــى عموديــن، حيــث يمكــن للمســتخدم إدار ة جميــع المتغيـرات الالزمـة لتخصيـص طباعـة بطاقـة النتائـج . بشـكل عـام، لمسـاعدة المسـتخدمين علـى طباعـة مـا يحتاجـون إليـه، الجـزء األول مـن الشاشـة يتضمــن الخيــارات المطلوبــة إلنشــاء بطاقــة نتائــج قياســية جاهــزة للطباعــة )انظــر الشــكل 3.6(.

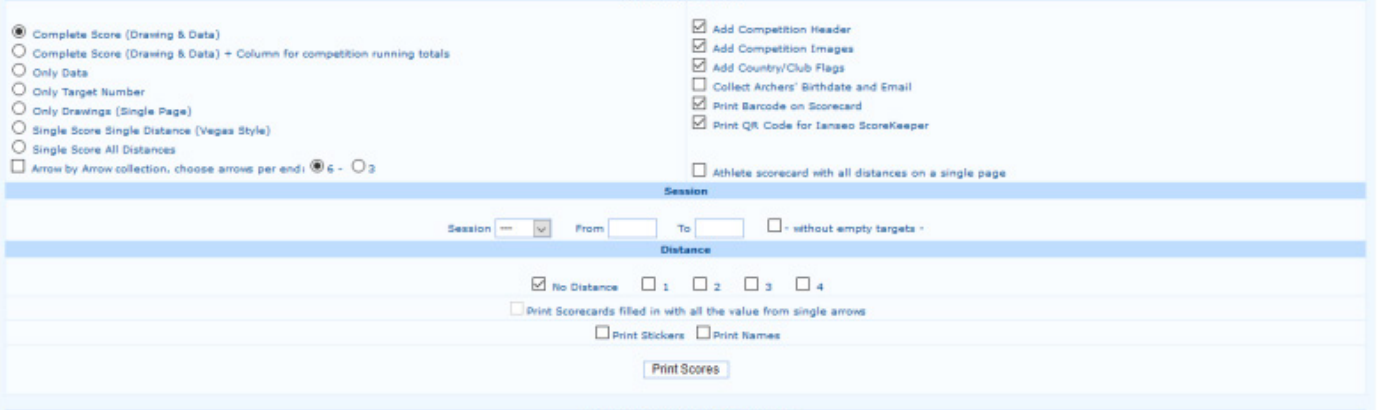

شكل 3.6: صفحة طباعة بطاقة النتائج.

إذا احتـاج المسـتخدم إلـى طباعـة أي نـوع آخـر مـن بطاقـات التسـجيل (علـى سبيل المثـال، البيانـات فقط، رقـم الهـدف فقط، أو الرسـومات فقـط)، تعـرض الشاشـة قائمـة اختيـار (علـى اليسـار )، حيـث يمكـن للمسـتخدم انتقـاء الخيـار المر غـوب بـه . مـن الواضـح أنـه يمكـن للمسـتخدم أيضـًـا تعديـل بطاقـة النتائـج لحـذف أي سلسـلة نصيـة أو صـورة مدرجـة فـي البطولـة. بمجـرد تحديـد نـوع بطاقـة النتائـج وتكويـن المظهـر النهائـي، يمكـن للمسـتخدم المتابعـة إلـى صفحـة الطباعـة الفعليـة. فـي الصـف السـفلي يعـرض البرنامـج بعـض العناصـر والمربعـات القابلـة للتعديـل والتـي تمكـن المسـتخدم مـن اختيـار الجلسـة المطلوبـة وعـدد الأهـداف المـراد طباعتهـا ، بمجـرد تحديـد الجلسـة، يقـوم البرنامـج بالإكمـال التلقائـي لأي جـزء فـارغ بجميـع الأهـداف المتاحـة.

ويمكـن للمسـتخدم أيضـًـا طباعـة جميـع الأهـداف، باسـتثناء الأهـداف الفار غـة فقـط، وذلـك عـن طريـق وضـع علامـة فـي المربـع الموجـود علـي يميـن الصـف. بمجـرد تحديـد الجلسـة والأهـداف، يتعيـن علــى المسـتخدم اختيـار المسـافة المطلوبــة التــى سـيتم طباعتهـا (انظـر الشـكل 3.8). عندمــا تكـون الأجهـزة الإلكترونيـة قيـد الاسـتخدام لإدارة النتائـج التلقائيـة، يمكـن للمسـتخدم أيضـًـا طباعـة بطاقـات التسـجيل التـي أنشـأها البرنامـج مـع النتائـج التـي يتـم إدخالهـا مباشـرة بواسـطة الرمـاة.

في النهاية، يمكن للمستخدم أيضًا طباعة بطاقات النتائج المصغرة لتجميع نتائج التسجيل الجزئية يدويًا.

### **الرقم الخاص بالالعب Numbers Athlete**

المطلوبـة.

يتيـح هـذا الخيـار للمسـتخدم إمكانيـة طباعـة أرقـام الرياضييـن الخاصـة بالحـدث المطلـوب. التحريـر المعطيـات، يمكـن للمسـتخدم تعديـل تكويـن الصفحـة، ونقـل رقـم الهـدف، واسـم الرياضــي والدولة/النــادي. بالإضافــة إلــي ذلـك، توفـر هـذه الصفحــة الأدوات اللازمــة لإضافــة صــور مخصصــة واسـتيراد إعـدادات الرسـوم مـن برنامـج آخـر (انظـر الشـكل 3.7). إجـراء الطباعـة مشـابه لـبطاقة النتائـج ، حيـث يحتـاج المسـتخدم إلـى تحديـد الجلسـة والأهـداف

| <b>Qualification Athlete Number</b><br>Qualification Athlete Number<br><b>Badge type</b><br>Create new badge<br><b>New Badge Name</b><br>O All Badges<br>Test Badge<br><b>Edit Badge</b><br><b>Export Badge Layout</b><br>Import Badge Layout<br>Browse No file selected.<br><b>Badge Printouts</b><br><b>Full Name (Not printed first) <math>(1: 1 + 0)</math></b><br><b>Options</b><br><b>Country or State Code ()</b><br><b>Division</b><br><b>Class</b><br>co<br>NM<br>TOSATTO Andrea (OLSM - 003C)<br>01005-A.S.D. Arcien Del Gufo<br>Session 1<br>ŌĹ<br>01012-Oscar Oleggio Bellinzago<br>$rac{SF}{911}$<br>01066-luvenilla<br>Session Q1 (Qualification Round 2)<br>04016-Comp. Arcieri Novegro ASD<br>Sort By Target<br>04019-Arcieri Stadium Besozzo<br>ONLY Badges not already printed?<br>04065-Arcieri Tre Tami<br>05005-Arc. Kappa Kosmos Rovereto<br>06000- | Competition<br><b>Participants</b> | <b>Qualification</b> | Printout | HHT | <b>ISK</b><br>Output | <b>Modules</b> | <b>HELP!</b> |  |  |
|----------------------------------------------------------------------------------------------------|------------------------------------|----------------------|----------|-----|----------------------|----------------|--------------|--|--|
|                                                                                                    |                                    |                      |          |     |                      |                |              |  |  |
|                                                                                                    |                                    |                      |          |     |                      |                |              |  |  |
|                                                                                                    |                                    |                      |          |     |                      |                |              |  |  |
| Sessions                                                                                                    |                                    |                      |          |     |                      |                |              |  |  |
|                                                                                                    |                                    |                      |          |     |                      |                |              |  |  |
|                                                                                                    |                                    |                      |          |     |                      |                |              |  |  |
| Print                                                                                                    |                                    |                      |          |     |                      |                |              |  |  |

شكل 3.7: صفحة تكوين أرقام الرياضيين.

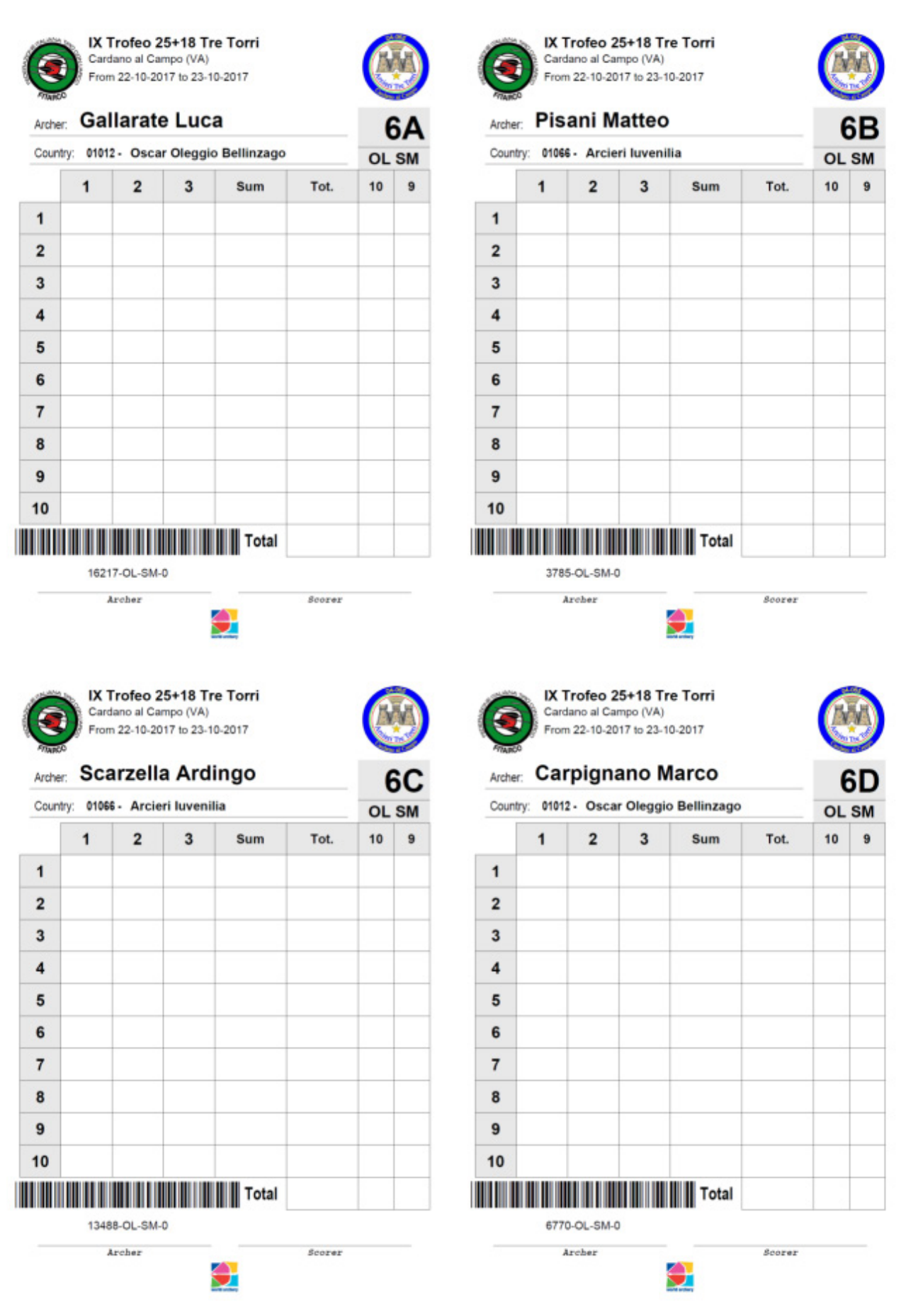

شكل 3.8: عينة طباعة بطاقة النتائج القياسية.

### **تخطيط الملعب لجولة التأهيل :Layout Play of Field Qualification**

 بالنقـر علـى هـذا العنصـر، يمكـن للمسـتخدم عـرض صفحـة التكويـن الخاصـة بتحديـد مواقـع األهـداف فـي ميـدان البطولـة. تمكـن المسـتخدم مـن عـرض المسـافات ومـا يتعلـق بهـا مـن أرقـام االهـداف بطريقـة بديهيـة ومباشـرة )انظـر الشـكل 3.9(.

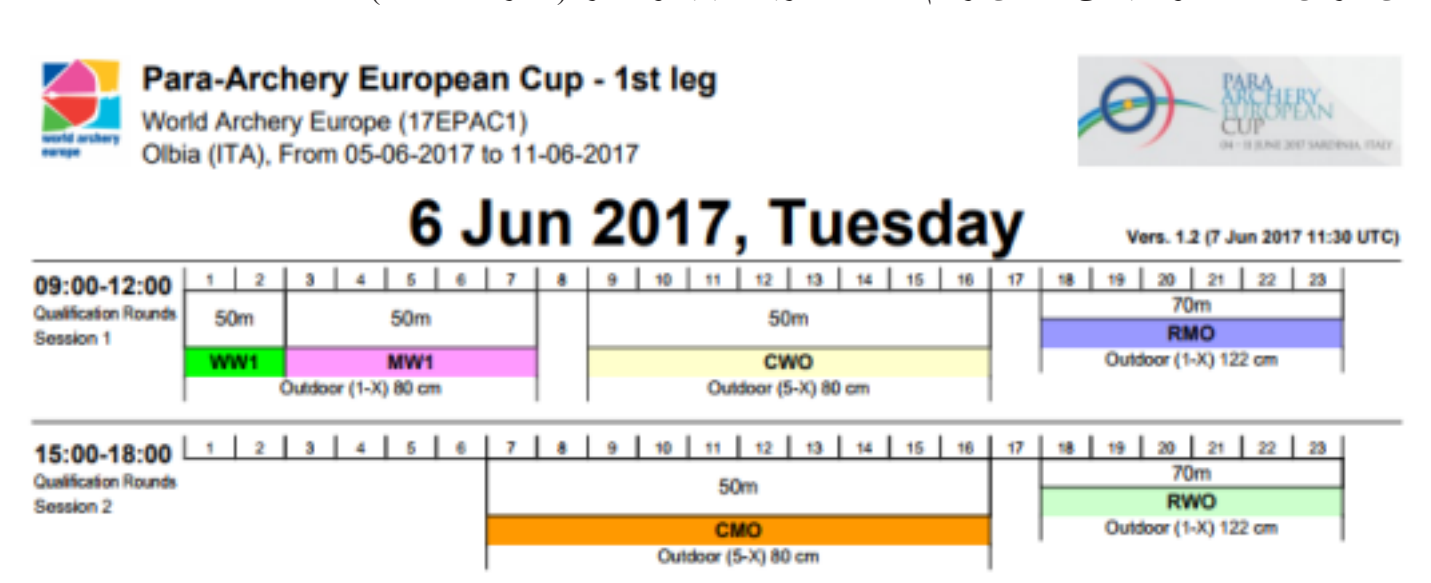

شكل :3.9 نموذج طباعة تخطيط الملعب لدورة التأهيل.

### **التصنيف الشخصي :Rank Personal**

ّ يمكـن هـذا الخيـار المسـتخدم مـن عـرض تصنيـف الالعـب المطلـوب فـي القسـم والفئـة المشـار إليهمـا. كقيـم بحـث، يمكـن للمسـتخدم اختيـار رقـم BIB أو اسـم العائلـة أو اسـم اللاعـب. بعـد النقـر علـي «موافـق»، سـيفتح البرنامـج صفحـة تعـرض وضـع الرياضـي فـي الترتيـب (سـيتم تمييـز الصـف المقابـل باللـون <mark>الأصفـر</mark>)، بالإضـافـة إلـى الرمـاة فـي الصفيـن الأماكـن قبـل وبعـد المطلـوب (انظـر الشـكل 3.10).

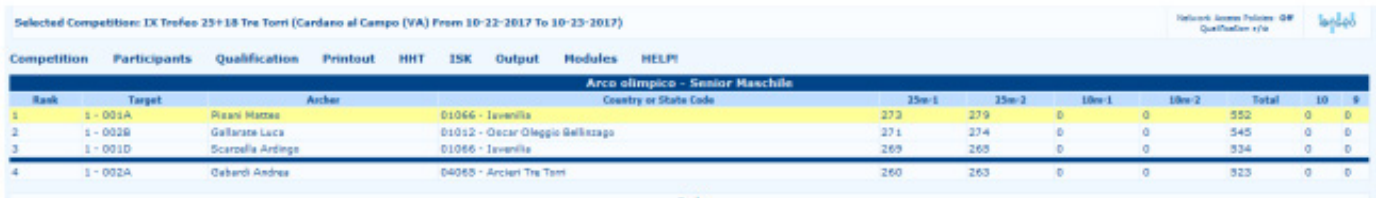

شكل 3.10: صفحة مخرجات التصنيف الشخصي.

### **قائمة نتائج القسم/الفصل List Result Class/Division**

بالنقـر فـوق هـذا العنصـر، سـيفتح البرنامـج جميـع تخطيطـات المطبوعـات الخاصـة بالقسـم جـوالت التأهيـل. فـي هـذه الصفحـة، يتـم تمثيـل الوظيفـة الرئيسـية بالرمـز المركـزي **List Result Class/Division** قائمـة نتائـج القسـم/الفصل. وبالنقـر علـى هـذا األمـر، يسـتطيع المسـتخدم طباعـة القسـم و الصنـف و التر تيـب، سـو اء فـي القو ائـم الفريـق و الفرق و الفـل، يمكـن للمسـتخدم النقـر علـي الأمـر المقابـل علـى اليميـن وعلـى اليسـار ، ولكـن، بعـد ذلـك، فقـط تصنيفـات الأفـراد (يسـار) أو الفـرق (يميـن) سـيتم طباعتـه. أسـفل هـذه الخيـارات، يقدم البرنامـج صفًـا أخـر مـن الرمـوز التـي تمكـن المسـتخدم لطباعـة التصنيف العالمـي، حيـث يتـم تسـليط الضـوء علـى الفائزيـن بالميداليـات. أمـا بالنسـبة للقسـم أعـاه، فهـذه أوامـر تمكـن المسـتخدم مـن اختيـار التصنيفـات المـراد طباعتهـا حسـب القسـم والصنـف أو اسـتخراج عـدد محـدد مـن الأماكـن والدرجـات (بـدءًا مـن القطـع) ومـا إلـى ذلـك (انظـر الشـكل 3.11).

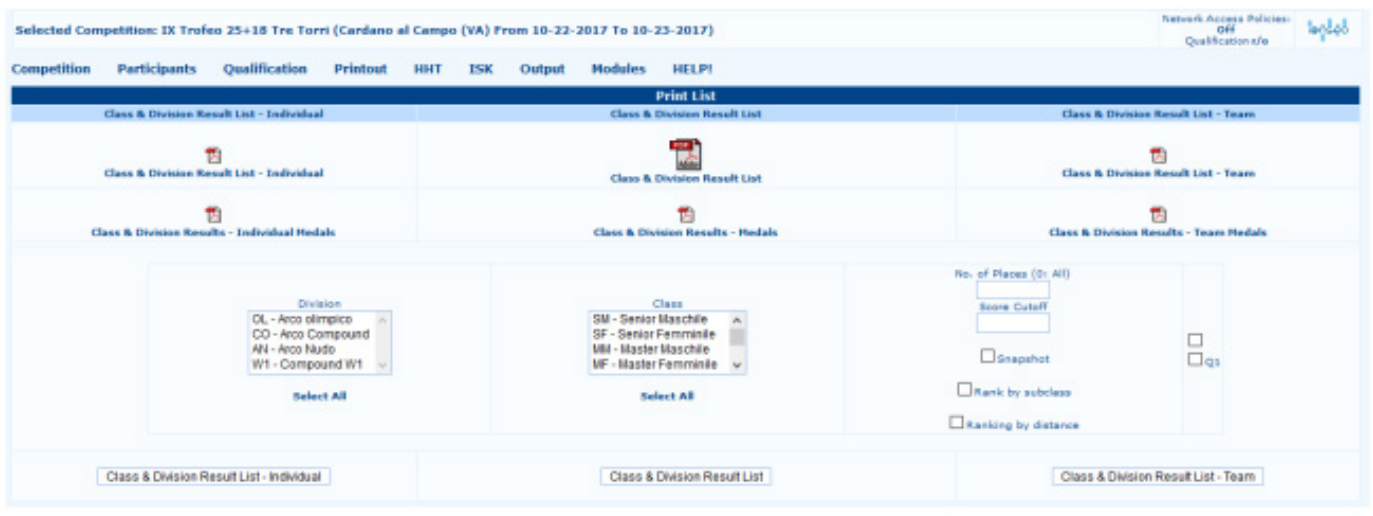

شكل :3.11 صفحة تخصيص نسخة التصنيف المطبوعة

### **نسخة مطبوعة من جولة التأهيل :Printout Round Qualification**

 $\epsilon$ .

 تعـرض هـذه الصفحـة مجموعـة أخـرى مـن تخطيطـات المطبوعات. من هـذه الصفحة، يمكـن للمسـتخدم إدارة طباعة جولـة **Qualification Round** التصفيــات المؤهلـة للبطولـة. ومـن الواضـح أن هـذه المطبوعـات مهـم جـدًا إذا كان هنـاك فـي البطولـة تصفيـات وجولـة نهائيـة مجدولـة، مـن ناحيـة أخـرى، فهـي ليست ضروريـة لأي منافسـة لا تتضمـن هـذا النـوع مـن المباريـات. أمـا بالنسـبة للصفحـات المطبوعـات السـابقة، يوجـد ملـف .pdf فـي الجـزء الأوسـط مـن الشاشـة، مـع النسـخة الكاملـة تقريـر جولـة التصفيـات، فـي الأعمـدة الجانبيـة، بـدلأ مـن ذلـك، يمكـن للمسـتخدم العثـور علـى الفـرد والفريـق تلـك. ال يـزال يوجـد فـي الصفحـات المطبوعـة األخـرى قسـم للمعطيـات، يمكـن للمسـتخدم مـن خاللـه التخصيـص تخطيطـات الميـدان. باإلضافـة إلـى ذلـك، فـإن آخـر ملـف .pdf افتراضـي تـم إنشـاؤه بواسـطة البرنامـج هـو Shoot Status Toss Coin/Off قابـل للطباعـة ، التـي تظهـر علـى الفـور مـا إذا كان هنـاك أي تسـديدة أو رمـي عملـة معدنيـة يجـب كسـرها قبـل االنتقـال إلـى مرحلـة اإلقصـاء والجولـة النهائيـة )انظـر الشـكل 3.12(.

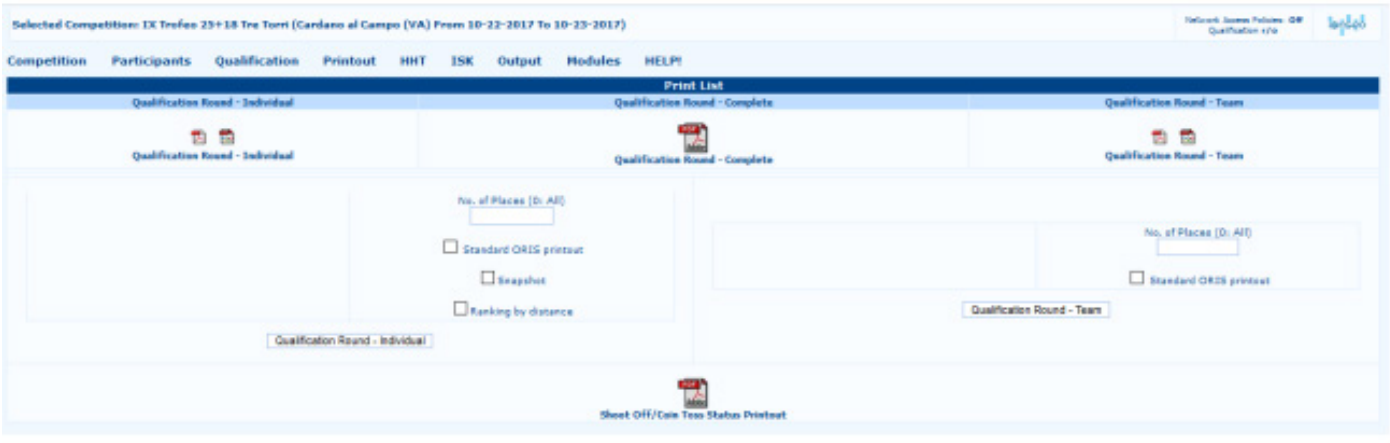

شكل 3.12: صفحة مطبو عة لتصنيفات جولة التصفيات.

### **المتحدث Speaker**

 تعرض هذه الصفحة نسخ الفيديو المطبوعة للمتحدث الموجود في المكان. هذه المطبوعات هي في المقام األول تستخدم في األحداث الوطنية والدولية (انظر الفقرة 5.10).

# **Individual and Team Finals**

تعـد نهائيـات الأفـراد والفـرق، أو جـولات الإقصـاء والنهائيـات ، واحـدة مـن أهـم مراحـل المباريـات فـي البطولـة. علـي الرغـم مـن أنــه قـد يبـدو مـن الصعب إدارتهـا فـي البدايـة، إلا أنــه بمجـرد أن يتعلـم المسـتخدم الأساسـيات بطريقـة الإدارة، سـيكون تنظيـم المسـابقات الوطنيـة أسـهل بكثيـر وال تشـوبه شـائبة.

# **تحديد جولة اإلقصاء Round Elimination the Setting 4.1**

قبل بدء جولة الإقصاء، يتعين على المستخدم التحقق من وجود أي تعادل ، خاصة في المركز الأخير والذى يمنح الوصول إلى النهائيات. عندما يكون هناك رماة مقيدون، يمكن للمستخدم التحقق من ترتيبهم من خالل النوافذ التي يمكن فتحها بالضغط على:

Individual Finals  $\rightarrow$  Check shoot-off before final rounds

جميع أقسام وفئات البطولة مظللة باللون <mark>الأحمر</mark> للرماة المتعادلين (كما هو الحال في الصف الأول لكليهما قائمة النهائيات الفردية ونهائيات الفريق؛ انظر الشكل 4.1(. وهذا ليس خطأ في إدارة البيانات، فهي تشير ببساطة إلى الرمية الفاصلة التي يجب كسرها قبل بدء الجوالت النهائية.

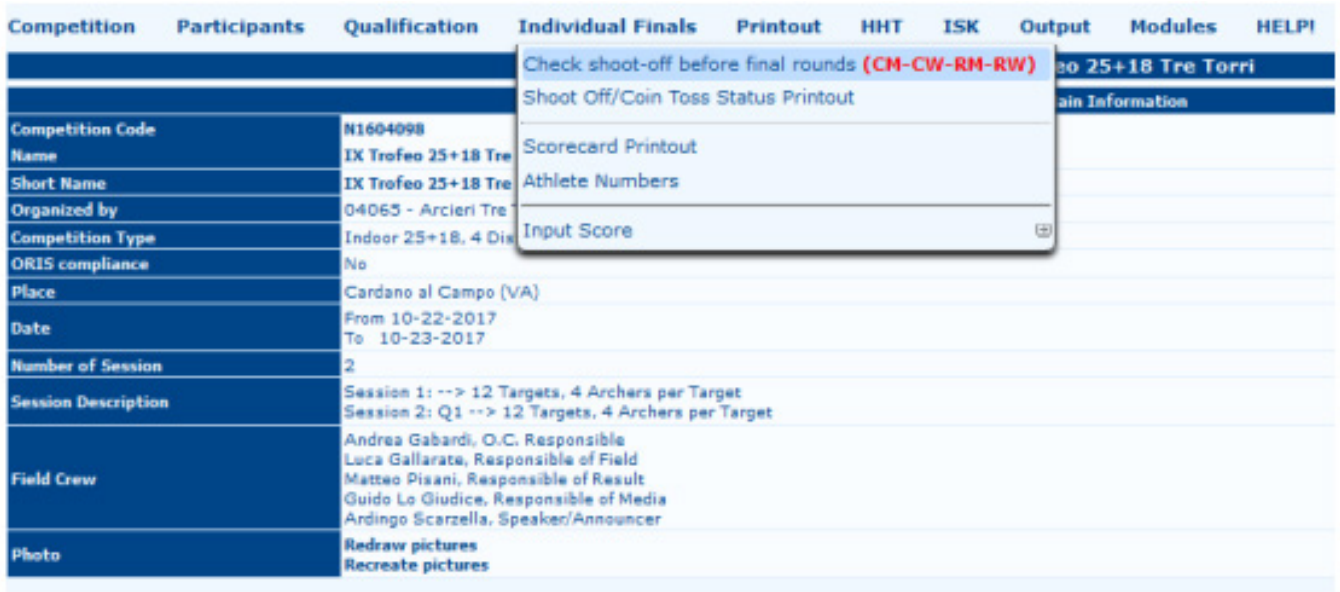

شكل 4.1: القائمة التي تسلط الضوء على عمليات الترجيح التي يجب كسر ها قبل بدء الجولات النهائية.

لكسـر حالـة التعـادل والمتابعـة إلـى اإلقصـاء والجـوالت النهائيـة، يتعيـن علـى المسـتخدم النقـر فـوق »موافـق« علـى كل شاشـة، بعـد اختيـار الـكل (أو القسـم المطلـوب) فـي القائمـة المنسـدلة (ممـا يعنـي أنـه يتعيـن علـي المسـتخدم تأكيـد كل منهمـا القسـم والفئـة المحـددة)، بحيـث يحفـظ البرنامـج عـدم وجـود أي ركالت ترجيـح لكسـرها. فـي حالـة تسـليط الضـوء علـى مباريـات ركالت الترجيـح، وبمجـرد تسـديد التعـادل، يمكـن للمسـتخدم ببسـاطة إدخـال نتائـج المباريـات التـي لعبهـا الرياضييـن لكسـرها (علـى اليميـن) وتعديـل الوضـع النسـبي فـي التصنيـف النهائـي )علـى اليسـار(.

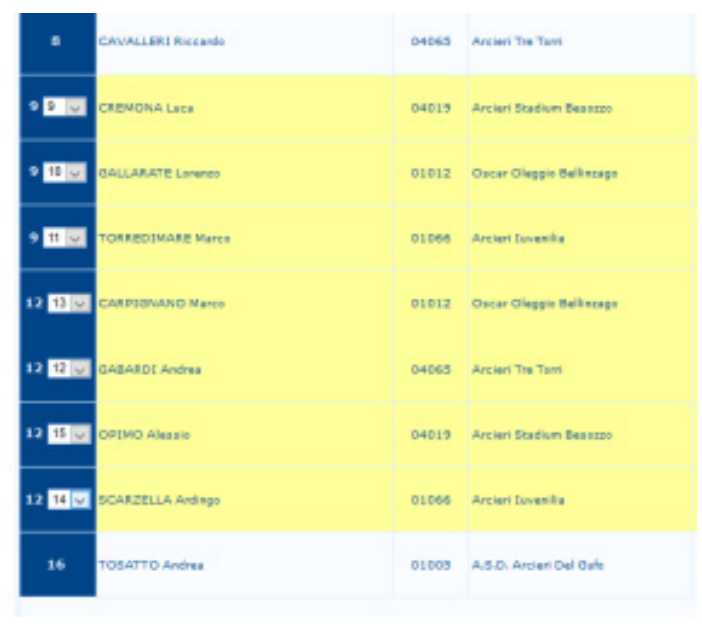

شكل 4.2: حالات كسر التعادل ، مع النقاط وموقع الترتيب النهائي.

بمجـرد إدخـال النتائـج، يمكـن للمسـتخدم النقـر فـوق «موافـق» وكسـر التعــادل (انظــر الشـكل 4.2). للاطــلاع علــى آخـر التحديثــات فــي التصنيـف والتحقـق مـن الرميـات، يمكـن للمسـتخدم النقـر علـى العنصـر الثانـي فـي القائمـة، **Printout Status Toss Coin/Off Shoot**، والتـي سـتقوم بطباعـة مسـتند بأسـماء الرمـاة المقيديـن )انظـر الشـكل 3.11(.

### **ضبط تخطيط الميدان Layout Field the Setting 4.2**

قبـل شـرح كيفيـة إدارة المطابقـات والمطبوعـات ذات الصلـة، يجـب علـى المسـتخدم إعـداد رابـط سـريع ولكـن قسـم مهـم، يتعلـق بالتخطيـط الميدانــي للنهائيــات، والــذي قــد يثيــر مشــكالت التخطيــط، مثــل التنظيــم اللجــان تعــرف تمامــا. إلدارة إعــداد تخطيــط الميــدان ، يجــب علــى المســتخدم فتــح الصفحــة: **Setup Finals Individual → Competition**

فــي هــذا القســم يمكــن للمســتخدم وضــع قائمــة مــن المعطيــات التــي تمكــن اللجــان المنظمــة مــن إدارة كافــة المهــام التــي تتعلــق بالنهائيــات الفرديــة والجماعيــة (انظـر الشـكل 4.3).

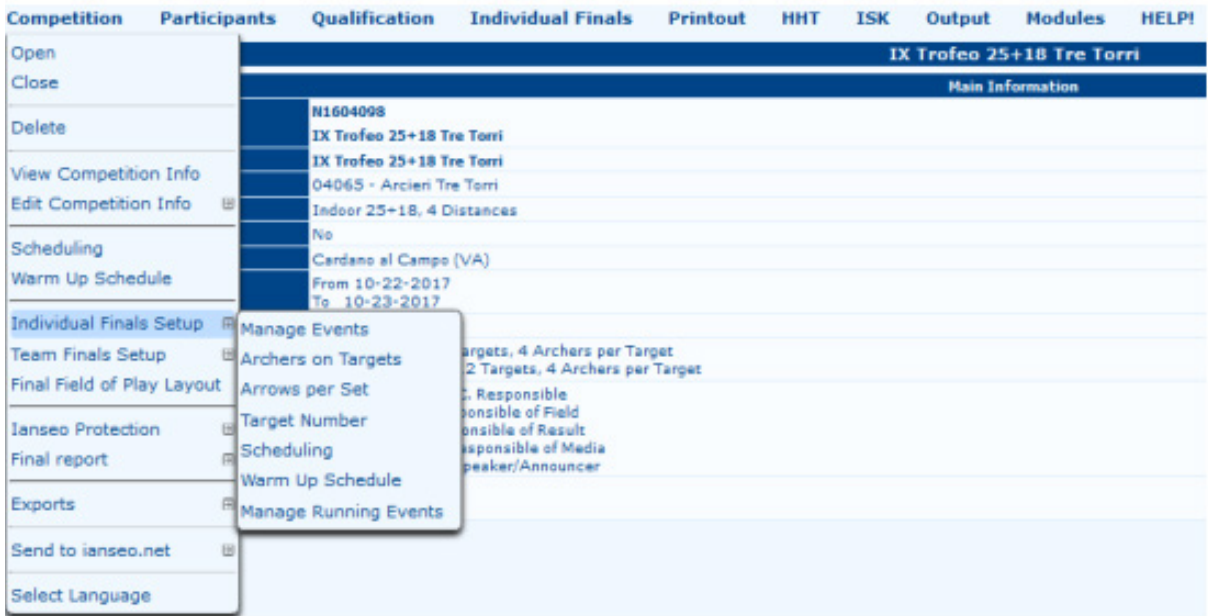

شكل :4.3 قائمة إعداد النهائيات الفردية.

# **إدارة األحداث : :Events Manage**

يعرض هذا الخيار قائمة بجميع الأحداث الفردية التي يمكن تحرير ها صفًا تلو الآخر . من الواضح أن العنصر الأكثر أهمية هو Initial stage المرحلة الأولية. باستخدام القائمة المنسدلة، يمكن للمستخدم بتخصيص الحدث الأول (الجلسة) في جولات الإقصاء والنهائي (انظر الشكل 4.4(.

| Competition       | <b>Participants</b> | Qualification                      | <b>Individual Finals</b> | Printout | HHT   | <b>ISK</b> | Output               | <b>Modules</b>           | <b>HELPI</b> |                          |                               |            |                 |      |
|-------------------|---------------------|------------------------------------|--------------------------|----------|-------|------------|----------------------|--------------------------|--------------|--------------------------|-------------------------------|------------|-----------------|------|
|                   |                     |                                    |                          |          |       |            |                      | <b>Individual Events</b> |              |                          |                               |            |                 |      |
| <b>Frend Cade</b> |                     | <b>Fond Rame</b>                   |                          |          | Order |            | <b>Hatch Scoring</b> |                          | First Phase  |                          | <b>Target Type</b>            | $\pi$ (cm) | <b>Distance</b> |      |
| <b>RM</b>         |                     | Individual finals - Recurve Men    |                          |          |       |            | Set System [u]       |                          | 1/8          | $\omega$                 | Indeer (1-small 10) $\sqrt{}$ | ٠          |                 | ×    |
| RW                |                     | Individual finals - Recurve Women  |                          |          |       |            | Set System [U]       |                          | Seni Finals  | $\overline{\phantom{a}}$ | Outdoor (1-8)                 | л<br>-     |                 | ×    |
| CH                |                     | Individual finals - Compound Men   |                          |          |       |            | Curvalative v        |                          | 1/8          | $\backsim$               | Outdoor (5-8)                 |            |                 | ×    |
| <b>CW</b>         |                     | Individual finals - Compound Women |                          |          | H.    |            | Cursistive U         |                          | Seni Finals  | $\overline{\mathbf{v}}$  | Outdoor (6-4)                 | ٠          |                 | ×    |
|                   |                     |                                    |                          |          |       |            | Curvalative v        |                          | 1/54         |                          | Indoor (1-big 10)             |            |                 |      |
|                   |                     |                                    |                          |          |       |            |                      |                          |              | $\overline{\mathcal{L}}$ | Indoor (6-big 10)             |            |                 | Save |
|                   |                     |                                    |                          |          |       |            |                      |                          |              |                          | Indoor (1-anal 10)            |            |                 |      |
|                   |                     |                                    |                          |          |       |            |                      |                          |              |                          | Indoor (6-amail 30)           |            |                 |      |
|                   |                     |                                    |                          |          |       |            |                      |                          |              |                          | Field Archery                 |            |                 |      |
|                   |                     |                                    |                          |          |       |            |                      |                          |              |                          | 3D Standard                   |            |                 |      |
|                   |                     |                                    |                          |          |       |            |                      |                          |              |                          | Hit-Mag                       |            |                 |      |
|                   |                     |                                    |                          |          |       |            |                      |                          |              |                          | Hunter (Norway)               |            |                 |      |
|                   |                     |                                    |                          |          |       |            |                      |                          |              |                          | Forest (SWE)                  |            |                 |      |
|                   |                     |                                    |                          |          |       |            |                      |                          |              |                          | NFAA Indeor (1-5/4)           |            |                 |      |

شكل 4.4: إدار ة الأحداث الفر دية

### **الرماة على االهداف Targets on Archers**

 بالنقــر علــى هــذا العنصــر، ســيفتح البرنامــج صفحــة فارغــة، حيــث يســتطيع المســتخدم اختيــار الحــدث المطلــوب. بالنقــر بعــد ذلــك علــى «موافق»، سيمكن البرنامج المستخدم من إدارة عدد الرياضيين لـكل هـدف (انظـر الشـكل 4.5). مـن خـلال النقـر علـى Field of Play **Layout** ّ ، حيـث يمكـن للمسـتخدم طباعـة مخطـط ملعـب المباريـات النهائيـة. هـذا الـرأي مفيـد حقـا لتنظيـم اللجـان، ألنـه يمكـن المسـتخدم مـن ترتيـب الأهـداف للجـولات النهائيـة بشـكل تلقائـى وبطريقـة سـريعة.

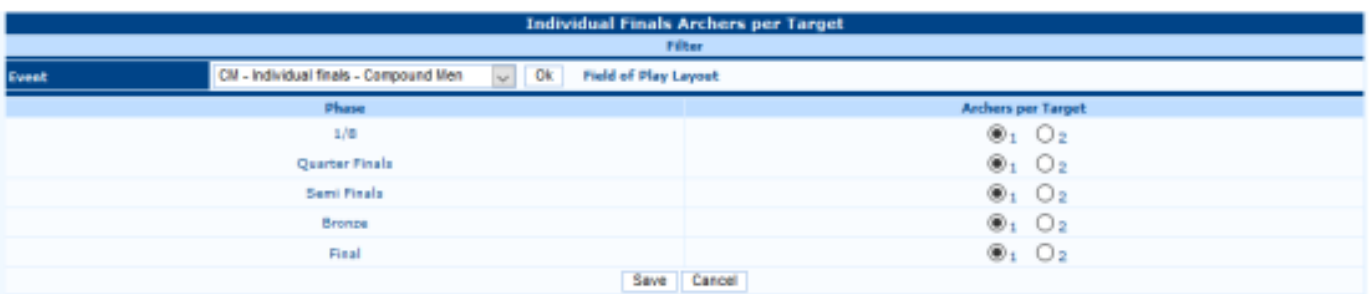

شكل 4.5: إدار ة الأهداف (بعد اختيار القسم والفئة).

## **االسهم لكل مجموعة Set per Arrows**

بشكل عام، يتم استخدام هذه الشاشة كمرجع إعلامي فقط، نظرًا لعدد الأسهم ولا تتغير النهايات من بطولة إلى أخرى، ولكن يتم تحديدها دائمًا وفقًا للقواعد الحالية (انظر الشكل 4.6).

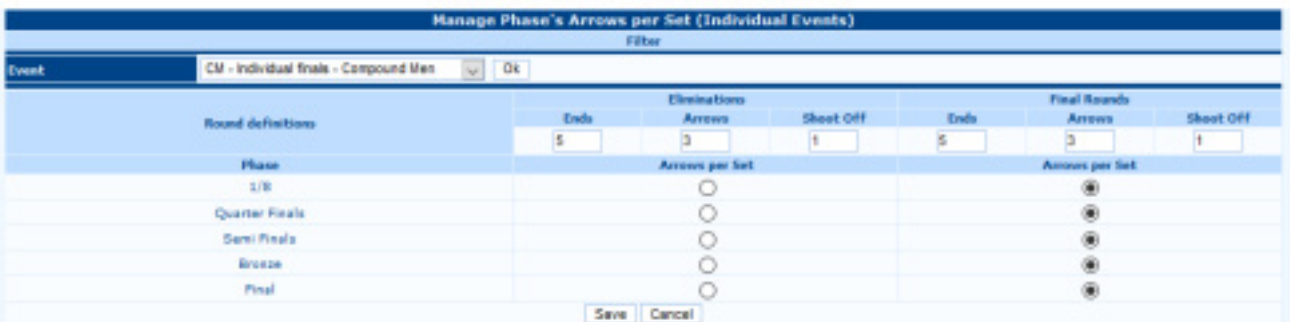

شكل 4.6: إدارة عدد الأسهم لكل مجموعة (بعد اختيار القسم والفئة)

# **رقم األهداف Number Targets**

يمكّن المستخدم من إدارة ارقام الأهداف (في وضع العرض الشجرى) لكل منها حدث. ابتداءً من الخطوة الأولى، يمكن للمستخدم إدخال ارقام الأهداف لترتيب حقل النهائيات تخطيط لكل مجموعة من التطابقات (انظر الشكل 4.7).

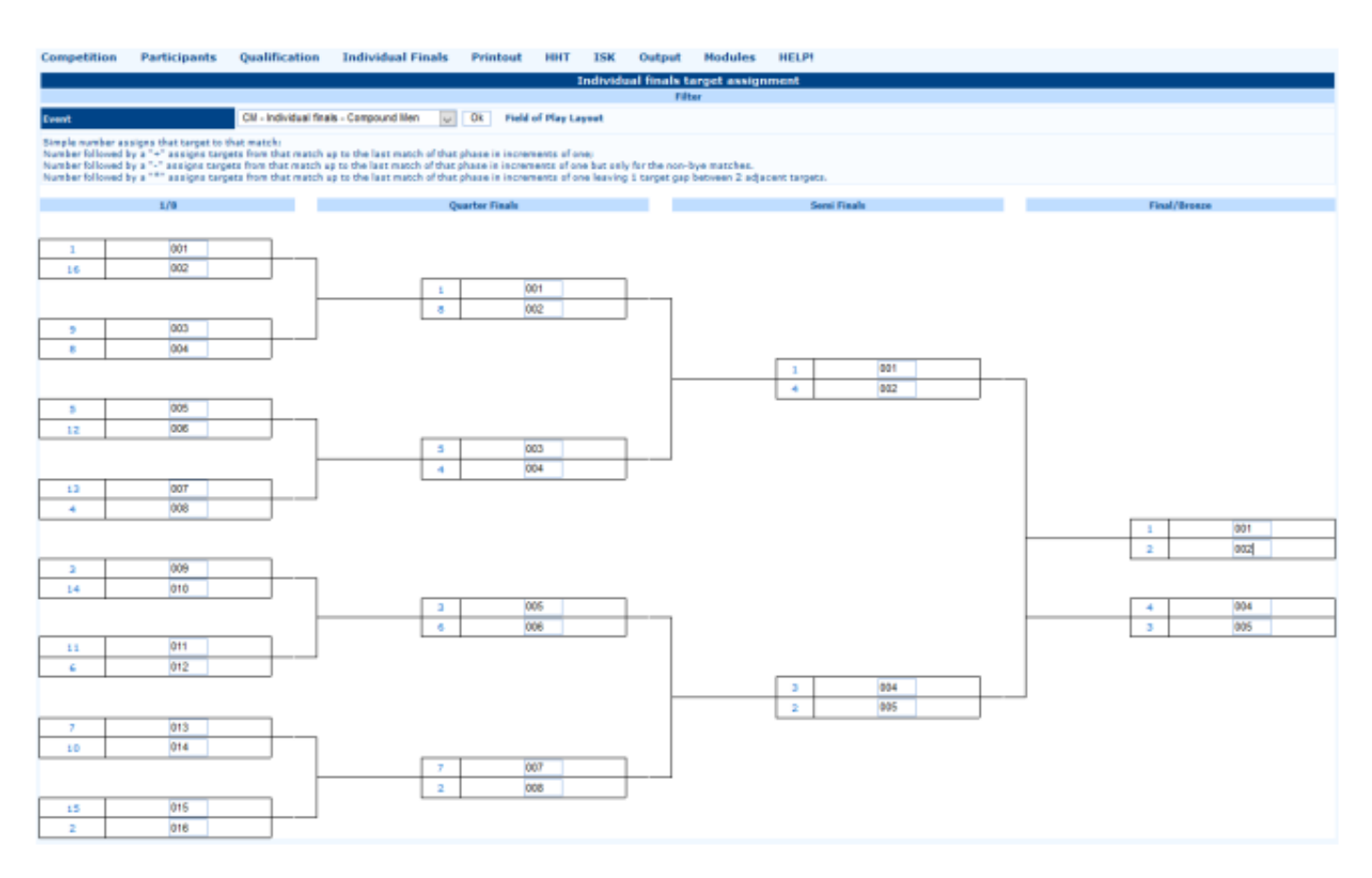

شكل 4.7: إدخال رقم الأهداف (بعد اختيار القسم والصنف).

### **الجدولة :Scheduling**

من هذا القسم يستطيع المستخدم إنشاء أجندة البطولة (الجدولة) الخاصة بالإقصاء والجولات النهائية. إنها خطوة كبيرة، ولكنها ليست حيوية إلدارة البطولة )انظر الفقرة 5.5(.

### **جدول االحماء :Schedule Up Warm**

في هذا القسم يمكن للمستخدم إدارة عدد الأهداف التي يستخدمها الرماة، إذا لزم الأمر يمكنه رمى نهايات الإحماء المجدولة (انظر الفقرة 5.5).

### **إدارة األحداث الجارية Events Running Manage**

هذا القسم مخصص لإدارة الأحداث الجارية. يعتمد تسلسل الوصف على ترتيب الأحداث، أو بعد شرح كل أمر يمكن للمستخدم إنشاء جدول زمني للبطولة بطريقة بسيطة وكاملة وسريعة.

### $55<sup>2</sup>$

### **4.3 إدخال النتائج 4.3 results Inputting**

يعد إدخال نتائج الإقصاء والجولات النهائية مهمة بسيطة. في النهائيات الفردية/نهائيات الفرق القائمة (انظر الشكل 4.8) يقدم البرنامج الخيارات التالية.

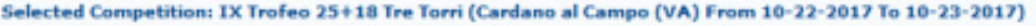

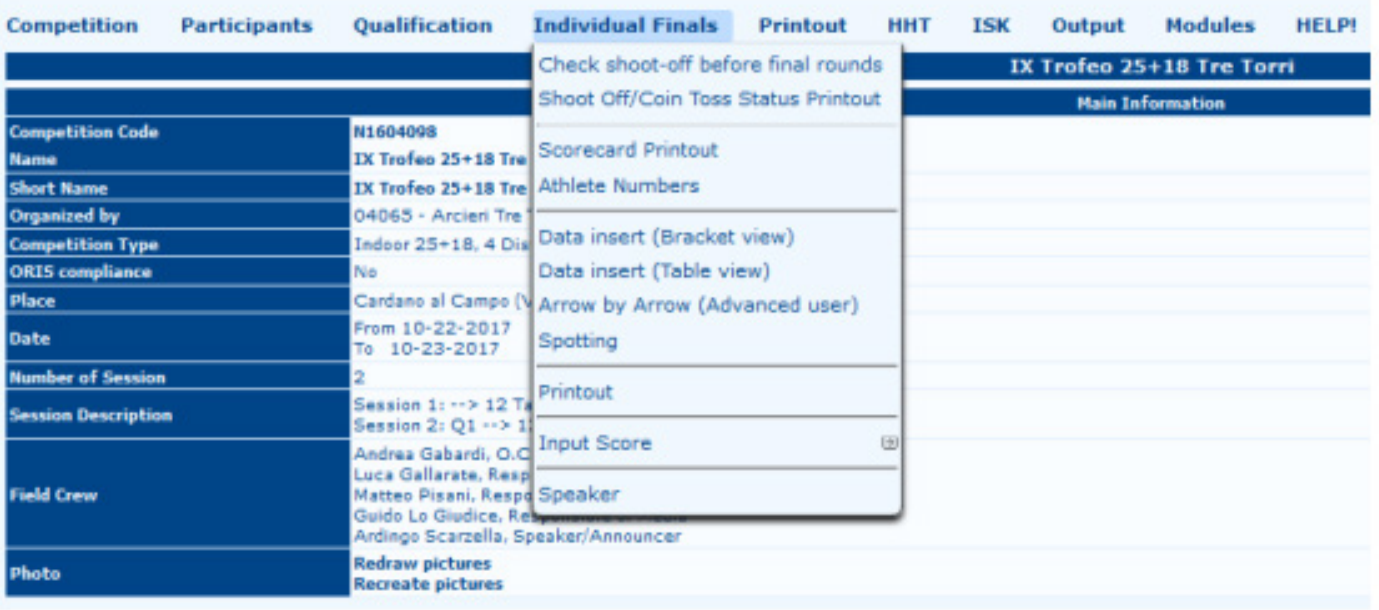

شكل :4.8 قائمة النهائيات الفردية.

### **طباعة بطاقة النتائج :Printout Scorecard**

كمــا هـو موضــح فــي عنوانهــا، يمكّــن هـذا الأمــر المسـتخدم مــن طباعــة بطاقــات النتائــج للجـولات للنهائيــة (انظــر الشـكل 4.9). يدعـم البرنامــج نوعيــن مــن بطاقــات النتائــج: the on (match single for Score and) left the on (matches all with score Single right) نتيجـة واحـدة مـع كل المباريـات (علـى اليسـار ) والنتيجـة لمبـار اة واحـدة (علـى اليميـن). هذيـن النوعيـن مـن بطاقـات النتائـج تختلـف فقـط لراحتهـم. تجمـع القوالـب الصحيحـة بيـن جميـع جـوالت اإلقصـاء والنهائيـة للحصـول علـى العـب واحـد علـى ورقـة واحـدة، حيـث سـيتعين علـى كل لاعـب الاحتفـاظ ببطاقـة النتائـج حتـى آخـر تسـديدة فـي المبـار اة، يتـم تقسـيم القوالـب الأخـرى لـكل تطابـق، كمـا هـو موضـح بواسـطة أقسـام األعمـدة.

مـن الناحيـة الرسـومية، يوصـى بطباعـة بطاقـة نتائـج فارغـة فـي كل مـرة، دون الحاجـة إلـى تلـك النتائـج السـابقة مـن التصفيـات والجـوالت النهائيـة. ومـن ثـم يقتـر ح تجنـب اسـتخدام بطاقـات النتائـج هـذه، باسـتثناء البطـولات التـي يتـم فيهـا اسـتخدام أجهـزة التسـجيل الإلكترونيـة، أو عندمـا يكفـي ذلـك المتطوعـون متاحـون لجمـع وإعـادة ترتيـب بطاقـات النتائـج ، لإدخـال البيانـات قبـل المتابعـة قـد تسـتغرق البطولـة وقتًـا طويـلاً بشـكل كبيـر ِ.

أمـا بالنسـبة لصفحـات المطبوعـات السـابقة، فـإن البرنامـج يقـدم كافـة الملفـات المطلوبـة، مقسـمة علـى التطابقـات فـي ملـف الصـف األول، القسـم والفصــل، فــي الصــف الثانــي، ولتحديـد المسـتخدم فــي نافــذة التمريــر لأسـفل فــي الجــزء السـفلي. يمكــن للمسـتخدم أيضـًــا طباعــة الملصقـات لـكل رياضـي للجـوالت النهائيـة فقـط، أمـا بالنسـبة لجـوالت التأهيـل. وبالمثـل، فـي منطقـة بطاقـة النتائـج الفرديـة، يمكـن للمسـتخدم طباعــة بطاقــات النتائــج باسـتخدامها جميــع القيــم مــن الأســهم الفرديــة (متوفــرة للبطــولات التــي توجـد بهــا أجهــزة التســجيل الإلكترونيــة يسـتخدم). بالتمريـر إلـى أسـفل الصفحـة، يقـدم البرنامـج مطبوعـات أخـرى، بمـا فـي ذلـك بطاقـات النتائـج الفارغـة بـدون الأسـماء، وفـي النهايـة، فر صــة طباعـة المشـار كين فـي التصفيـات و الجـو لات النهائيـة، عـن طريـق الاختيـار لطباعـة جميـع الر مـاة، أو الر ياضبيـن المطلوبيـن

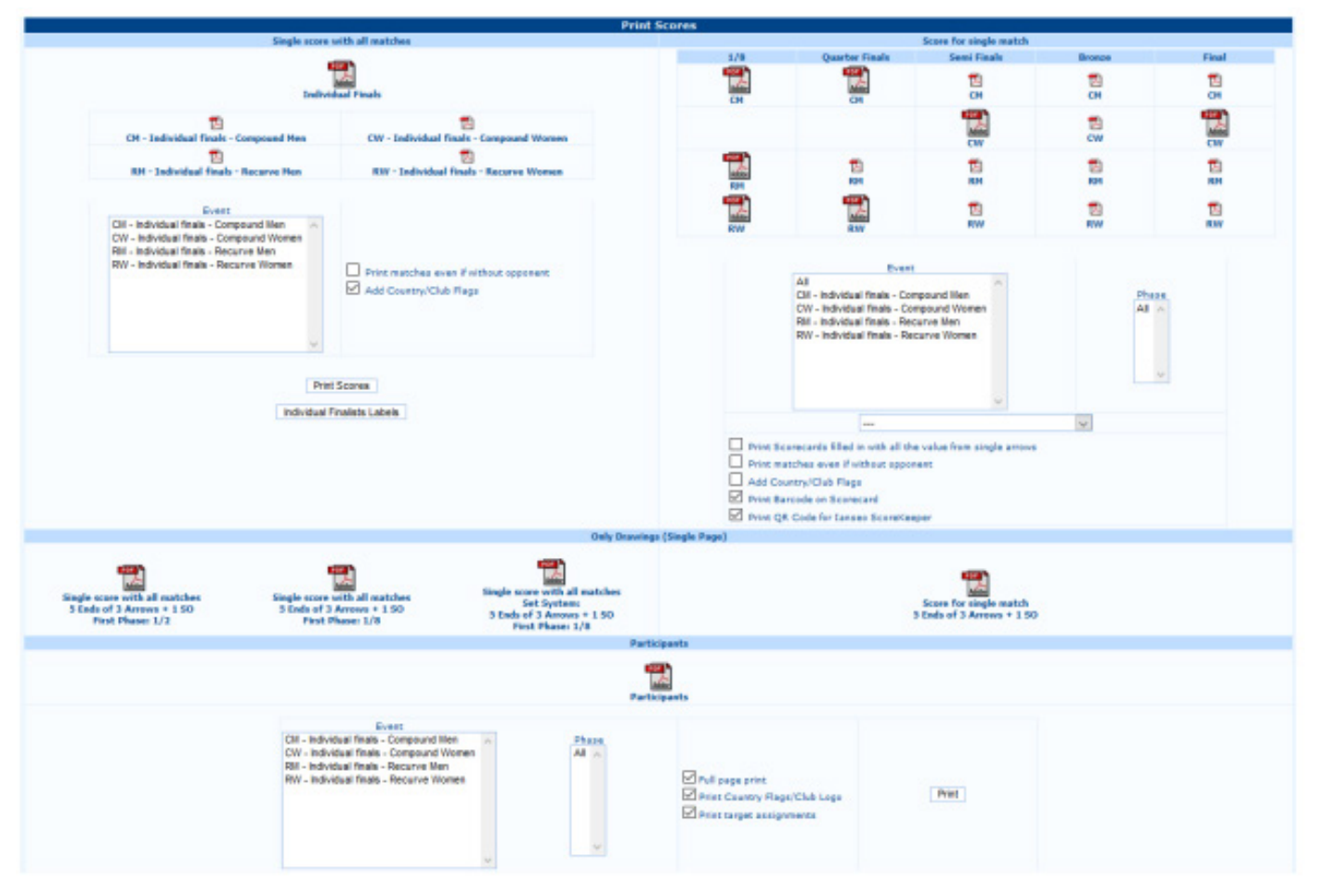

شكل 4.9: صفحة طباعة بطاقات النتائج النهائية.

# أرقام الرياضيين : Athlete Numbers *:*

كما هو الحال في جو لات التصفيات، يمكن للمستخدم طباعة أر قام الر ياضيين للجو لات النهائية (انظر الشكل 4.10).

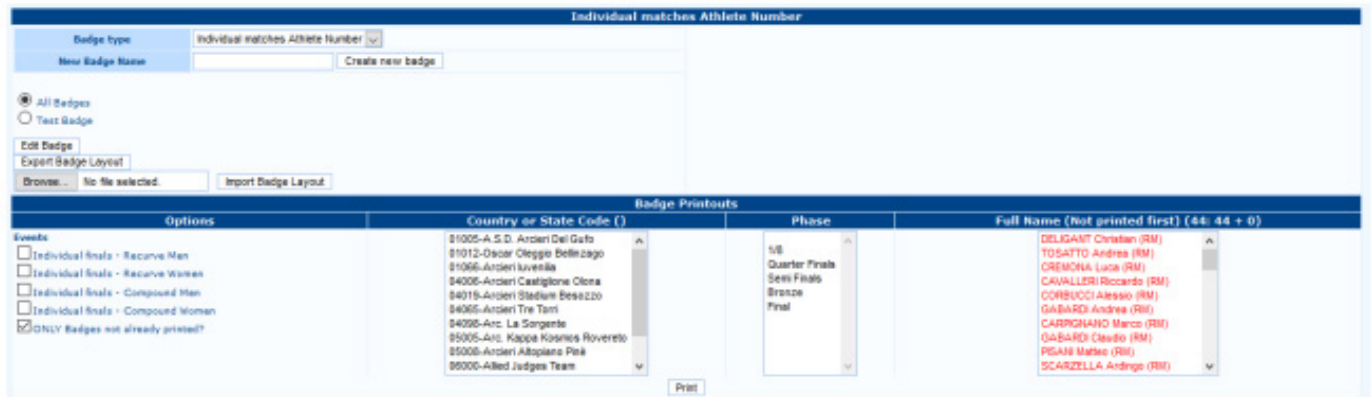

شكل 10.1: نسخة مطبوعة لأر قام الر باضبين للجو لات النهائية.

# **إدراج البيانات ) الشكل الشجرى ) (view Bracket (insert Data**

هــذه هــي الطريقــة الأكثــر فعاليــة لإدخــال البيانــات لجــولات الإقصــاء. بالنقــر علــي هــذا الأمــر ، سـيفتح البرنـامــج قائمــة منســدلة يمكــن للمسـتخدم إدارتهـا مـن خاللهـا الحـدث المنشـود. بعـد اختيـار الخيـار المحـدد وتأكيـده، سـيعرض التطبيـق رسـالة شـكل الشـجرة ، بنفـس إطـار عمـل الإقصـاء والجـولات النهائيـة، ولكـن مـع الأسـماء والمربعـات لإدخـال الدرجـات (انظـر الشـكل 4.11).

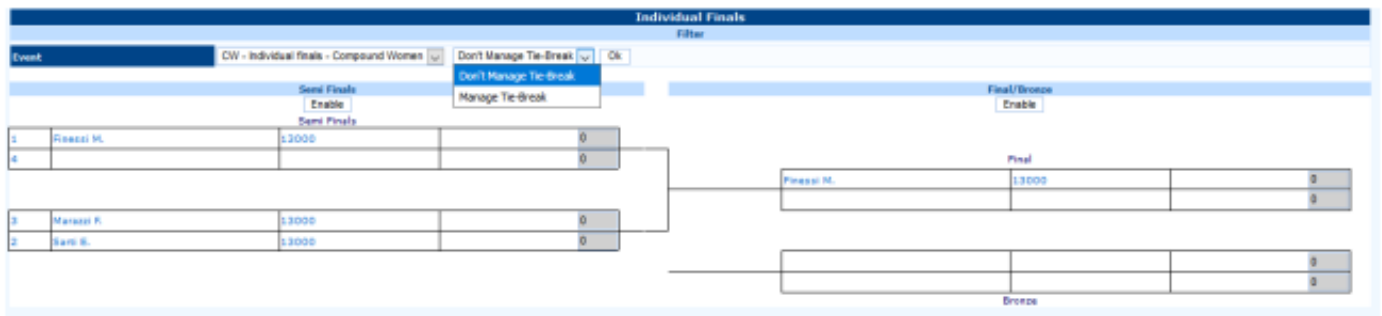

شكل :4.11 إدراج البيانات علي شكل الشجرة.

**ملحوظـة**: قبـل اختيـار أي حـدث، يجـب علـى المسـتخدم تحديـد أي رميـات تحتـاج إلـى كسـر التعـادل مـن القائمـة المنسـدلة الموجـودة علـى اليميـن (Manage Tie-Break)، لإدخـال أي نتائـج مـن رميـات الترجيـح المقابلـة. لإدخـال الدرجـات، سـواء فـي الأنظمـة المحـددة أو فـي األنظمـة التراكميـة، يجـب علـى المسـتخدم النقـر علـى Enable فـي العمـود المطلـوب، لتحريـر حقـول النتائـج. فـي حالـة عـدم اللعـب، يجـب علـى المسـتخدم اختيـار خيـار »Bye « فـي القائمـة المنسـدلة بجانـب اسـم الفائـز. بشـكل افتراضـي، سـيقوم البرنامـج بترقيـة الرياضـي إلـى الجـوالت التاليـة. إذا لـم يكـن لـدى الرياضـي أي معارضيـن، فسـوف يقـوم nseo@i بتحريـك الالعـب مباشـرة إلـى الجولـة التاليـة.

فـي حالـة المباريـات المتعادلـة، يجـب علـى المسـتخدم إدخـال نتيجـة كل سـهم فـي آخـر مربـع فـارغ يسـار كل صـف، ثـم حـدد »Winner Tie « فـي القائمـة المنسـدلة بجانـب اسـم الفائـز . فـي حالـة تعـادل النتائـج، عـادةً مـا تتـم إضـافـة نجمـة بعـد نتيجـة shoot-off arrow للرياضـي الفائـز (لأنـه الأقـرب إلـى مركـز الهـدف، انظـر الشكل 4.12).

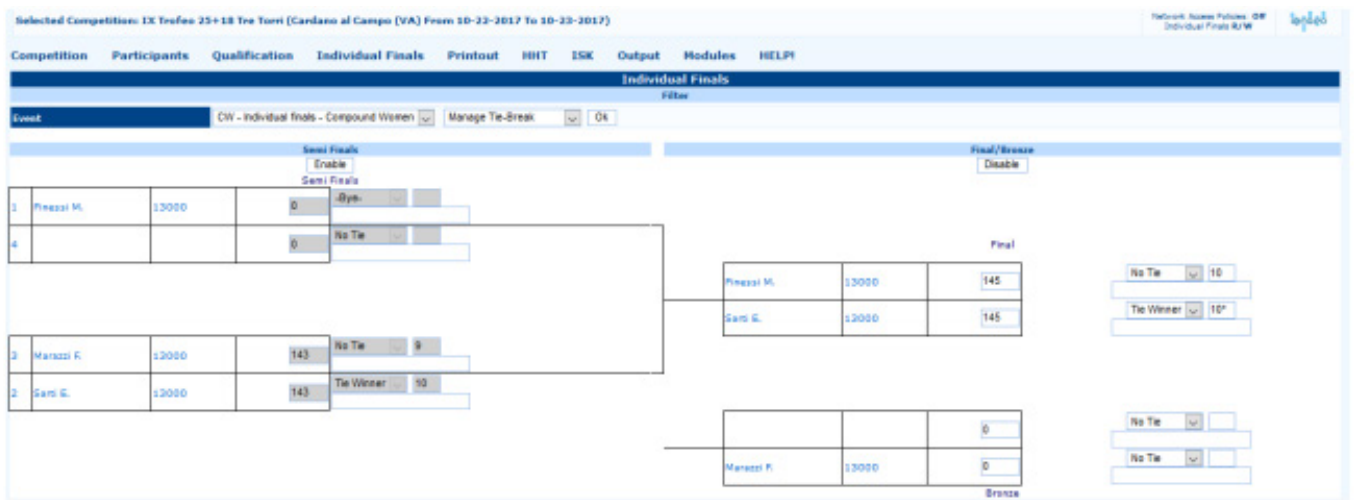

شكل :4.12 إدخال Byes وركالت الترجيح.

### **إدراج البيانات )عرض الجدول (view Table (insert Data**

طريقــة أخــرى إلدخــال النتائــج أثنــاء التصفيــات والجــوالت النهائيــة وهــى طريقــة عــرض الجــدول. فــي هــذه الحالــة، لــن تعــرض صفحــة الشــجرة ، بـل مخططًــا يمكــن المسـتخدم مــن إدخــال كلا الدرجــات مــن النهايــات الفرديــة والدرجــات المحــددة التراكميــة. لبطولــة قياسـية، فـي حالـة عـدم اسـتخدام األجهـزة اإللكترونيـة، تقـل فعاليـة طريقـة التسـجيل هـذه بشـكل كبيـر. الـى جانـب، فـي الصـف العلـوي األول، يقـدم البرنامـج قائمـة أوامـر لتصفـح جولـة المباريـات المرغوبـة، كمـا يمكـن للمسـتخدم االنتقـال إلـى المرحلـة السـابقة أو إلـى المرحلـة التاليـة، وعـرض الشـجرة حتــى ذلـك الحيـن، وقـم بطباعــة بطاقــات التسـجيل للمرحلــة التاليــة (حتــى بالنسـبة لمبــاراة واحـدة بالطبــع)، أو أسـماء المرحلــة التاليــة إلعــداد جــداول أســماء الرياضييــن )انظــر الشــكل 4.13(.

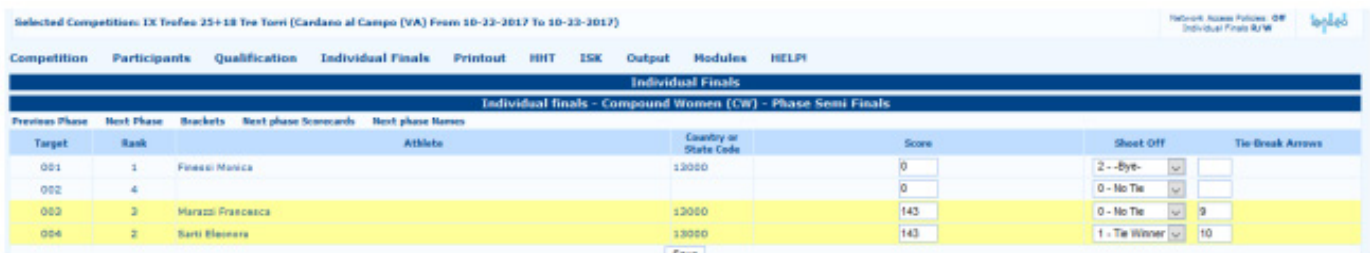

شكل :4.13 إدراج البيانات في عرض الجدول.

 يتم استخدام هذه الوظيفة إلدخال النتائج Arrow by Arrow. أنها تمكن المستخدم من إدخال النتائج الحية للمباراة، وبالتالي، على مرمى البصر . هذه الطريقة مخصصة للبطولات الوطنية والمسابقات الدولية (انظر الفقرة 5.9). **المطبوعات:** انظر الشكل . 4.4 **Printout**

### **Speaker**

هذه الصفحة تمكن المذيع من قراءة النظرة العامة لجميع عمليات التصفية الجارية والجولات النهائية، سواء انتهت أم لا، لإعلان النتائج على الفور للمشاهدين في الموقع. وهي مخصصة للمسابقات الدولية والبطولات الوطنية (انظر الفقرة 5.10).

ً وبالمثل، يمكن للمستخدم أيضا إدارة مباريات الفريق. اإلجراء مشابه، حيث يبدأ بتعيين ميدان البطولة بنفس طريقة النهائيات الفردية، فتح الأمر

### $Competition \rightarrow Team$  Finals Setup

وطباعة الشبكة وبطاقات النتائج والنتائج باستخدام القائمة الخاصة بنهائيات الفريق Finals Team. جميع المهام تتبع نفس اإلجراء الذي تم وصفه مسبقًا لإدارة النهائيات الفردية.

## **4.1 Final Rounds Printout**

نسخة مطبوعة للجوالت النهائية

تدمج هذه القائمة جميع أوامر الطباعة والقوالب المتوفرة في البرنامج. فتح الصفحة الرئيسية والنقر على Printout، سيتم عرض األوامر التالية (انظر الشكل 4.14):

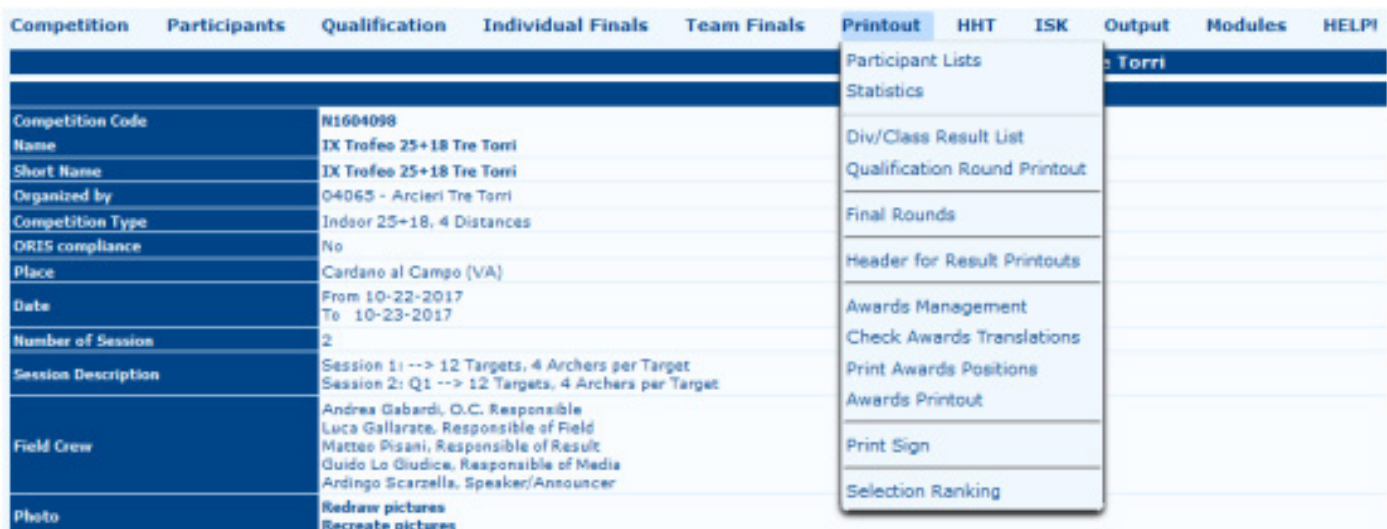

### $2\Lambda$

### **الرصد / االكتشاف Spotting**

# **Participant List**

تمكن المستخدم من طباعة جميع المشاركين في البطولة (انظر الشكل 2.40 و الشكل 2.41 في الاسمية. 2.4).

### **Statistics**

يقوم هذا الأمر بطباعة جميع الإحصائيات المتعلقة بالمسابقة (انظر الشكل 2.37 في الفقرة 2.4).

### **Div/Class Result List**

من هذه الوظيفة، يمكن للمستخدم طباعة التصنيفات الخاصة بجولات التأهيل (انظر الشكل 3.11 في قدم المساواة. 3.1).

# **نسخة مطبوعة من جولة التأهيل Printout Round Qualification**

من هذا الأمر ، يمكن للمستخدم طباعة التصنيف النهائي لـ البطولة التي سيتم استخدامها في جولات الإقصاء والنهائي (انظر الشكل 3.12 في

الفقرة 3.1(.

### ا**لجوالت النهائية Rounds Final**

تقـوم هـذه الوظيفـة بطباعـة تصنيفـات الجـولات النهائيـة، باسـتخدام كل مـن الشـكل الشـجرى او قوالـب التصنيفـات النهائيـة (انظـر الشـكل  $.4.15$ 

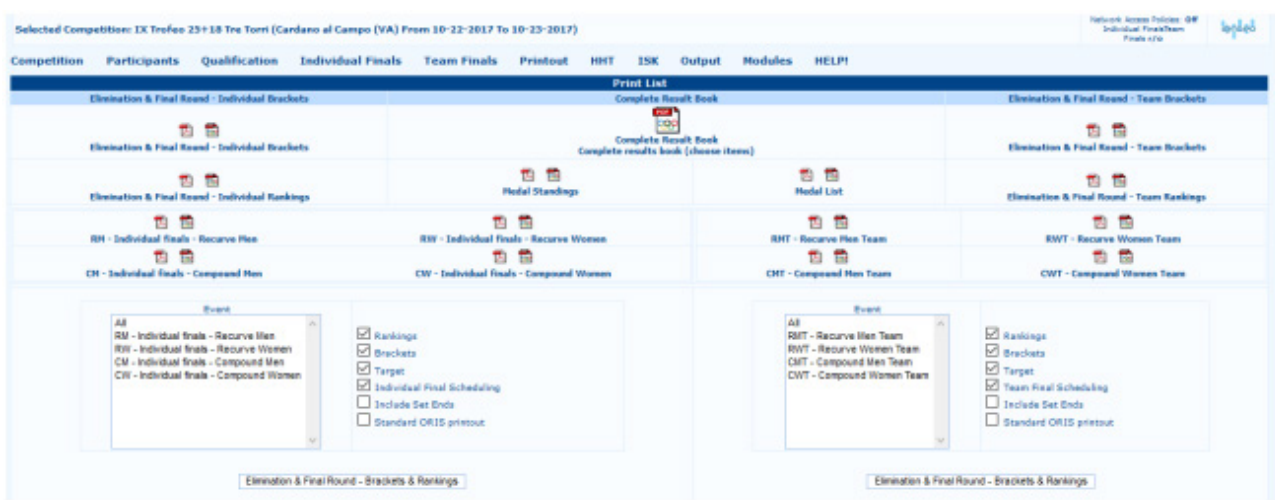

شكل 4.15: نسخة التصنيف للجولات النهائية.

# **عنوان مطبوعات النتائج :Printouts Result for Header**

يمكّـن المسـتخدم مـن إدخــال صــف، بنــاءً علــى إدارة البطولــة (علــى سـبيل المثــال، النتائــج غيــر الرسـمية)، علــى التصنيفــات التــى سـيتم طباعتهــا، مــا عليــك ســوى اختيــار الجلســة وإدخــال ملــف النــص المطلــوب فــي المربــع الفــارغ )انظــر الشــكل 4.16(.

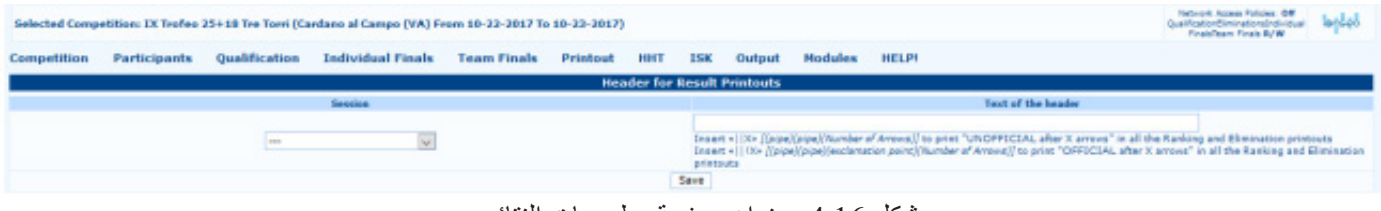

## **إدارة حفل توزيع الجوائز Management Ceremony Awards**

 مـن هـذا القسـم يسـتطيع المسـتخدم إدارة حفـل توزيـع الجوائـز الرمـاة فـي البطولـة، واختيـار عـدد الرياضييـن الحاصليـن علـى جوائـز لـكل حـدث، واسـم الـكأس وصاحـب الجائـزة. إنـه مخصـص بشـكل أساسـي لحفـات توزيـع جوائـز المسـابقات الدوليـة والبطـوالت الوطنيـة )انظـر الشـكل 4.17(

### $59$

شكل 4.16: عنوان صفحة مطبوعات النتائج.

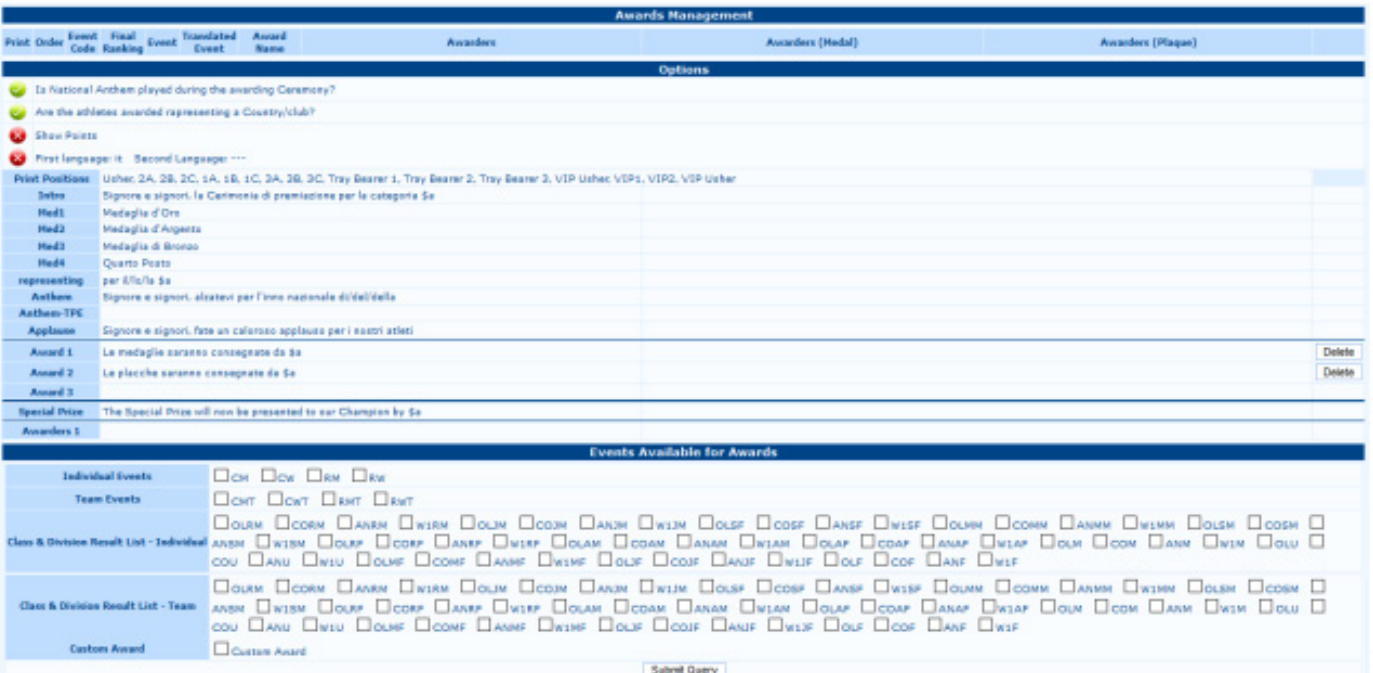

شكل :4.17 صفحة إدارة حفل توزيع الجوائز.

# **نسخة مطبوعة من الجوائز Printout Awards**

يقوم هذا الأمر بطباعة جدول حفل توزيع الجوائز بما في ذلك الرياضيين والجوائز و تم إدخال الفائزين في القسم السابق.

# **طباعة اإلشارة Sign Print** مـن هـذا القسـم يسـتطيع المسـتخدم طباعـة أي إشــارة (مثــلاً أي اتجــاه) مطلوبــة للتوجيــه المـحيـح الرياضييـن علـى أرض البطولــة. عــادة، يتضمـن الصـف الأول أي تعليمـات، والثانـي يجـب أن تضيـف أي اتجاهـات. الرمـوز المكتوبـة عـادةً فـي الصفـوف هـي > لإشـارة الانعطـاف إلـى اليميـن، < لإشـارة الانعطـاف لليسـار و ∧∧ لإشـارة «التحـرك بشـكل مسـتقيم». ينبغـي لهـذه الرمـوز أن يتـم إدخالهـا دون إضـافـة أي حرف آخـر. وبخـلاف ذلـك، سـيقوم البرنامـج بإضـافـة حـرف تلـك الأبجديـة الرقميـة فـي الطباعـة (انظـر الشـكل 4.18).

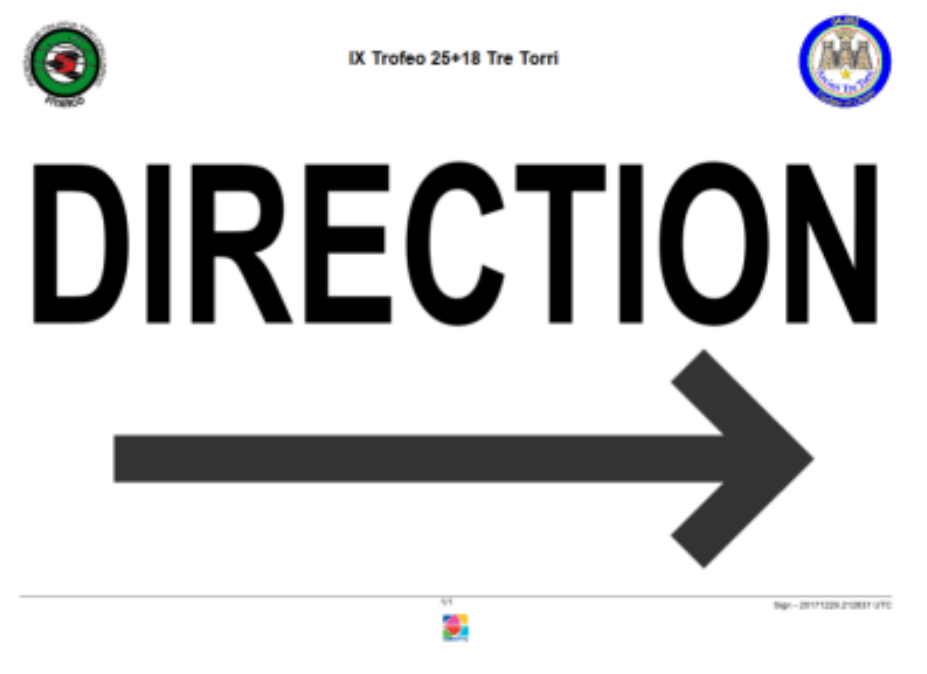

شكل 1.18: عينة اللافتة المطبوعة

# الفصل 5

### **Advanced Tournaments Management**

إدارة البطولات المتقدمة

تتضمـن الإدارة المتقدمـة جميـع المهـام اللازمـة لإدارة البطـولات إلـى الأفضـل، سـواء علـى مسـتوى اللجـان المنظمـة أو علـى مسـتوى العامـة والجمهور وإصدار المعلومـات الحيـة « البـث المباشـر « .

### **إدارة جلسة الرمى Management Session Shooting 5.1**

يمكن للمستخدم الوصول إلى هذا القسم عن طريق فتح الصفحة:

Competition  $\rightarrow$  Edit Competition Info  $\rightarrow$  Competition Info  $\rightarrow$  Shooting Session Management

فـي هـذا القسـم، يمكـن للمسـتخدم اختيـار عـدد األهـداف لـكل جلسـة وعـدد الرياضييـن لـكل هـدف )انظـر الفقـرة 2.3(، وإدارة جـدول البطولـة، وإضافـة جـدول زمنـي وتفاصيـل أخـرى مفيـدة. يمكـن للمسـتخدم ضبـط كل هـذه المعلومـات باسـتخدام الجـزء السـفلي مـن الشاشـة )انظـر الشـكل 2.8(. مـن خـال الصناديـق الفارغـة يمكـن للمسـتخدم إدارة عـدد النهايـات واألسـهم لـكل نهايـة. باإلضافـة إلـى ذلـك، ترتبـط المربعـات التاليـة بــتاريخ الحـدث، ووقـت اإلحمـاء ومدتـه، ووقـت البدايـة، ومـدة البطولـة المؤقتـة. باإلضافة إلى ذلك، في المربع األخير، يمكن للمستخدم إدخال سلسلة نصية وإضافة أي تفاصيل أخرى مفيدة للرياضيين. **مالحظة**: يتم قياس أي مدة بالدقائق، فإذا استمرت البطولة، على سبيل المثال، ساعتين، يجب على المستخدم كتابة 120 ]دقيقة[. بمجـرد إجـراء التعديـات المطلوبـة، يمكـن للمسـتخدم ببسـاطة تأكيدهـا بالنقـر فـوق »Save« . للتحقـق مـن جـدول البطولـة الجديـد ، يمكـن للمسـتخدم فتـح الصفحـة:

### $Competition \rightarrow Scheduling$

مـن هـذه الصفحـة، وبالنقـر علـى الجـدول الكامـل، يمكـن للمسـتخدم طباعـة ملـف بتنسـيق pdf مـع الجـدول الجديـد. إنهـا مـن المهـم اإلشـارة إلـى أنـه حتـى تلـك اللحظـة، يتـم عـرض صـف جولـة التأهيـل فقـط. عندمـا سـيتم إضافـة المراحـل التاليـة، علـى سـبيل المثـال. الجـوالت النهائيـة، سـيتضمن الجـدول عـددًا مـن الصفـوف يسـاوي عددهـا الأحـداث المجدولـة (انظـر الشـكل 5.1).

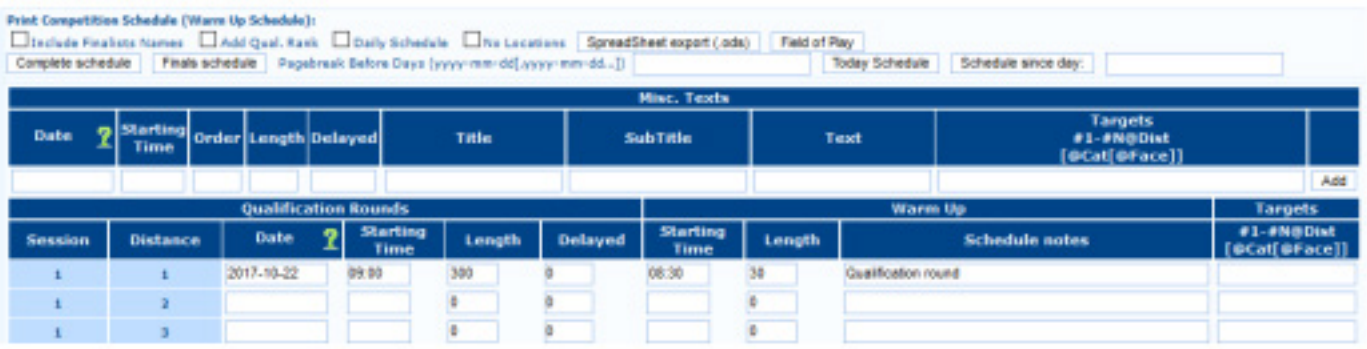

شكل :5.1 صفحة الجدول مع نموذج لجولة التأهيل.

### جدولة جوالت التأهيل **: Scheduling Rounds Qualification 5.2**

 مـن خـال nseo@i يمكـن للمسـتخدم إنشـاء جـدول البطولـة مـع التوقيـت والمواقـع وأي تفاصيـل أخـرى مطلوبـة. يمكـن للمسـتخدم إدارتهـا مباشـرة مـن صفحـة الجدولـة. يمكـن للمسـتخدم طباعـة جـداول البطولـة بأكملهـا وإنشـاء أحـداث جديـدة.

علـى غـرار الإجـراء الـذي تـم وصفـه مسـبقًا ومـلء حقـول المطبوعـات ذات الصلـة بالشـكل والطريقـة الصحيحـة (مـع تاريـخ ووقـت البـدء وترتيـب الجدولـة والتوقيت وغيرهـا مـن التفاصيـل المفيـدة)، سـيقوم البرنامـج بإنشـاء جـدول زمنـي جديـد. بمجـرد الانتهـاء، يمكـن للمسـتخدم النقـر فـوق «Add « لعرض صـف تحتـه مباشرةً لأي منهـا بنـد جديد فـي جـدول البطولـة. مـن المهم الإشـارة إلـى أنـه إذا كانـت تفاصيـل الجـدول الزمنـي وجـولات التصفيـات، أو توقيت الأحداث قد تـم بالفعـل إدخالهـا فـي البرنامـج، سـيقوم i@nseo بفـرز تلـك الأحـداث حسـب التاريـخ والسـاعة تلقائيًـا (انظـر الشـكل 5.1).

### **تعيين /الهدف حسب الرتبة Rank by Assignment Target/Draw 5.3**

يعـد تعييـن الأهـداف مـن خـلال وظيفـة «Draw « أمـرًا ملائمًـا، عندمـا يتـم تسـجيل العديـد مـن الرمـاة فـي المسـابقة. يمكّنـك هـذا الخيـار مـن تعييـن جميـع الرمـاة لألهـداف فـي الميـدان باسـتخدام أوامـر قليلـة.

بعد فتح الصفحة ذات الصلة )Draw → Target → Participants), ، سيتعين على المستخدم ملء التفاصيل التالية :

**Session Select** تحديد الجلسة: يشير إلى الجلسة التي يرغب المستخدم في تعيين أهداف لها.

Filter on Division/Class التصفيـة حسـب القسـم/الفئة: تقـوم بتصفيـة الرياضييـن ذوي الصلـة بنـاءً علـى الأقسـام والفئـات التـي سـيتم اختيارهـا. علـى سـبيل المثـال إذا كان المسـتخدم يرغـب فـي تعييـن أهـداف لجميـع الرياضييـن المدرجيـن فـي قسـم Recurve وفئـة Men ، الكـود الـذي سـيتم كتابتـه

### هـو **RM**.

ملحوظـة: إذا كان المسـتخدم يرغـب فـي تعييـن أهـداف لجميـع الرياضييـن الذيـن يرمـون فـى نفـس القسـم ، علـى سـبيل المثـال. **and Men Recurve Women** ، الرمـز الـذي سـيتم كتابتـه هـو \_R ، حيـث ان رمـز »الشـرطة السـفلية« سـيحل محـل جميـع فئـات نفـس القسـم. مـن المهـم إدخـال جميـع الحـروف ذات الصلـة، علـى الرغـم مـن اسـتبداله بالشـرطات السـفلية )\_\_(، وإال فلـن يقـوم nseo@i بتعييـن أي هـدف للرمـاة. Draw Type نوع التوزيع: تتيح هذه القائمة للمستخدم تحديد طريقة التوزيع فى كل من (Standard, Oris, or Field/3D Separate Divisions أقسام منفصلة: من خلال هذا الخيار يمكن للمستخدم عزل أقسام الرماية تلقائيًا في الملعب<sub>.</sub> **Classes Separate** ً فئات منفصلة: يعمل هذا الخيار تماما مثل الخيار السابق، ولكن على الفصول.

**assigned already categories Exclude** استبعاد الفئات التي تم تعيينها بالفعل: من خالل تحديد هذا الخيار، لن يقوم البرنامج بإعادة تعيين األهداف إلى الفئات، أو األقسام، التي تم تخصيصها بالفعل في الميدان.

**targets to Assign** تعيين لألهداف: من خالل تحديد هذا المربع، سيقوم nseo@i بتحويل تعيين الهدف إلى هدف نهائي، باستخدام الخيارات التي حددها المستخدم من خالل الوظائف السابقة.

**Targets** ّ األهــداف: يمكــن هــذا األمــر المســتخدم مــن إدخــال نطــاق األهــداف الــذي حددتــه المعطيــات الســابقة يجــب تطبيقــه علــى ذلــك، عــن طريــق كتابـة األرقـام ذات الصلـة فـي المربعيـن الفارغيـن. بمجـرد إدخـال كافـة المعلمـات المطلوبـة فـي الحقـول المطلوبـة، بعـد النقـر فـوق OK ، سـيعرض البرنامـج قائمــة بأسـماء الرياضييـن والأهـداف المخصصــة فـي الجـزء السـفلي مـن الصفحــة. إذا لـم يضــع المسـتخدم علامــة فـي المربــع Assign to **targets** تعييـن لألهـداف، فسـيعرض البرنامـج مهمـة مؤقتـة. إذا وضـع المسـتخدم عالمـة فـي نفـس المربـع، سـيعرض البرنامـج تعييـن الهـدف النهائـي )انظـر الشـكل 5.2(.

لإعادة تعيين جميع الأهداف المعينة مسبقًا، يمكن للمستخدم النقر فوق Erase assigned targets مسح الأهداف المخصصة <sub>.</sub> البرنامج سوف يمسح كافة الأهداف المخصصة، إذا لم يتم تعيين أي معطيات من خلال الخيارات السابقة؛ من ناحية أخرى، بواسطة عند إدخال عوامل التصفية، سيتم إعادة تعيين العناصر المحددة فقط.

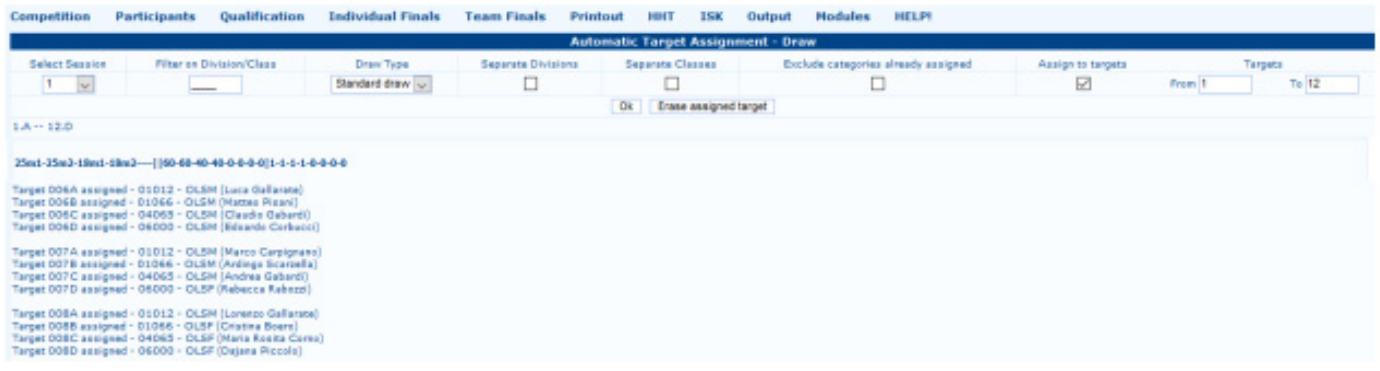

شكل 5.2: التعيين التلقائي للهدف.

يمكن للمستخدم أيضًا تعيين الأهداف باستخدام تصنيف موجود: عادةً ما يتم تطبيق هذه الطريقة بالإشارة إلى المستوى الوطني قواعد بيانات االتحاد، لفرز الرياضيين المتنافسين وتخصيص األهداف باستخدام التصنيف الوطني ذي الصلة. تمكن هذه الطريقة المستخدم من تخصيص الرياضيين في نفس النطاق لنفس الأهداف. هذه الوظيفة سهلة الاستخدام:

يتعين على المستخدم فقط تصفية الرماة حسب الفئة والقسم، كما هو موضح سابقاً، ثم تحديد الرماة ذوي الصلة والجلسة وعدد الأهداف التي سيتم تخصيصها، وسيقوم البرنامج بفرز الرياضيين بشكل افتراضي.

|                                                                                                    | Selected Competition: IX Trofeo 25+18 Tre Torri (Cardano al Campo (VA) Prom 10-22-2017 To 10-23-2017) | <b>Telesch Jesse Felizies Off Deputy</b><br><b>Ferdinando RIW</b> |                                                                                                |  |  |                           |  |  |  |  |  |  |  |
|----------------------------------------------------------------------------------------------------|----------------------------------------------------------------------------------------------------|-------------------------------------------------------------------|------------------------------------------------------------------------------------------------|--|--|---------------------------|--|--|--|--|--|--|--|
| Competition                                                                                             |                                                                                                    |                                                                   | Participants Qualification Individual Finals Team-Finals Printout HHT ISK Output Modules HELP! |  |  |                           |  |  |  |  |  |  |  |
|                                                                                                    | <b>Target Assignment by Rank</b>                                                                      |                                                                   |                                                                                                |  |  |                           |  |  |  |  |  |  |  |
| Source Target<br>Session: Al Sessions or Pilter on Division/Class: District Pient Rank Prem: 1 Tu: 8999 |                                                                                                    |                                                                   |                                                                                                |  |  |                           |  |  |  |  |  |  |  |
|                                                                                                    |                                                                                                    |                                                                   |                                                                                                |  |  |                           |  |  |  |  |  |  |  |
|                                                                                                    |                                                                                                    |                                                                   |                                                                                                |  |  | <b>Destination Target</b> |  |  |  |  |  |  |  |
| Session - w Frame Tor                                                                                   |                                                                                                    |                                                                   |                                                                                                |  |  |                           |  |  |  |  |  |  |  |
| Qk                                                                                                    |                                                                                                    |                                                                   |                                                                                                |  |  |                           |  |  |  |  |  |  |  |

شكل :5.3 تعيين الهدف حسب الرتبة

5.4 طباعة وثائق االعتماد documents Accreditation Printing

طباعــة وثائــق الاعتمــاد ليسـت مهمــة شــائعة. عــادة مــا يتــم اسـتخدام هـذه الوظيفــة فــي الأحـداث الرئيسـية، مثـل المســابقات الوطنيــة أو الدوليـة، ولكـن قـد يحتـاج المسـتخدم إلـى اسـتخدام هـذه الأوامـر بشـكل منتظـم فـى البطـولات أيضـًـا، علـى سـبيل المثـال. لإدارة تدفقـات الرمـاة فـي ميـدان البطولـة خـال البطـوالت المحليـة )ليـس األمـر كذلـك ومـن غيـر المألـوف أن يشـارك فـي مسـابقات مماثلـة مـا يصـل إلـى 200 رياضـي أو أكثـر، أي اللجـان المنظمـة يجـب أن تكـون قـادرًا علـى إدارة المدربيـن والأشـخاص الآخريـن الذيـن يتـم منحهـم حـق الوصـول المنتظـم إلـى الملعـب).

تتضمـن الوحـدة الجديـدة **Badges Accreditation** جميـع الوظائـف ذات الصلـة إلدارة تلـك المهمـة بشـكل صحيـح. مـن خـال تحديـد طباعـة شـارات الاعتمـاد مـن القائمـة، سـيفتح i@nseo هـذه الصفحـة (انظـر الشـكل 5.4).

تتضمن الشاشة قائمة منسدلة (Badge type)، وحقلًا مجانيًا (New Badge Name)، والزر Create new badge إنشاء شارة جديدة. إذا لم يتم إنشاء قالب شارة مسبقًا، فستكون الصفحة فارغة. لإنشاء نوع جديد من الشارة، يجب على المستخدم إدخال New Badge Name - اسم الشارة الجديدة - في الحقل الفارغ.. إلنشاء أرقام الرياضيين، يمكن للمستخدم ببساطة كتابة حقل »Numbers« ، ثم النقر على Create new badge «إنشاء شارة جديدة». ومن ثم يستطيع المستخدم بملء الحقول الأخرى المطلوبة لإعداد قالب الأرقام

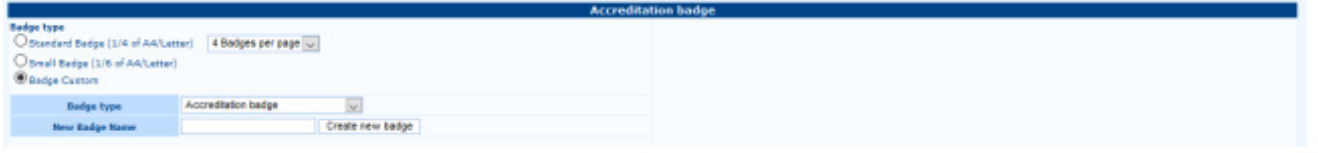

شكل 5.4: وحدة طباعة شارات الاعتماد

الشاشة مقسمة إلى قسمين. يتضمن الأول معلومات إعداد الشارة، وموضع العناصر الرئيسية في القالب، وتنسيق الطباعة وأي صورة موجودة ليتم تحميلها في البرنامج. الجزء الثاني، بدلاً من ذلك، يتعلق الأمر بمتغيرات الطباعة، مما يتيح للمستخدم اختيار خيارات الطباعة، من أجل طباعة الشارات بطريقة سريعة وسهلة (انظر الشكل 5.5).

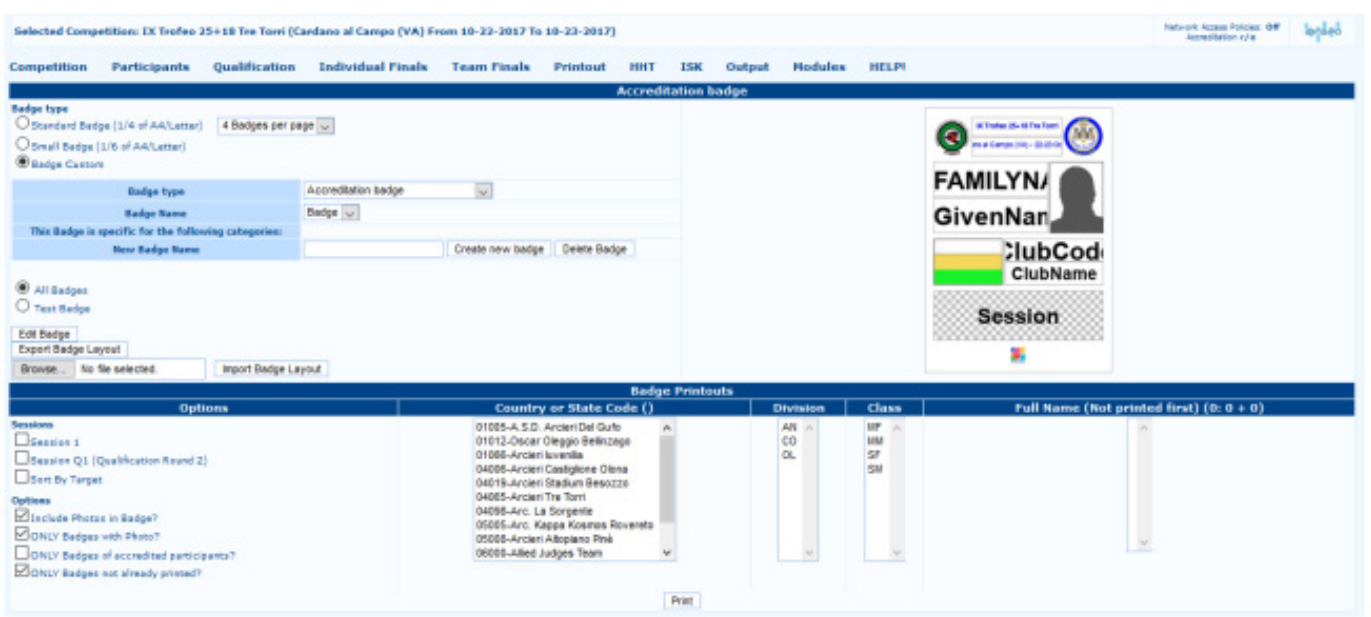

شكل 5.5: إدارة شارات الاعتماد.

فـي الجـزء الأول مـن الشاشـة، كمـا أوضحنـا سـابقًا، يمكـن للمسـتخدم إنشـاء شـارة مخصصـة. النقـر علـي زر Edit Badge تحريـر الشـارة، سـيفتح البرنامـج صفحـة جديـدة، حيـث يمكـن للمسـتخدم تخصيـص العناصـر المطلوبـة، وإدخـال أي تفاصيـل ذات صلـة ليتـم طباعتهـا علـى الشـارات (انظـر الشكل 5.6).

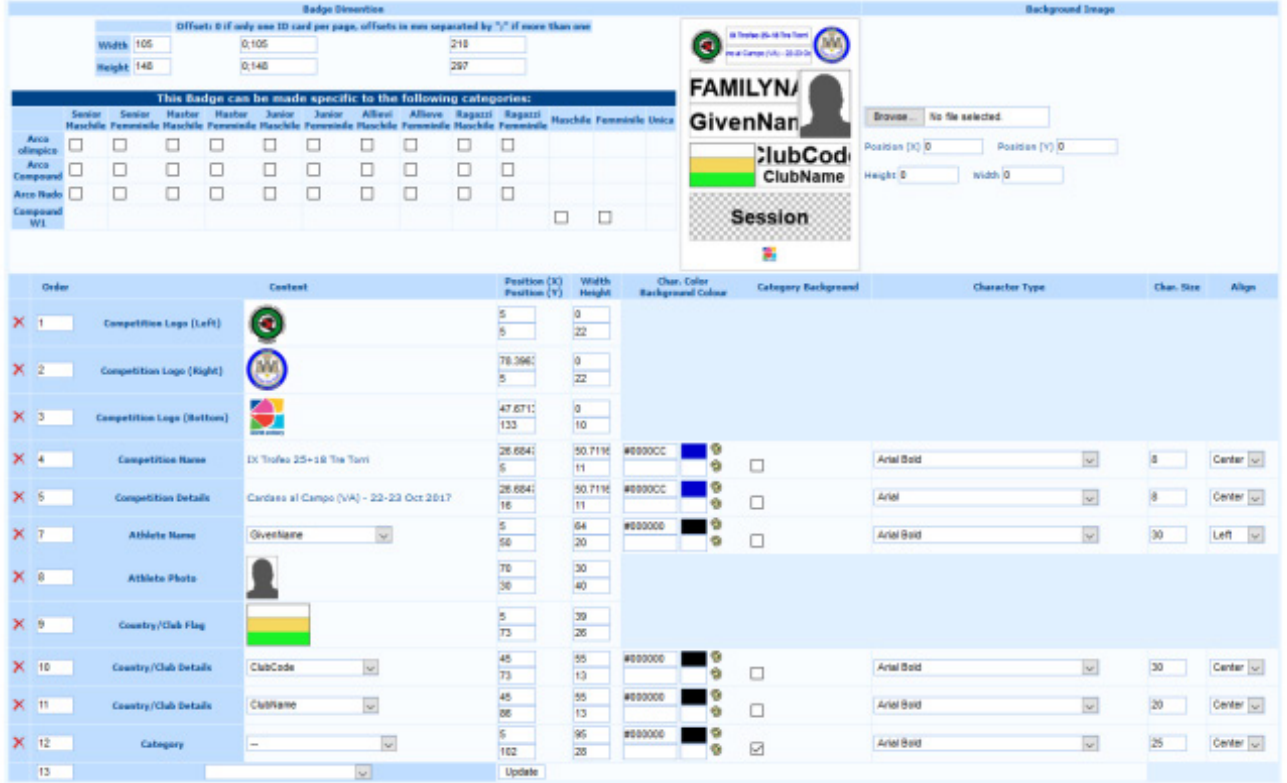

شكل 5.6: صفحة تخصيص الشار ة

تنقســم صفحــة تخصيـص الشــار ة إلــى قسـمين. الجــز ء الأول يتعلــق بحجــم الشــار ة، و القســم الثانـــى يمكّــن المســتخدم مــن إدار ة تفاصيــل الرياضــي ذات الصلــة ليتــم تضمينهــا فــي القالــب. ملاحظـة: يشـير حجـم الشـارة إلـي شـارة واحـدة، وليـس إلـي منطقـة ورقـة النسـخة المطبوعـة (عـادةً مـا يكـون القالـب مصمـم لطباعـة 4 شــارات علــى تنســيق 4A أو Letter). يوصـى بشـدة بالحفـاظ علـى حجـم الشـارة االفتراضـي، حيـث تـم تحسـين القالـب لتقليـل المسـافات الفارغـة علـى تنسـيق الورقـة، ولكـن ال يـزال بإمـكان المسـتخدم تعديـل القالـب إلـى الحجـم المطلـوب، باسـتخدام الحقـول الفارغـة العلويـة يسـار الشاشـة. قـد يكـون الشـاغل الوحيـد هـو حسـاب التباعـد الصحيـح للنسـخة المطبوعـة النهائيـة. **تحذير**: يقوم nseo@i بحساب حجم الصفحة بالبكسل، وليس بالملليمتر أو سم. باسـتخدام الوظيفــة ذات الصلــة الموجـودة علــى الجانــب الأيمــن مــن صفحــة تخصيـص الشــارة، يمكــن للمسـتخدم تحميـل الشــارة التــي تــم إنشــاؤها مسـبقًا باسـتخدام برنامــج أخــر ، وإضـافتــه إلــي قالــب الشــارة النهائــي. مــن الحــزء الســفلي مــن الشاشــة، وبــدلأ مــن ذلـك، يمكــن

للمسـتخدم إضـافـة تفاصيـل المنافسـة والرياضـة، بالإضـافـة إلـى أي معلومـات أخـرى مفيـدة التفاصيـل المـراد طباعتهـا. وفقًـا للشـكل 5.6، يقدم البرنامـج فـي البدايـة صفًـا واحدًا فارغًـا لإضافـة أي تفاصيـل جديدة يمكـن للمسـتخدم إدخـال أي تفاصيـل ذات صلـة، وإضـافـة وفـرز كافـة الصفـوف المطلوبـة. فتـح القائمـة المنسـدلة فـي field Content حقـل المحتـوى، يمكـن للمسـتخدم االختيـار مـن قائمـة كاملـة مـن التفاصيـل المـراد إدخالهـا )انظـر الشـكل 5.7(.

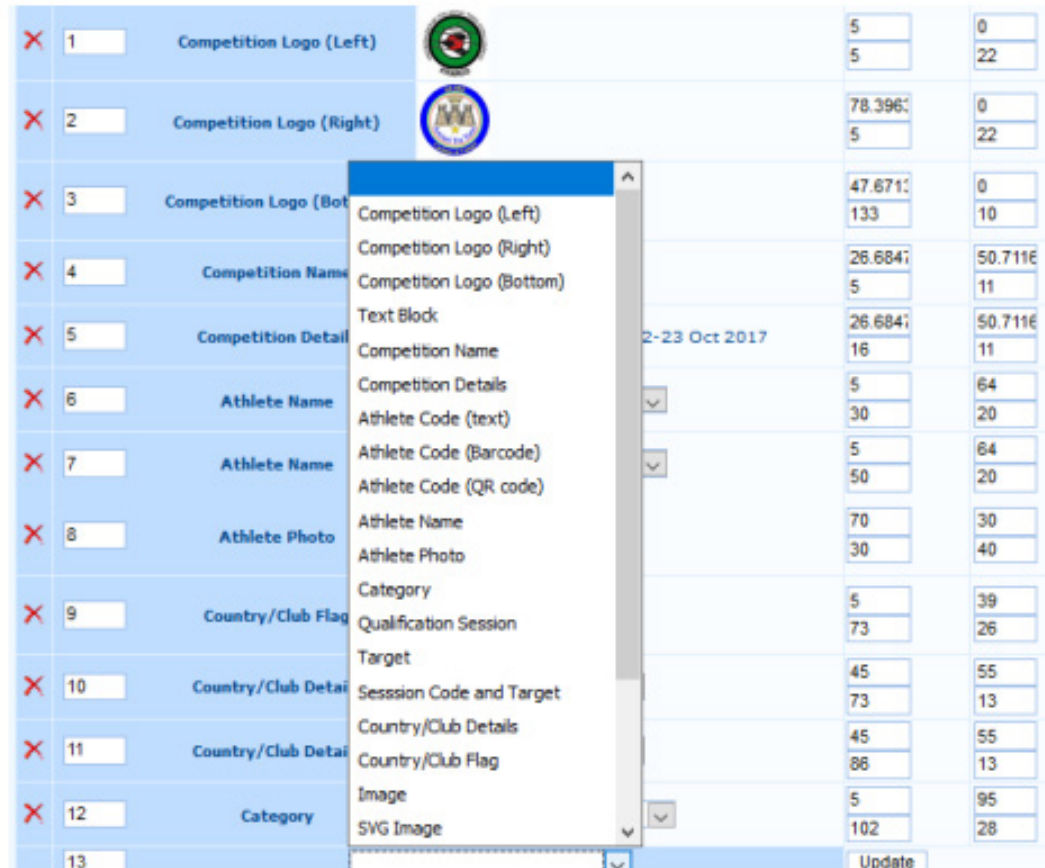

شكل :5.7 القائمة المنسدلة للمحتوى.

ً بنـاء علـى اختيـار المسـتخدم، سـيضيف nseo@i عـددًا مـن الحقـول الفارغـة يسـاوي عـدد العناصـر الموضوعـة علـى صفحـة الطباعـة، وإذا لـزم الأمـر، أي تفاصيـل أخـرى يمكـن أن تسـاعد فـي عـرض السلاسـل النصيـة والصـور ومـا إلـى ذلـك بشـكل صـحيـح (انظـر الشـكل 5.8).

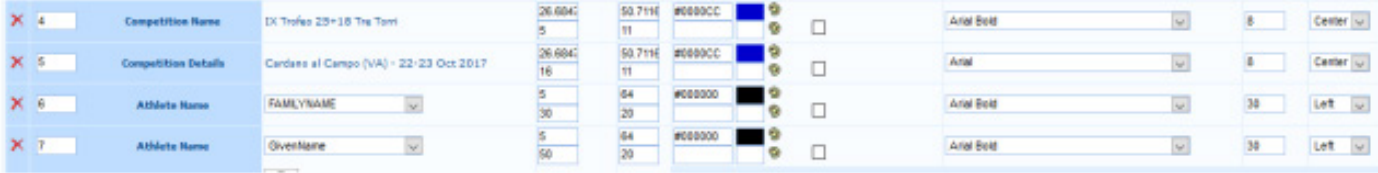

### شكل 5.8: الحقول القابلة للتحرير لتخصيص الشار ة.

تـم تصميـم هـذه الوحـدة للمسـتخدم الخبيـر، ولهـذا السـبب يتضمـن nseo@i وحـدة أسـهل للشـارات، وهـي تمكـن المبتدئيـن والمسـتخدمين العادييـن مـن اسـتخدامها بسـهولة. تـم تضميـن هـذا اإلصـدار سـهل االسـتخدام فـي صفحـة Badge Accreditation شـارة االعتمـاد، حيـث يمكـن للمسـتخدم تحديـد عنصـر Badge Standard الشـارة القياسـية. سيسـتخدم البرنامـج بعـد ذلـك الوحـدة القياسـية التـي يتضمـن جميـع التفاصيـل ذات الصلـة للتعـرف بشـكل صحيـح علـى أي رامـي فـي الملعـب )انظـر الشـكل 5.9(.

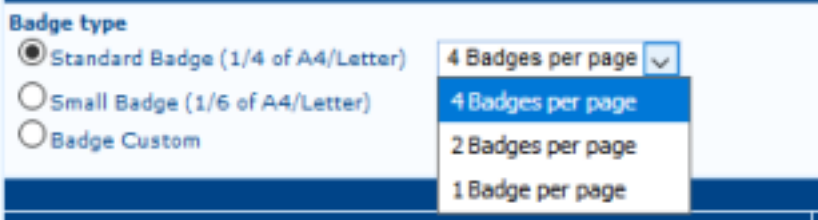

شكل 5.9: اختيار متغيرات الشارة القياسية.

بالنسبة لطباعة الشارة النهائية، يقدم الجزء السفلي من صفحة شارة الاعتماد عدة خيارات مختلفة للمطبوعات (انظر الشكل 5.5). على يسار الصفحة، يعرض البرنامج الخيارات الرئيسية، مما يتيح للمستخدم الختيار المطبوعات المطلوبة، ثم المحتوى المحدد المراد طباعته، وتصفية الرماة حسب البلد، القسم والطبقة والرياضيين الفرديين.

يُقترح عمومًا طباعة الشارات عن طريق الاحتفاظ بالمتغيرات الافتراضية (أي جميع المربعات، باستثناء يجب وضع علامة على الخيار ً األخير(، ولكن يمكن للمستخدم إلغاء تحديد أو تحديد أي خيار، بناء على احتياجات محددة.

من الواضح أن البرنامج لن يقوم بطباعة الشارات إال بعدselecting after تحديد الجلسة المطلوبة في البطولة. بعد تحديد الجلسة والبلد والرياضيين المطلوبين )اضغط مع االستمرار على CTRL لتحديد عناصر متعددة(، والنقر فوق Print، سيفتح nseo@i صفحة جديدة تعر ض جميع شار ات الر ماة المختار بن (انظر الشكل 5.10).

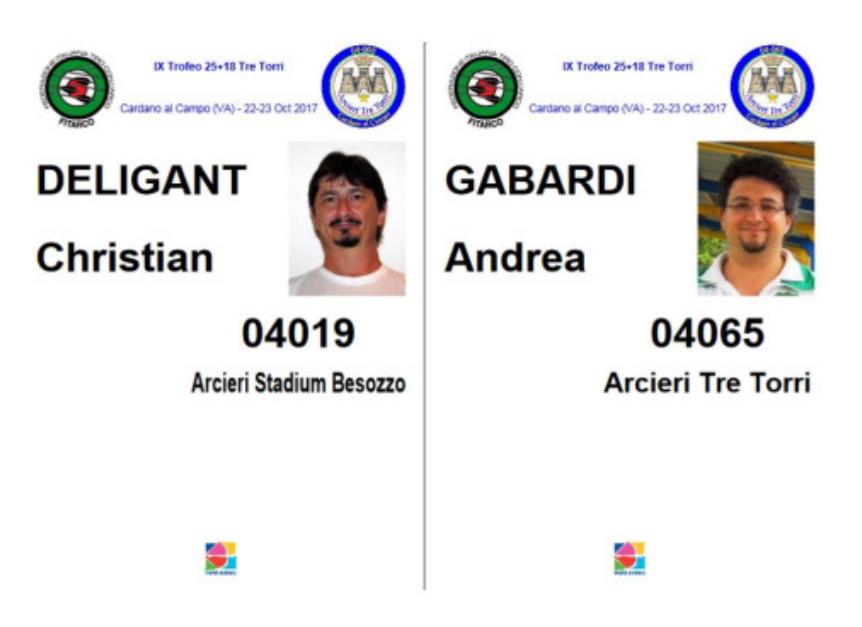

شكل 5.10: عينة مطبو عة للشار ة القياسية

## **جدولة النهائيات Finals Scheduling 5.5**

تتيــح هــذه الوظيفــة للمســتخدم إدارة الجدولــة وتخطيــط ملعــب البطولــة للنهائيــات الفرديــة والجماعيــة. النقــر علــى »Scheduling « فــي القائمــة الفرعيــة لنهائيــات الفـردى أو الفريــق فــي قائمــة المنافســة، سـيفتح i@nseo صفحــة، حيـث يمكــن للمســتخدم تحديــد الحــدث المطلـوب. بعـد اختيـار الحـدث والنقـر علـي «OK «، سـيعرض البرنامـج، فـي الجـزء السـفلي مـن الصفحـة، قالبًـا بيـن قوسـين حقـول فار غـة وقابلـة للتحريـر. فـي كل صـف، يمكـن للمسـتخدم إدخـال تاريـخ ووقـت ومـدة الحـدث ذي الصلـة.

بعـد إدخـال التفاصيـل المطلوبـة، يمكـن للمسـتخدم النقـر فـوق [Set To Al وسـيتم تجميـع البرنامـج تلقائيًـا جميـع الصفـوف المتبقيـة بنفـس التفاصيـل لجميـع جـوالت اإلقصـاء والنهائـي فـي الحـدث.

فـي حالـة تداخـل األحـداث، يمكـن للمسـتخدم اختيـار أي حـدث متزامـن مـن القائمـة المنسـدلة ضمـن خيـار All To Set، قبـل النقـر عليـه، وسـيقوم i@nseo تلقائيًـا بمـلء جميــع الصفـوف فـي العمـود، باسـتخدام تفاصيـل الحـدث المحـدد. يمكـن للمسـتخدم تكـرار نفـس الإجـراء لجميـع الأحـداث (انظـر الشـكل 5.11).

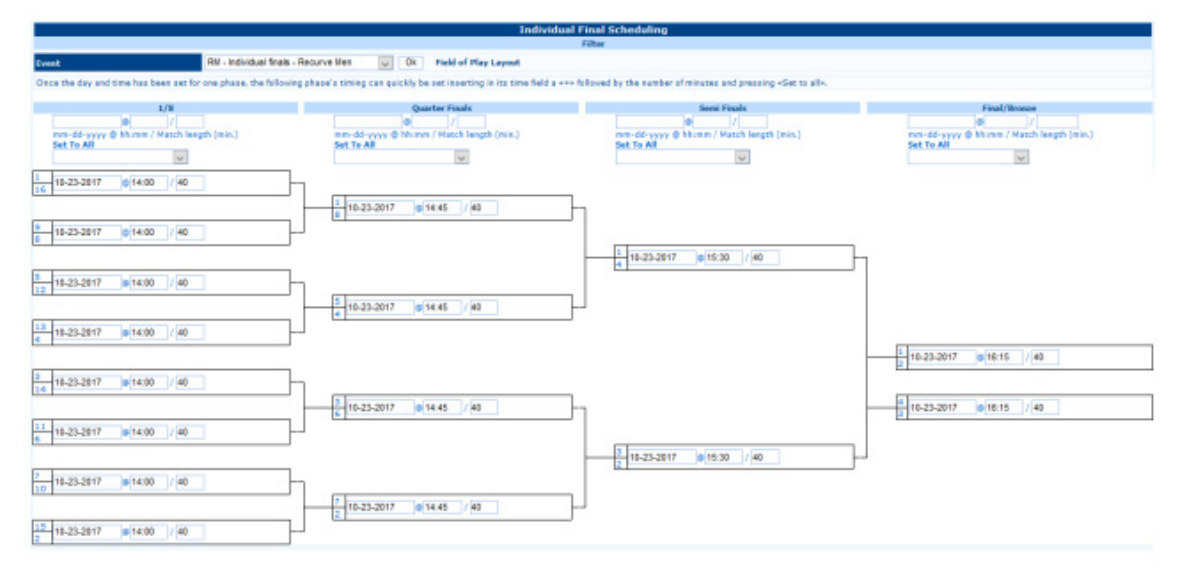

شكل :5.11 نموذج جدول النهائيات.

سيتم الإبـلاغ عن نتيجـة جدولـة النهائيـات تلقائيًـا أيضـًـا فـي Final Field of Play Layout. تخطيـط الملعـب النهائـي. بالنقـر علـى العنصـر المقابـل فـي قائمـة المنافسـة، سـيتم فتـح البرنامـج فـي المتصفـح ملـف بصيغـة pdf ً ، يعـرض تخطيـط حقـل النهائيـات، بنـاء علـى التفاصيـل التـي أدخلهـا المسـتخدم فـي الملـف الفـردي وصفحـات جدولـة نهائيـات الفريـق. وبالنقـر بـدلاً مـن ذلـك علـي Warm Up Schedule, جـدول الإحمـاء، يمكـن للمسـتخدم إدارة ً الوقـت والموقـع فـي الملعـب لنهايـات اإلحمـاء، المطلـوب قبـل أي أحـداث، مقسـما حسـب األقسـام والفئـات. فـي التفاصيـل، بالنقـر علـى »Scheduling «، كمـا هـو موضـح سـابقًا لجـولات التصفيـات (انظـر الفقـرة 5.2)، يمكـن أن يقـوم المسـتخدم بإنشـاء أي حـدث مطلـوب يدويًـا وتعديـل جـدول البطولـة. عندمـا يقوم المسـتخدم بإنشـاء أي نهائيـات للحـدث، وإضـافـة الوقـت ورقـم الأهـداف المقابـل لـكل قسـم وفئـة، سـيقوم البرنامـج بإضـافـة الصـف ذي الصلـة بشـكل افتراضـي فـي الجـزء السـفلي مـن الجـدول، حيـث يتـم عـرض نهائيـات الفـردى والفـرق )انظـر الشـكل 5.12(.

سـتتضمن الصفحـة قائمـة بجميـع األحـداث ذات الجلسـات والتواريـخ وأوقـات البـدء والمـدة ذات الصلـة، أو جميـع التفاصيـل المدخلـة فـي أقسـام جدولـة النهائيـات. فـي هـذه الصفحـة، يمكـن للمسـتخدم إدخـال تفاصيـل نهايـة الإحمـاء، المطلوبـة قبـل أي أحـداث، مقسـمة حسب الأقسـام والفئـات. علـي الجانـب الأيمـن مـن الصفحـة، بعـد Delay column عمـود التأخيـر (الـذي يمكـن للمسـتخدم تعديلـه، فـي حالـة تأخيـر الحـدث لأي سـبب مـن الأسـباب)، البر نامـج يقـدم ثالثـة حقـول قابلـة للتحريـر، حيـث يمكـن للمسـتخدم إدخـال تفاصيـل أي نهايـات إحمـاء. يهتـم الحقليـن األوليـن علـى التوالـي بوقـت البـدء وطـول انتهـاء الإحمـاء، والثالث، بـدلاً من ذلك، مخصـص لــ وصـف الحـدث (هـذا حقل اختيـاري).

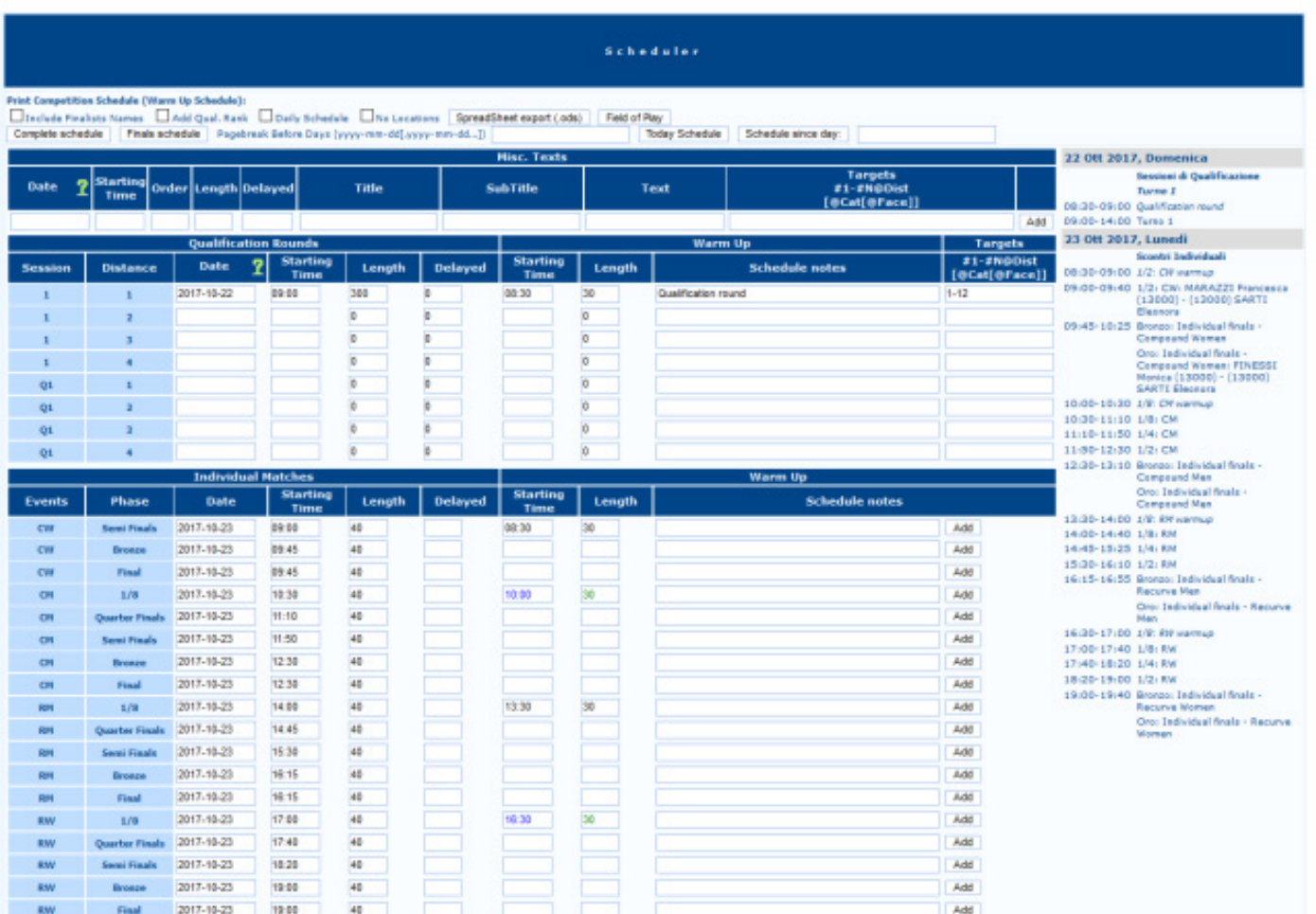

شكل 5.12: الجدولة اليدوية (جولات التأهل) والتلقائية (النهائيات) للبطولة.

بمجـرد اكتمــال الاختيــار واحتوائــه علــى جميـع التفاصيل الخاصــة بجميـع الأحـداث، بمـا فــي ذلـك نهايــات الإحمــاء، يمكـن للمسـتخدم فتـح Schedule Up Warm قسـم جـدول اإلحمـاء )انظـر الشـكل 5.13(. سـيفتح البرنامـج صفحـة عـرض جميـع األحـداث، التـي أضاف المسـتخدم لهـا نهايـات الإحمـاء ذات الصلـة (الأحـداث، التـي لا تنتهـي لهـا سـيتم توفير هـا، ولـن يتـم عرضـهـا). فـي هـذه الصفحـة، يمكـن للمسـتخدم التحقـق مـن بعـض تفاصيـل النهايـات التـي ال يمكـن تحريرهـا وإدارة اختيـار أهـداف اإلحمـاء. اختيـار الحـدث المطلـوب والنقـر علـي الـزر الـذي يحمـل الرمـز <=، يمكـن للمسـتخدم إضـافـة أهـداف الإحمـاء ذات الصلـة بشـكل افتر اضـي.

م**لحوظـة**: يقتـرح البرنامـج بشـكل افتراضـي الأهـداف المخصصـة للحـدث التالـي (علـي سـبيل المثـال، فـي حالـة انتهـاء عمليـة الإحمـاء) سـيتم جدولتهـا قبـل دور 8/1، ويتـم تمييـز الأهـداف ضمـن 'Match targets/Schedule notes «مطابقـة الأهداف/ملاحظـات الجـدول الزمنـي» سـيكون هـو نفسـه الـذي سـيطلق عليـه الرمـاة الحـدث التالـي). ومـع ذلـك، يمكـن للمسـتخدم إدخـال أي مـن أر قـام الأهـداف المرغوبـة يتعيـن علـى المسـتخدم تعييـن أهـداف الإحمـاء يدويًـا مباشـرةً مـن هـذه الصفحـة.

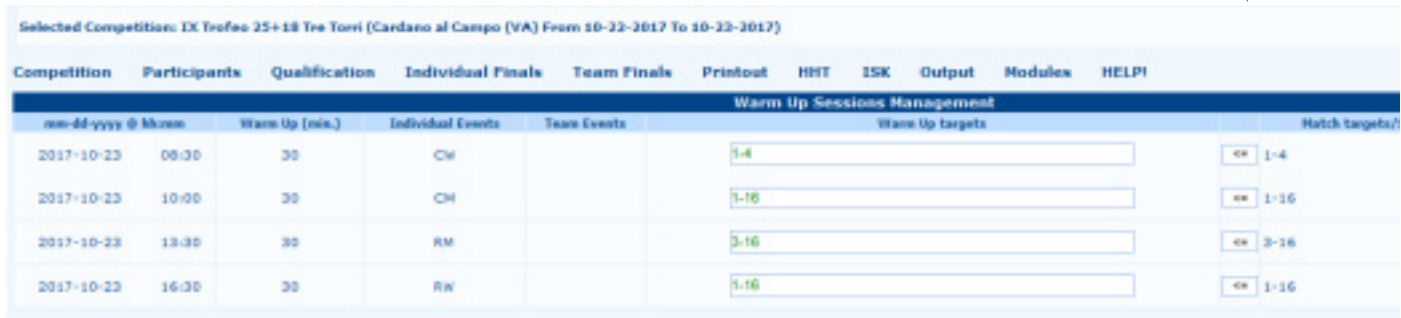

شكل :5.13 إدخال أهداف نهاية اإلحماء.

بمجرد اكتمال جدول اإلحماء، يمكن للمستخدم طباعة **Layout Play of Field Final** مخطط الملعب النهائي للعب، والذي سوف يقوم أيضًا بتضمين جدول الإحماء (باللون الرمادي) لجميع الأحداث المضمنة، والتي يتم تمييز ها افتر اضيًا باستخدام ألوان مختلفة )انظر الشكل 5.14(.

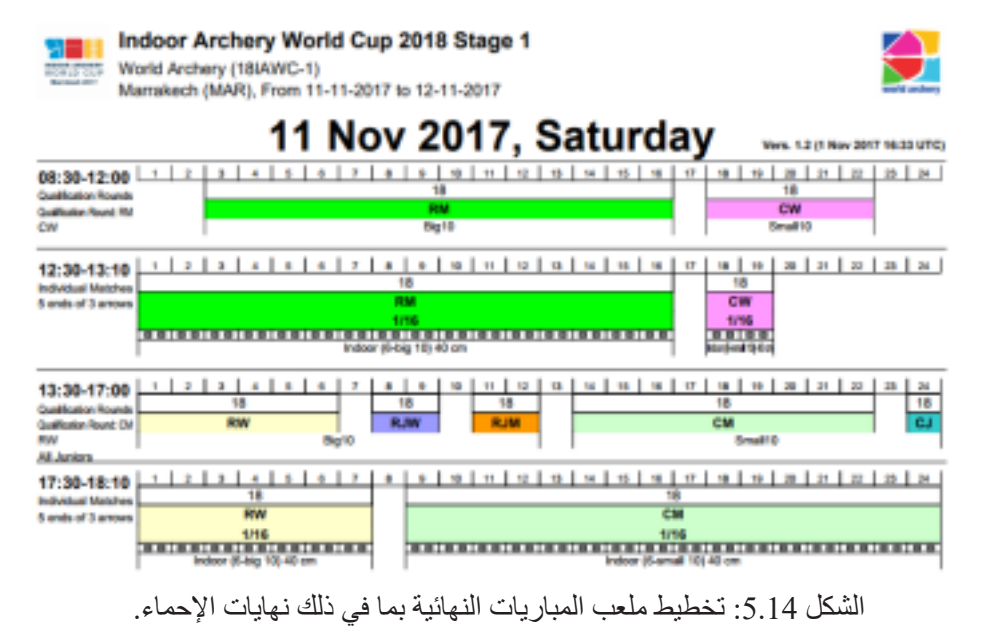

### إرسال البيانات إلى NSEO @I **net.nseo@i to data Sending 5.6**

### طلب بيانات االعتماد **Credentials 5.6.1 for Requesting 5.6.1**

يمكـن للمسـتخدم إرسـال الملفـات إلـى net.nseo@i لنشـر النتائـج عبـر اإلنترنـت للسـماح للمسـتخدمين بمتابعـة المنافسـة فـي الوقـت الحقيقـي، ولنشـر الترتيـب النهائـي للبطـولات. طلـب أوراق الاعتمـاد لنشـر نتائـج البطولـة علـي i@nseo.net هـي إجـراء سـهل الاسـتخدام. كل ماعليك النقر علـى إرسـال إلـى i@nseo.net سـيعرض البرنامـج تلقائيًـا شاشـة تسـجيل الدخـول، والتـي يمكـن للمسـتخدم مـن خلالهـا تحميـل ملفـات البطولـة علـي net.ianseo.www( انظـر الشـكل 5.15(

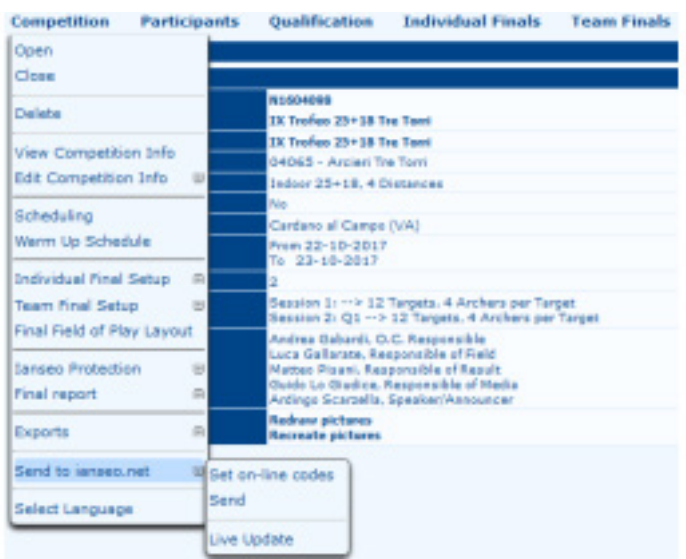

شكل :5.15 طلب تسجيل الدخول وبيانات االعتماد لتحميل ملفات البطولة على net.nseo@i.

الصفحة التالية مقسمة إلى جزأين.

الجزء الأول يتعلق بمهام تسجيل الدخول، وبعد ذلك يمكن للمستخدم تحميل ملفات البطولة باستخدام ملف أوراق الاعتماد المقدمة من فريق

عمل i@nseo (انظر الشكل 5.16).

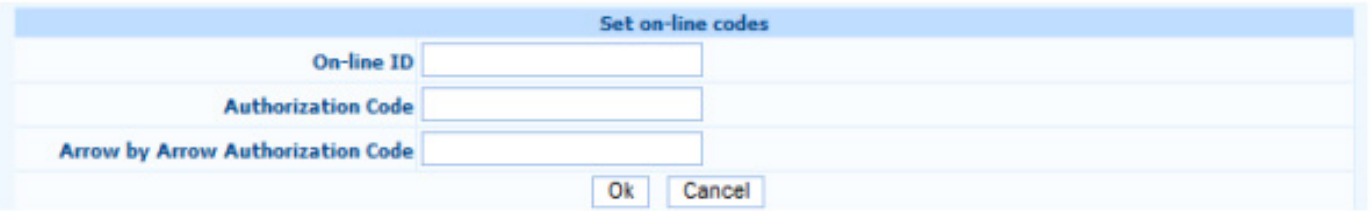

شكل :5.16 صفحة تسجيل الدخول لتحميل ملفات البطولة على net.nseo@i.

ويصف الجزء الثاني كيف يمكن للمستخدم أن يطلب بيانات االعتماد من فريق عمل nseo@i إلنشاء حساب جديد البطولة على الموقع )انظر الشكل 5.17(.

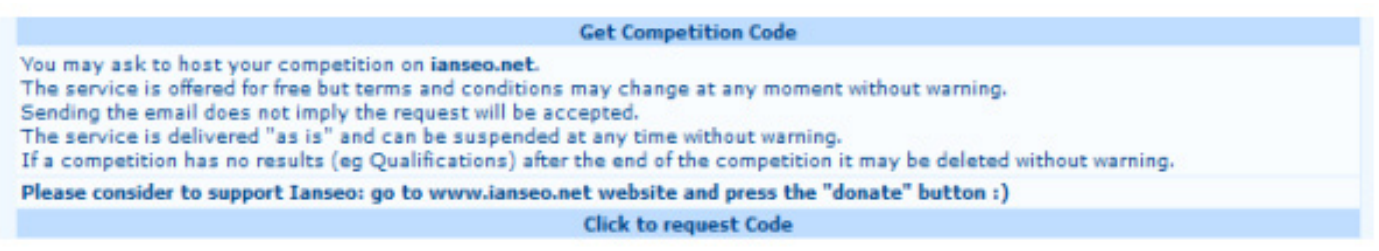

شكل :5.17 وصف طلب بيانات االعتماد.

بالضغط علـى «Click to request code انقـر لطلـب الرمـز»، سـيفتح البرنامـج صفحـة افتراضيـة أخـرى، يمكـن للمسـتخدم الدخـول منهـا إلـى بلـد مـكان البطولـة (اسـم الدولـة)، كلمـة المـرور لتسـجيل الدخـول (Choose a password for publication اختـر كلمـة مـرور لــ المنشـور) وعنـوان البريـد الإلكترونـي (البريـد الإلكترونـي المسـؤول للنتائـج)، حيـث سـيتم إرسـال بيانـات الاعتمـاد (انظـر الشـكل 5.18).

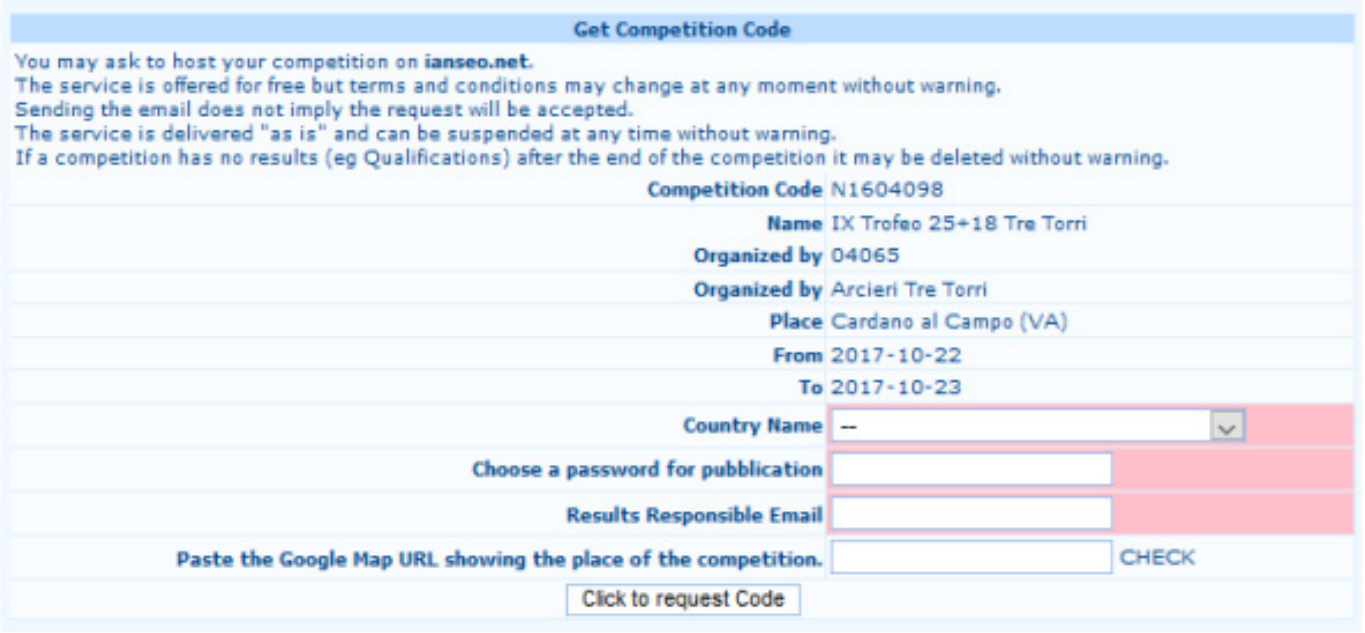

شكل :5.18 صفحة طلب بيانات االعتماد.

بعد ذلك أضغط، ، على request code لطلب الرمز ، سيقوم البرنامج تلقائيًا بإرسال طلب إلى فريق i@nseo.

# تحميل ملفات البطولة على i@nseo.net i<br>تحميل ملفات البطولة على i@nseo.net

يمكن للمستخدم الوصول إلى لوحة التحكم باستخدام األمر:

Competition  $\rightarrow$  Send to ianseo.net  $\rightarrow$  Send

(فـي حقـول مربــع تعييــن الرمــوز عبــر الإنترنــت، يجـب علــي المسـتخدم إدخــال بيانــات الاعتمــاد المحــددة فــي المـرة الأولــي فقـط، ثــم، سيستخدم البرنامـج هـذه التفاصيـل تلقائيًـا للوصـول إلـى i@nseo.net). بمجـرد فتـح صفحـة التحميـل، سـيتم يمكـن للمسـتخدم اختيـار الملفـات التـي يجـب نشـرها علـى الموقـع. يمكـن للمسـتخدم إرسـال أنـواع مختلفـة مـن الملفـات، بمـا فـي ذلـك قوائـم األهـداف، وقوائـم المشـاركين، ونتائـج البطولـة، ومـا إلـى ذلـك: بعـد تحديـد الملفـات المطلوبـة، بالضغـط علـى إرسـال، سـيقوم البرنامـج تلقائيًـا بنشـر جميـع الملفـات علـى www.janseo.net

# **اإلخراج التلفزيونى Output TV 5.7**

يمكــن للبرنامــج إنشــاء مخــرج فيديــو لــكل فئــة مــن فئــات البطولــة: يمكــن للمســتخدم اختيــار اإلخــراج المطلــوب عــن طريــق تحديــد أحــد الخيـارات فـي قائمـة **Output** اإلخـراج. بعـد فتـح القائمـة، إذا كانـت هنـاك قاعـدة واحـدة أو أكثـر بالفعـل بعـد ضبطهـا، سـيعرض البرنامـج قائمـة بالخيـارات الموجـودة، وإال يمكـن للمسـتخدم إنشـاء قاعـدة جديـدة عـن طريـق كتابـة اسـم جديـد فـي المربـع الفـارغ والنقـر علـى **New Rule** قاعـدة جديـدة. سـيعرض البرنامـج بعـد ذلـك صفحـة جديـدة، حيـث يمكـن للمسـتخدم تحريـر ثـاث معلومـات بشـكل أساسـي: تغييـر الاسـم إلــى، والـذي يمكّــن المســتخدم مــن تعديــل الاسـم فــي محتــوى جديــد، Add Tournament content and Add Multimedia content أضـف محتـوى البطولـة وأضـف محتـوى الوسـائط المتعـددة )انظـر الشـكل 5.19(.

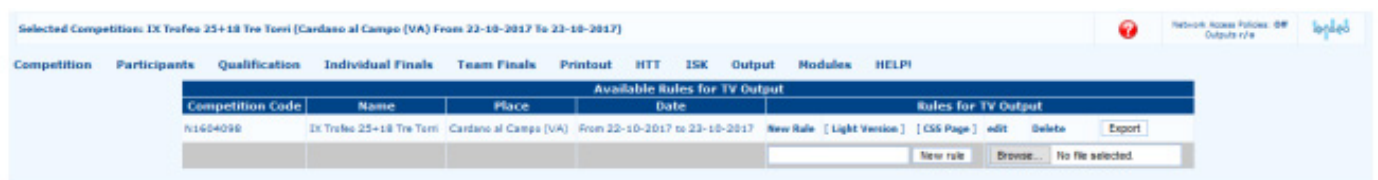

الشكل 5.19: صفحة اختيار إخراج التلفزيون.

### إضافة محتوى للبطولة **content Tournament Add**

بالضغط على هذا الخيار سيفتح البرنامج صفحة أخرى، يمكن للمستخدم اختيار عناصر مختلفة منها ليتم عرضها على جهاز الفيديو المطلوب. كما هي نماذج الاختيار يشتمل البرنامج المفصل إلى حد ما على وصف لكل أمر (على اليمين) وطريقة عمله (انظر الشكل 5.20). وفي السطور التالية بعض االقتراحات المفيدة لتحسين تجربة المشاهدين تم تلخيصها. كما يمكن مالحظته بسهولة من الواجهة، بمجرد تغيير Selection Page تحديد الصفحة، فإن القسم السفلي من الصفحة ستعرض الشاشة قوائم مختلفة من الأوامر المعدة مسبقًا. عادة، حجم الخط لمحتويات البطولة، يجب أن يكون مناسبًا لحجم الفيديو (من 20 إلى 25 بكسل)، حتى يتمكن المشاهدون من قراءة الأسماء والنتائج من جميع الرياضيين في الفعاليات المتاحة بطريقة فعالة.

يجـب ضبـط خيـارات **Time Freeze** وقـت التجميـد ووقـت التمريـر **Time Scroll** بطريقـة تسـمح للمشـاهدين بقـراءة األسـماء والنتائـج مـع التوقيـت الصحيـح. مـدة التجميـد المقترحـة ال تزيـد عـن 5 ثوانـي للفيديـو سـيتم عرضـه بسالسـة أكبـر، ويكـون وقـت التمريـر مـن 10 إلـى 12 ثانيـة. يجـب علـى المسـتخدم وضـع عالمـة العناصـر التاليـة فقـط عندمـا تكـون الخيـارات المقابلـة قابلـة للتطبيـق.

كما يمكن للمستخدم تعديل ألوان خلفية الصفحة، من خالل الخيارات التي يوفرها البرنامج في الجزء السفلي من الصفحة: يمكن تغيير األلوان عن طريق ًا. كتابة الكود السداسي العشري المطلوب في الجزء المقابل للصناديق المترجمة مسبق

بعد الحفظ، سيقوم البرنامج بإعادة فتح الصفحة األولية، حيث يتم عرض صف جديد: وهذا سوف يتوافق مع القاعدة الجديدة. من الواضح أنه باستخدام الأزرار المتوفرة في Action column عمود الإجراء، يمكن للمستخدم القيام بذلك Edit, Delete and Change التحرير وحذف وتغيير ترتيب عر ض القواعد المتاحة (تحريكها لأعلى أو لأسفل).

 $\mathcal{L}$ 

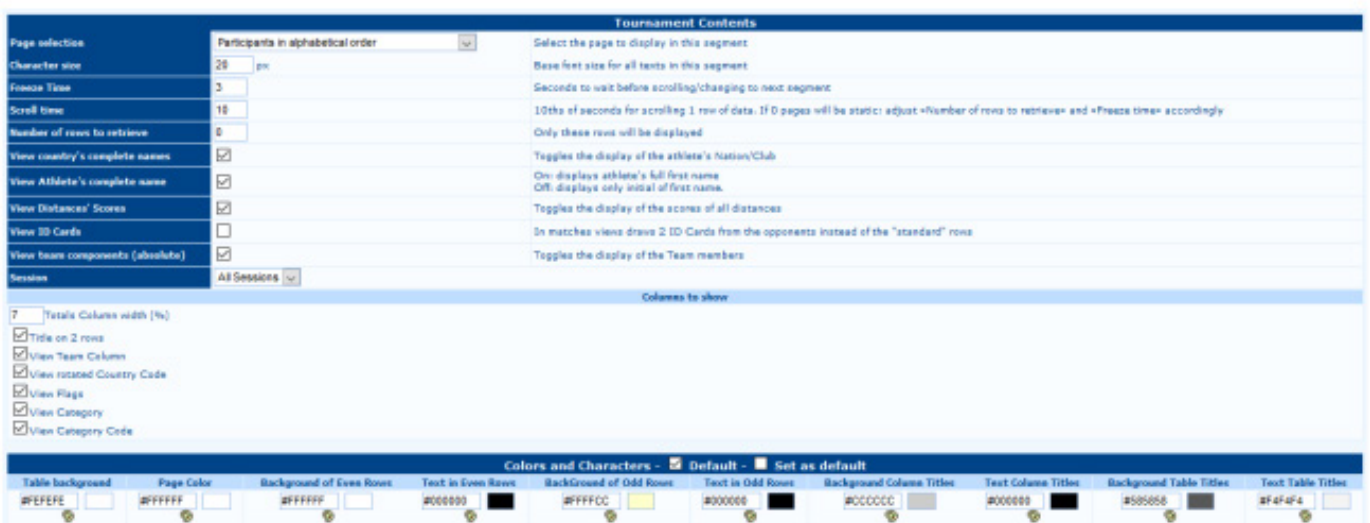

شكل :5.20 صفحة إدخال متغيرات إخراج التلفزيون.

# **:إضافة محتوى الوسائط المتعددة content Multimedia Add**

مـن هـذه الصفحـة، يمكـن للمسـتخدم إضافـة أي محتـوى وسـائط متعـددة، مثـل المنافسـة أو شـعارات الراعـي. بالضغـط علـى الـزر، سـيفتح ّ البرنامـج صفحـة مقسـمة إلـى قسـمين رئيسـيين القسـم األول يمكـن المسـتخدم مـن إدخـال شـعار nseo@i فـي القاعـدة المطلوبـة، والثانـي يتعلـق بتحميـل شـعار مختلـف، تـم اختيـاره مـن قبـل اللجنـة المنظمـة )انظـر الشـكل 5.21(.

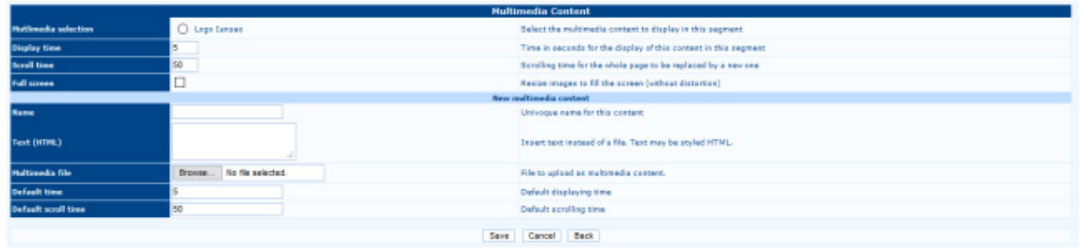

شكل :5.21 صفحة إعداد محتوى الوسائط المتعددة.

أمـا بالنسـبة للخيـارات السـابقة، فـإن الضغـط علـى حفـظ البرنامـج سـيؤدي إلـى إضافـة صـف فـي الشاشـة الرئيسـية، والتـي يمكـن اسـتخدامها تحريـر وحـذف وتغييـر ترتيـب Change and Delete ,Edit العـرض لجميـع القواعـد المتاحـة.

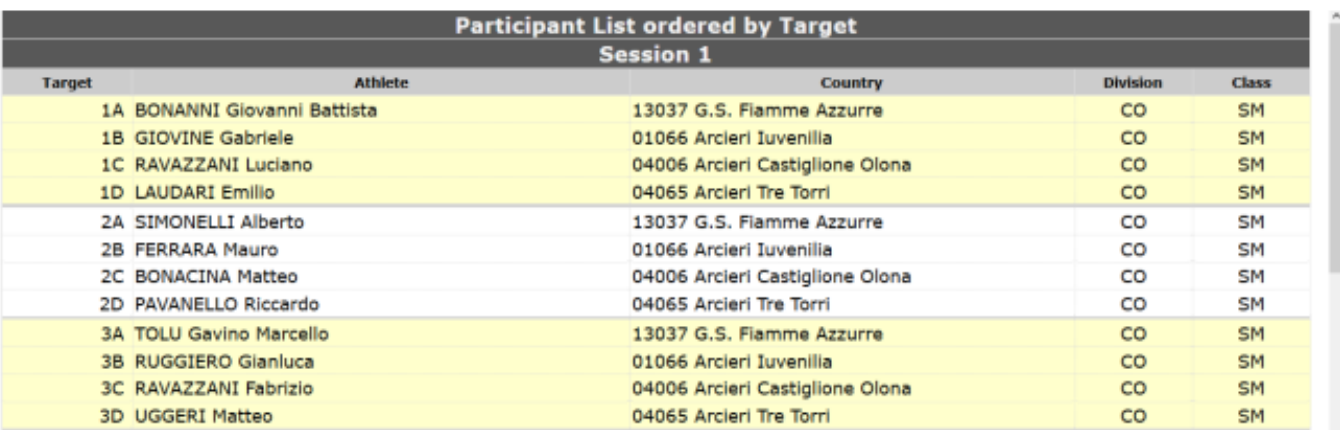

شكل 5.22: عينة إخراج التلفزيون (قائمة المشاركين مرتبة حسب الهدف).

### **االكتشاف /الرصد Spotting 5.8**

تتعلـق خيــارات الرصــد فـي i@nseo بطريقــة متقدمــة لإدخــال النتائـج رقميًـا، اسـتتادًا إلــي قـراءة النتائـج مباشـرة مـن الوجـوه الاهـداف للرياضييـن، وتسـتخدم بشـكل رئيسـي أثنــاء البـث المباشـر/الأحداث المباشـرة للجـولات النهائيــة. أولأ، يتعيـن علــي المسـتخدم أن يطلـب ترخيصـًـا عبـر الإنترنــت الســتخدام خيــار Arrow by Arrow( يمكــن للمســتخدم إضافــة ملــف تطبيــق لطلــب بيانــات االعتمــاد لتحميــل البيانــات علــى net.nseo@i). وبعــد الحصـول علـى التصريـح الـازم، يمكـن للمسـتخدم إدارة الحـدث المطلـوب عـن طريـق فتـح صفحـة page Spotting مـن قائمـة /Finals Individual menu Finals Team ، قبـل تحديـد الخيـارات المطلوبـة حـول الحـدث والمرحلـة ورقـم المبـاراة، ثـم النقـر فـوق علـى OK . مـن القائمـة المنسـدلة ً الموجـودة علـى اليميـن، يمكـن للمسـتخدم أيضـا اختيـار نمـط الرصـد المطلـوب:

### **Arrow by Arrow (Scorecards View)**

سـهم تلـو الآخـر (عـر ض بطاقـات النتائـج): فـي هـذا الوضـع، سـيعر ض البر نامـج مجمو عتيـن مـن المر بعـات الفار غـة، حيـث يمكـن للمسـتخدم إدخـال كل در جـة ســهم يدويًـا.

### **Individual Spot**

النقطـة الفرديـة: سـيعرض البرنامـج وجهًـا الهدف، حيـث يمكـن للمسـتخدم إدخـال مسـاحة التأثيـر يدويًـا لـكل سـهم باسـتخدام جهـاز التأشـير )المـاوس(.

**Review**

المراجعة: تم تصميم هذه الطريقة إلدخال التعليقات المباشرة على المباريات الجارية. لتشغيل واجهة االكتشاف لمخرج التلفزيون، يجب على المستخدم تحديد األمر:

Output  $\rightarrow$  Spotting

سيقوم البرنامج بعد ذلك بفتح صفحة جديدة، يتم فيها عرض نتائج الرياضيين وصورة للهدف )انظر الشكل 5.23(.

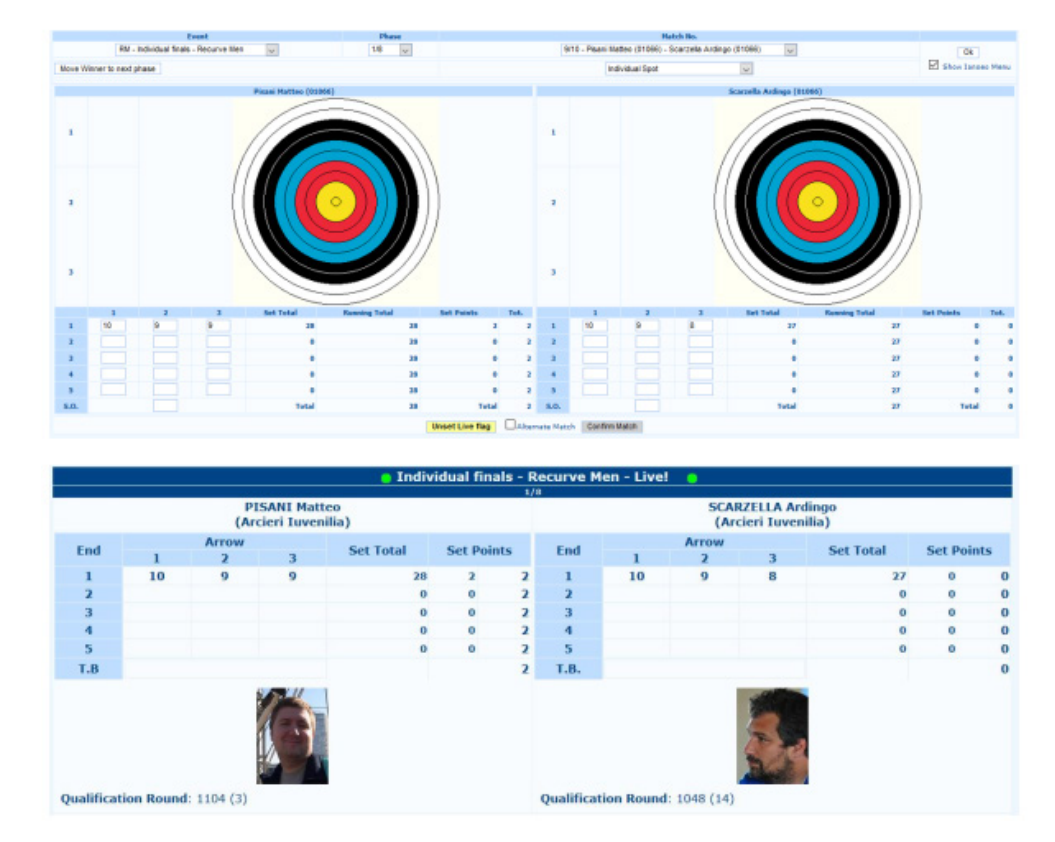

شكل 5.23: عينات عرض الإكتشاف (إدخال النقطة الفردية، عرض إخراج السهم تلو الآخر ).

 $75$ 

### **عرض مكبر الصوت view Speaker 5.9**

يمكـن أن توفـر أجهـزة HTT والأجهـزة الإلكترونيــة الأخـرى تعليقــات مباشـرة علــى النتائـج، ممــا يخلــق مشـكلة تتعلــق بحجـم البيانــات الضخمـة التـي يجـب علـى المتفرجيـن والمتحدثيـن إلقـاء نظـرة عامـة عليهـا بشـكل معاصـر. خـال المسـابقات والمتحدثيـن والمذيعيـن ويحتـاج المعلقــون إلــى إعطــاء المتفرجيــن، أو الرياضييــن، تفاصيــل حيــة حــول النتائــج والمراكــز، ســواء علــى أرض الملعــب، أوعلــى قنــوات التلفزيون/البـث المباشـر يعـد الحصــول علــى نظـرة عامــة واحـدة تتضمــن جميــع التطابقــات أمـرًا مناسـبًا أيضـًــا

المديـرون الميدانيـون والموظفيـن، الذيـن يحتاجـون إلـى معرفـة متـى يمكنهـم البـدء فـي إعـادة ترتيـب ميـدان اللعـب ألي مرحلـة جديـدة . لتلبيـة جميـع هـذه الاحتياجـات وأي مهمـة ذات صلـة، يقدم i@nseo خيـارًا واحـدًا، مصممًـا بشـكل أساسـي للأجهـزة اللوحيـة والأجهـز ة الإلكترونية. بعـد تحديـد المرحلـة المطلوبـة، يوفـر View Speaker مجموعـة مناسـبة مـن األدوات إلدارة والتحقـق مـن تطـور البطولـة. مـن خـال تلقـي النتائـج مـن HTTs (أو إدخـال القيـم يدويًـا مـن الشـبكة لأجهـزة الكمبيوتـر)، سـيعرض البرنامـج علـى الفـور صفًـا ملونًـا للإشـارة إلـى نتائـج تلـك المطابقـة التـي تـم إدخالهـا للتـو، مـع تسـليط الضـوء باللـون الفوشـيا علـى جميـع المباريـات التـي انتهـت بالفعـل.

يمكن للمستخدم اختيار إخفاء التطابقات، التي تمت قراءتها بالفعل أو انتهت، من خالل النقر/النقر عليها في الصف المقابل. بالنسـبة للبطـوالت التـي يتـم فيهـا اسـتخدام HTTs، بمجـرد كتابـة النتائـج علـى األجهـزة، سـيقوم البرنامـج بتلويـن الصـف المقابـل، ممـا يتيـح للمتحدثين قراءة النتائـج ذات الصلـة للمشـاهدين والرياضييـن علـى الفـور . بالإضـافـة إلـى تلاشـى لـون أي تطابـق تمـت قراءتـه بالفعـل وفقًـا لذلك، بينمـا يتـم كتابـة أي نتيجـة جديـدة (وأي نتيجـة ذات صلـة). سـيتم تسـليط الضـوء عليهـا ليقرأهـا المتحـدث.

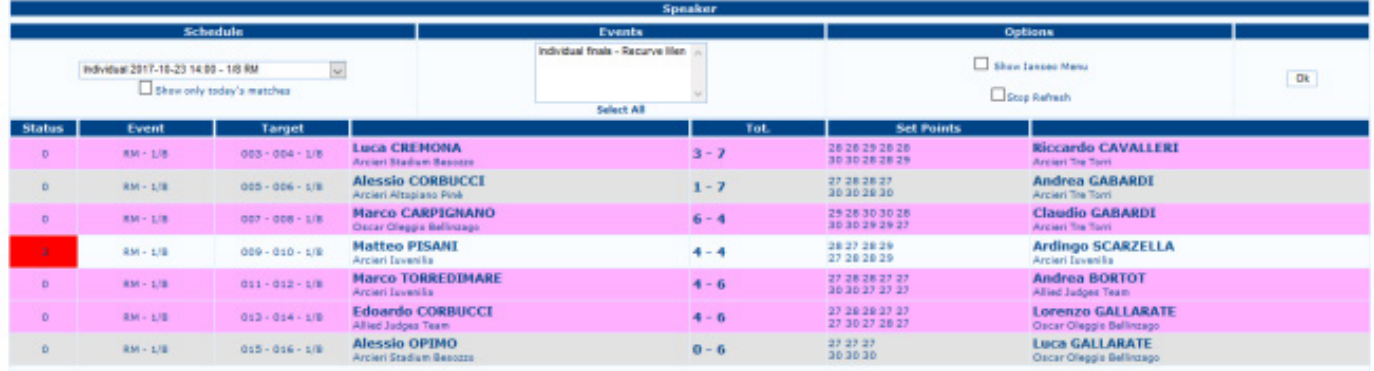

شكل 5.24: نموذج عرض المتحدث للجولات النهائية.

# **المالحظات النهائية والمعلومات acknowledgements and notes Final**

السـتخدام HTTs مـع nseo@i، يرجـى تنزيـل دليـل مسـتخدم HHT باللغـة اإلنجليزيـة )مـع ملـف مسـاهمة كاترينـا فايـس( متاحـة علـى .www.ianseo.net الســتخدام Scorekeeper Ianseo مــع nseo@i، يرجــى تنزيــل الدليــل Scorekeeper Ianseo( بمســاهمة كيــن ســينتيل( متــاح علــى .www.ianseo.net

للحصول على أي دليل أو إصدار آخر، يرجى مراجعة http://ianseo.net/Releases.php.

**مطورى البرنامج :** ماتيو بيساني - كريستيان ديليجانت

**مطور ISK**

كين سينتل

### **التكامل ISK**

ماتيو بيساني - كريستيان ديليجانت تم تطوير قواعد Arlef بفضل دعم نادي LEF للرماية )Archery LEF). تم تطوير قواعد Fitarco بفضل الدعم االقتصادي الذي قدمه االتحاد اإليطالي للرماية )FITARCO). تم تطوير القواعد النرويجية بفضل دعم الاتحاد النرويجي للرماية (NorgesNorges Bueskytterforbund). تم تطوير القواعد السويدية بفضل دعم الاتحاد السويدي للرماية (Svenska Bagskytterforbundet ). تم تطوير القواعد الكندية بفضل دعم Canada Archery.

> **األدلة والدعم** Ardingo Scarzella - Luca Gallarate - Andrea Gabardi - Marco Carpignano

> > **دليل اللغة اإلنجليزية**

A. Gabardi

**التكامل HHT** Matteo Pisani - Erik Konberg

**ادارة المشروع**

 $i(\widehat{a}$ nseo فريق